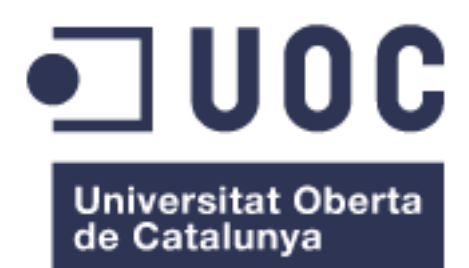

# Implantación de un servidor de virtualización en un centro educativo

**Imanol Lerga Imas**

Grado Ingeniería Informática

Administración de redes y sistemas operativos

#### **Mario Prieto Vega**

#### **David Bañeres Besora y Montserrat Serra Vizern**

16 de junio de 2024

#### **© Imanol Lerga Imas**

Reservados todos los derechos. Queda prohibida la reproducción total o parcial de esta obra por cualquier medio o procedimiento, comprendidos la impresión, la reprografía, el tratamiento informático o cualquier otro sistema, así como la distribución de ejemplares mediante alquiler y préstamo, sin la autorización escrita del autor o de los límites que autorice la Ley de Propiedad Intelectual.

#### **FICHA DEL TRABAJO FINAL**

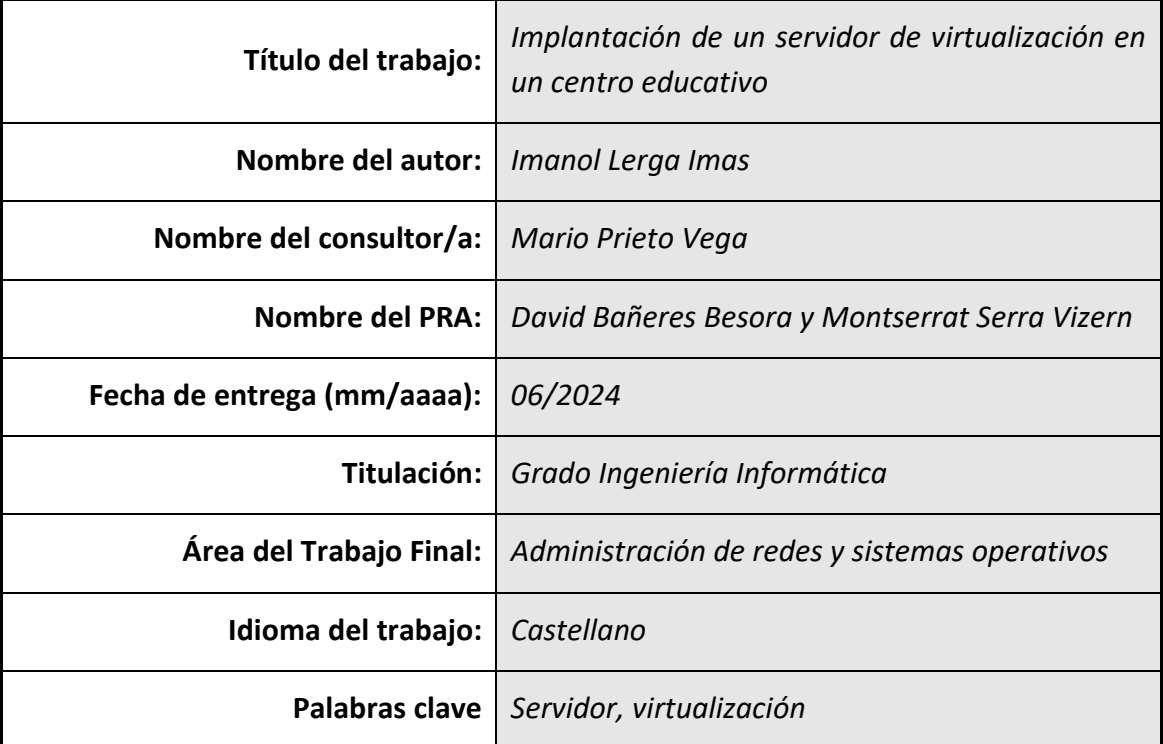

### **Resumen del trabajo (máximo 250 palabras):**

Este proyecto se ha elaborado con el objetivo principal de realizar un análisis de las necesidades de un centro educativo de Formación Profesional para abordar la problemática de la diversidad de ordenadores portátiles utilizados por los alumnos. Concretamente, para los grados de la rama de informática, se analizan los beneficios potenciales de implementar un servidor de virtualización.

Gracias a dicho servidor se pretenden eliminar las barreras existentes actualmente en el proceso de enseñanza-aprendizaje de los ciclos.

En este trabajo se explica en qué consiste la virtualización indicando nuestro caso propio de uso, los tipos de virtualización que existen y los beneficios de los hipervisores tipo 1.

Posteriormente, se estudia la problemática actual del centro, así como las posibles soluciones, los desafíos que se presentan y el impacto de estos.

Se finaliza la parte teórica realizando un análisis de diferentes tipos de sistemas operativos, exponiendo un caso de éxito y analizando los problemas surgidos a lo largo del proyecto.

Para el desarrollo de este proyecto se ha elegido el software hipervisor de tipo 1 Proxmox VE, con el que se han realizado pruebas en diferentes laboratorios para comprobar el funcionamiento del mismo.

En la parte práctica se explican las pruebas realizadas con el sistema operativo elegido: la descarga e instalación y la configuración de clúster y alta disponibilidad.

Como conclusión, se podría decir que los objetivos se han cumplido, valorando la experiencia de la realización de este trabajo como positiva.

# **Abstract (in English, 250 words or less):**

This project has been developed with the objective of conducting an analysis of the needs of an educational center to address the issue of the diversity of laptops used by students. Specifically, for degrees in the computer science branch, the potential benefits of implementing a virtualization server are analyzed. This server aims to eliminate the existing barriers in the teaching-learning process.

This document explains what virtualization consist of, presenting our own use case, the types of virtualizations that exist and the benefits of type 1 hypervisors.

Subsequently, the current issues of the center are studied, as well as possible solutions, the challenges that arise and the impact of these.

The theoretical part concludes with an analysis of different types of operating systems, presenting a successful implantation and analyzing problems that have arisen throughout the project.

For the development of this project, the Proxmox VE type 1 hypervisor software has been chosen, with which tests have been carried out in different laboratories to verify its operation.

The practical part explains the tests carried out with the chosen operating system: the download and installation and the configuration of cluster and high availability.

In conclusion, it could be said that the objectives have been met, evaluating the experience of carrying out this work as positive.

# Índice

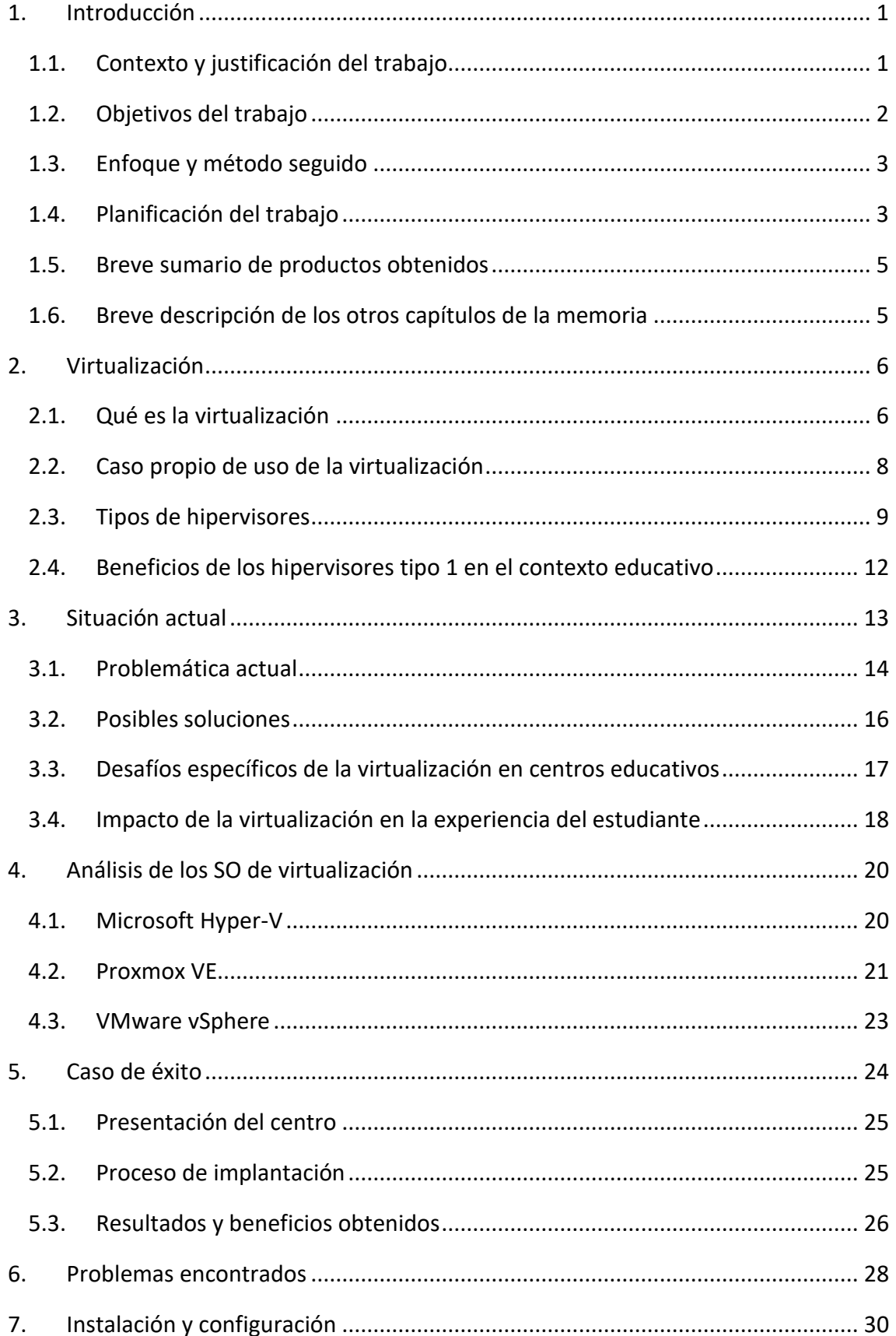

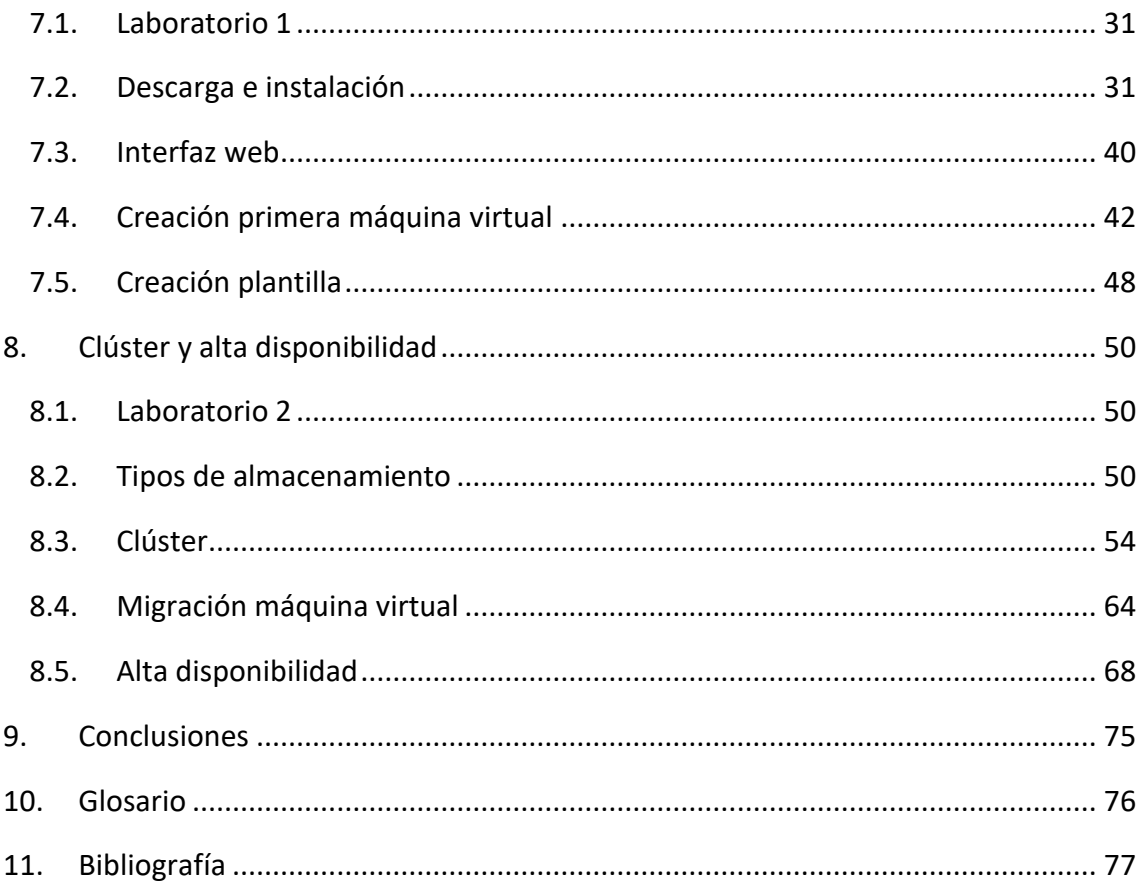

# **Lista de figuras**

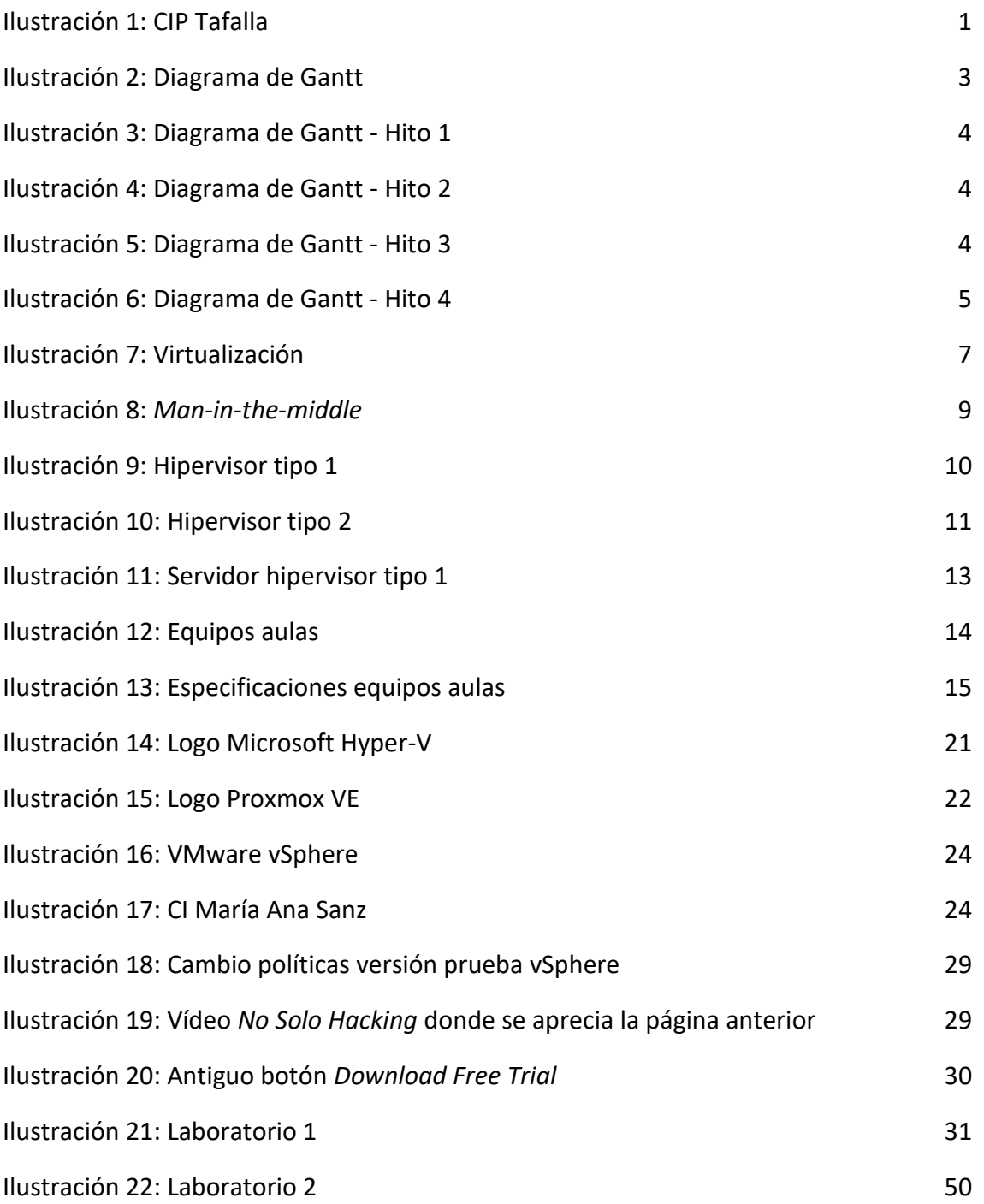

# <span id="page-7-0"></span>**1. Introducción**

# <span id="page-7-1"></span>**1.1. Contexto y justificación del trabajo**

El proyecto tiene como objetivo principal abordar la problemática de la diversidad de ordenadores portátiles utilizados por los alumnos en un centro educativo de Formación Profesional (FP) en Navarra en los grados de la rama informática en los diferentes ciclos formativos de grado superior ASIR y de grado medio SMR.

La falta de potencia de los portátiles personales de los alumnos dificulta la realización de actividades prácticas en el aula (sobre todo en las asignaturas de sistemas), ya que algunos alumnos sí que disponen de equipos potentes mientras que otros cuentan con recursos limitados.

Para solucionar este desafío, se propone el estudio de la implementación de un servidor de virtualización que permita a todos los estudiantes acceder a los mismos recursos informáticos, independientemente de las especificaciones de su dispositivo o de sus recursos económicos.

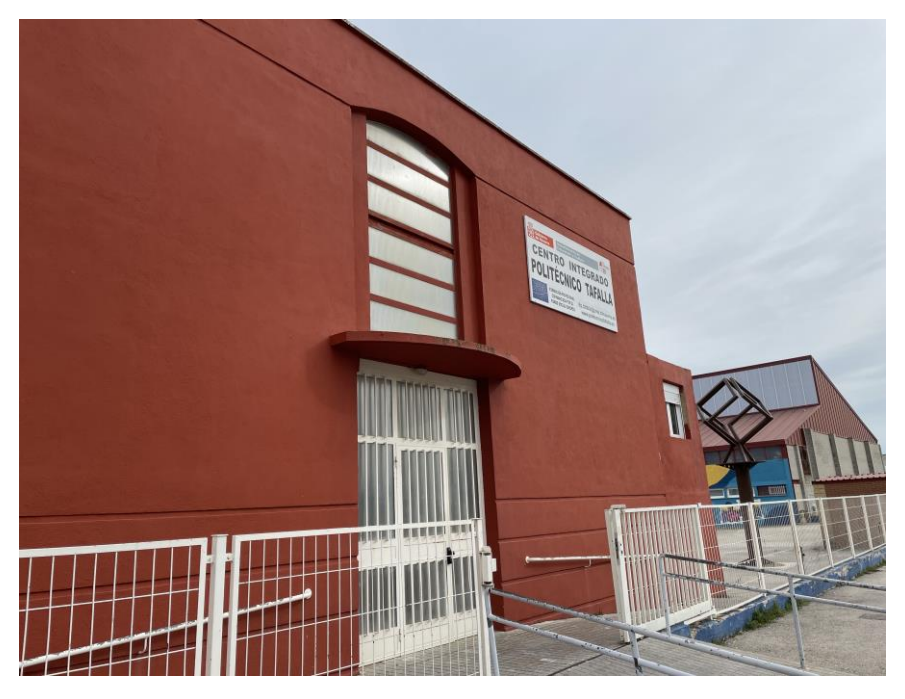

**Ilustración 1: CIP Tafalla**

<span id="page-7-2"></span>El proyecto se desarrollará en un centro educativo público de Formación Profesional ubicado en Navarra. Este centro proporciona educación en una variedad de ciclos formativos de formación profesional, con un enfoque en preparar a los estudiantes para incorporarse al mercado laboral o para continuar sus estudios. El entorno de trabajo se compone de aulas equipadas con conexión a internet y puestos de trabajo, pero no dispone de una cantidad suficiente de PCs para todos los alumnos ya que el Departamento de Educación dota cada aula con 14 equipos para el alumnado más uno

para el profesor. El límite superior de los alumnos por aula es de 25, lo que nos hace pedirles a los alumnos que traigan sus ordenadores portátiles para trabajar individualmente.

El proyecto es real y surge como respuesta a la situación actual del centro educativo, donde se evidencia la necesidad de proporcionar un entorno informático uniforme y accesible para todos los estudiantes. La falta de equipos en las aulas para que el alumnado trabaje de manera individual y la diversidad de sus dispositivos personales dificultan el proceso de enseñanza-aprendizaje y, sobre todo, limitan las actividades prácticas que se pueden realizar en el aula.

La solución propuesta sería implementar un servidor de virtualización que permitirá a los alumnos acceder a recursos informáticos de manera remota a través de un navegador web, eliminando la dependencia de la potencia del dispositivo personal y proporcionando un entorno de trabajo consistente y uniforme para todos los estudiantes.

# <span id="page-8-0"></span>**1.2. Objetivos del trabajo**

El objetivo principal que se quiere lograr con este trabajo es realizar un análisis de los requerimientos necesarios de un centro educativo de para estudiar los beneficios potenciales de implementar un servidor de virtualización.

Además, se tendrán en cuenta los siguientes objetivos parciales:

- **1. Análisis de recursos disponibles:** evaluar el hardware existente en el centro educativo.
- **2. Identificación de problemas y limitaciones:** identificar los problemas actuales relacionados con la diversidad de los ordenadores personales de los estudiantes y la disponibilidad de equipos en las aulas. Analizar los posibles obstáculos técnicos y financieros que podrían surgir durante la implementación de un servidor de virtualización.
- **3. Definición de requisitos:** establecer los requisitos funcionales del servidor de virtualización y como los no funcionales.
- **4. Realización de pruebas sobre el terreno:** debido a la limitación de la red de educación, estas pruebas se realizarán en mi equipo personal con mi propia red.

#### <span id="page-9-0"></span>**1.3. Enfoque y método seguido**

Para conseguir los objetivos propuestos seguiremos una planificación del proceso a seguir en diferentes fases que se realizarán para la consecución de los objetivos marcados. Las fases serán las siguientes:

- **Fase 1:** se establecerá la metodología de trabajo del proyecto, se desarrollará un esquema general del mismo y se redactará una pequeña introducción que sentará las bases para el desarrollo del trabajo.
- **Fase 2:** será la fase más teórica donde se explorará los conceptos fundamentales de la virtualización, sus tipos y beneficios, se analizará el estado actual y problemáticas del centro de estudios y se realizará una comparativa de los sistemas operativos para servidores de virtualización más utilizados.
- **Fase 3:** en esta fase nos volcaremos en la implementación práctica comenzando por la visita a otro centro educativo donde me explicarán su caso de éxito en la implementación de un servidor de virtualización, pasaré a explicar una serie de problemas que me he encontrado en el desarrollo de este trabajo, explicaré el cambio de rumbo y se finalizará esta fase con la instalación, configuración y realización de pruebas del sistema operativo de virtualización seleccionado.
- **Fase 4:** finalización del trabajo con correcciones pertinentes y realización de la memoria y presentación.

El proyecto está vinculado con la problemática anteriormente comentada en mi centro de trabajo, pero, debido a las limitaciones impuestas por el departamento de Educación a nivel de configuraciones de red, las pruebas las realizaré en mi propio equipo personal.

# <span id="page-9-1"></span>**1.4. Planificación del trabajo**

El proyecto tendrá lugar en el segundo semestre del curso 2023-2024.

La planificación se ha representado en un diagrama de Gantt compuesto en 4 hitos correspondientes a las 4 PECs marcadas por la universidad.

**Ilustración 2: Diagrama de Gantt**

Estos hitos a su vez se despliegan en subhitos:

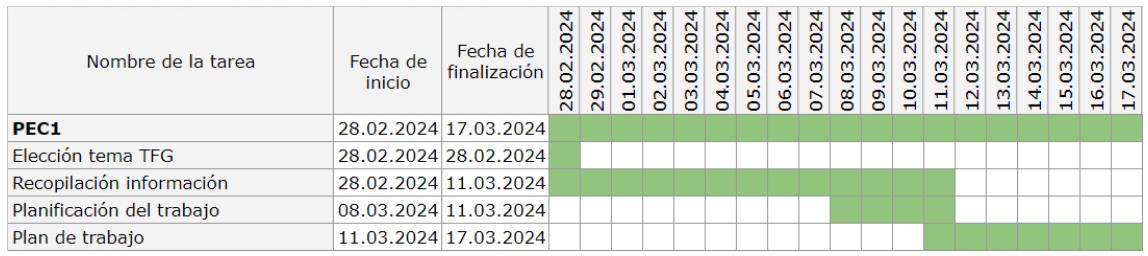

• Hito 1: propuesta del TFG por parte del alumno.

**Ilustración 3: Diagrama de Gantt - Hito 1**

<span id="page-10-0"></span>• Hito 2: entrega del TFG que debe estar entre un 40% y un 60% del trabajo planificado en la PEC1.

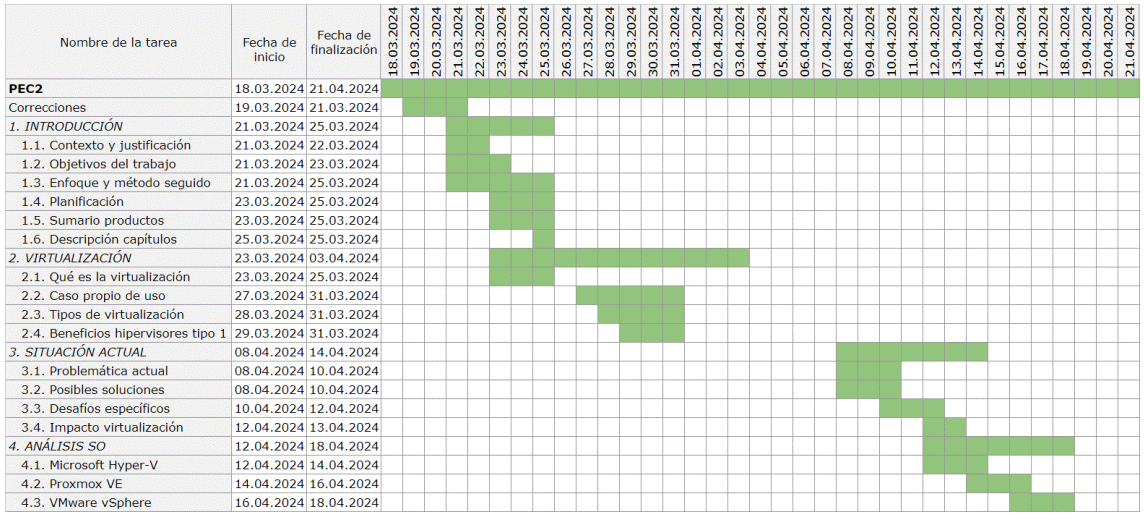

#### **Ilustración 4: Diagrama de Gantt - Hito 2**

<span id="page-10-1"></span>• Hito 3: entrega del TFG que debe estar entre un 80% y un 90% del trabajo planificado en la PEC1.

<span id="page-10-2"></span>

| Nombre de la tarea              | Fecha de<br>inicio | Fecha de<br>finalización | 04.2024<br>$\overline{2}$ | 04.2024<br>23 | 04.2024<br>24. | 04.2024 | 26.04.2024<br>27.04.2024 | 28.04.2024<br>29.04.2024<br>30.04.2024 |  | .05.2024<br>.05.2024<br>.05.2024<br>$\overline{5}$ | $\overline{S}$ | gi | 2024<br>04.05. | 05.05.2024<br>06.05.2024 |  | 07.05.2024<br>08.05.2024<br>09.05.2024 | 05.2024<br>10.05.2024<br>큨 | 12.05.2024<br>13.05.2024 | $\vec{4}$ | 05.2024<br>05.2024<br>05.2024<br>$\mathfrak{g}$ | $\frac{6}{16}$ | 17.05.2024<br>18.05.2024 | 05.2024 | 2024<br>S.<br>$\frac{19}{20}$ | 2024<br>S<br>$\circ$ | 2024<br>50<br>$2^{2}$ | 2024<br>5<br>23. | 2024<br>50<br>$\overline{4}$ | 2024<br>25.05. | 2024 |
|---------------------------------|--------------------|--------------------------|---------------------------|---------------|----------------|---------|--------------------------|----------------------------------------|--|----------------------------------------------------|----------------|----|----------------|--------------------------|--|----------------------------------------|----------------------------|--------------------------|-----------|-------------------------------------------------|----------------|--------------------------|---------|-------------------------------|----------------------|-----------------------|------------------|------------------------------|----------------|------|
| PEC <sub>3</sub>                |                    | 22.04.2024 26.05.2024    |                           |               |                |         |                          |                                        |  |                                                    |                |    |                |                          |  |                                        |                            |                          |           |                                                 |                |                          |         |                               |                      |                       |                  |                              |                |      |
| Tareas deshechadas              |                    | 24.04.2024 04.05.2024    |                           |               |                |         |                          |                                        |  |                                                    |                |    |                |                          |  |                                        |                            |                          |           |                                                 |                |                          |         |                               |                      |                       |                  |                              |                |      |
| Correcciones                    |                    | 12.05.2024 14.05.2024    |                           |               |                |         |                          |                                        |  |                                                    |                |    |                |                          |  |                                        |                            |                          |           |                                                 |                |                          |         |                               |                      |                       |                  |                              |                |      |
| 5. CASO DE ÉXITO                |                    | 14.05.2024 16.05.2024    |                           |               |                |         |                          |                                        |  |                                                    |                |    |                |                          |  |                                        |                            |                          |           |                                                 |                |                          |         |                               |                      |                       |                  |                              |                |      |
| 5.1. Presentación del centro    |                    | 14.05.2024 16.05.2024    |                           |               |                |         |                          |                                        |  |                                                    |                |    |                |                          |  |                                        |                            |                          |           |                                                 |                |                          |         |                               |                      |                       |                  |                              |                |      |
| 5.2. Proceso de implantación    |                    | 14.05.2024 16.05.2024    |                           |               |                |         |                          |                                        |  |                                                    |                |    |                |                          |  |                                        |                            |                          |           |                                                 |                |                          |         |                               |                      |                       |                  |                              |                |      |
| 5.3. Resultados y beneficios    |                    | 14.05.2024 16.05.2024    |                           |               |                |         |                          |                                        |  |                                                    |                |    |                |                          |  |                                        |                            |                          |           |                                                 |                |                          |         |                               |                      |                       |                  |                              |                |      |
| <b>6. PROBLEMAS ENCONTRADOS</b> |                    | 16.05.2024 18.05.2024    |                           |               |                |         |                          |                                        |  |                                                    |                |    |                |                          |  |                                        |                            |                          |           |                                                 |                |                          |         |                               |                      |                       |                  |                              |                |      |
| Pruebas entorno virtual         |                    | 14.05.2024 26.05.2024    |                           |               |                |         |                          |                                        |  |                                                    |                |    |                |                          |  |                                        |                            |                          |           |                                                 |                |                          |         |                               |                      |                       |                  |                              |                |      |

**Ilustración 5: Diagrama de Gantt - Hito 3**

• Hito 4: entrega del TFG del 100% del trabajo planificado en la PEC1.

| Nombre de la tarea                                     | Fecha de<br>inicio | Fecha de<br>finalización | 05.2024<br>57. | 28.05.2024 | 29.05.2024 | 30.05.2024 | 31.05.2024 | 01.06.2024 | 02.06.2024 | 03.06.2024 | 04.06.2024 | 05.06.2024 | 06.06.2024 | 07.06.2024 | 08.06.2024 | 09.06.2024 | 10.06.2024 | 11.06.2024 | 12.06.2024 | 13.06.2024 | 14.06.2024 | 15.06.2024 | 16.06.2024 |
|--------------------------------------------------------|--------------------|--------------------------|----------------|------------|------------|------------|------------|------------|------------|------------|------------|------------|------------|------------|------------|------------|------------|------------|------------|------------|------------|------------|------------|
| <b>PEC Final</b>                                       |                    | 27.05.2024 16.06.2024    |                |            |            |            |            |            |            |            |            |            |            |            |            |            |            |            |            |            |            |            |            |
| 7. INSTALACIÓN Y CONFIGURACIÓN 27.05.2024 04.06.2024   |                    |                          |                |            |            |            |            |            |            |            |            |            |            |            |            |            |            |            |            |            |            |            |            |
| Pruebas entorno virtual                                |                    | 27.05.2024 02.06.2024    |                |            |            |            |            |            |            |            |            |            |            |            |            |            |            |            |            |            |            |            |            |
| 7.1. Laboratorio 1                                     |                    | 31.05.2024 04.06.2024    |                |            |            |            |            |            |            |            |            |            |            |            |            |            |            |            |            |            |            |            |            |
| 7.2. Descarga e instalación                            |                    | 31.05.2024 04.06.2024    |                |            |            |            |            |            |            |            |            |            |            |            |            |            |            |            |            |            |            |            |            |
| 7.3. Interfaz web                                      |                    | 31.05.2024 04.06.2024    |                |            |            |            |            |            |            |            |            |            |            |            |            |            |            |            |            |            |            |            |            |
| 7.4. Creación primera MV                               |                    | 31.05.2024 04.06.2024    |                |            |            |            |            |            |            |            |            |            |            |            |            |            |            |            |            |            |            |            |            |
| 7.5. Creación plantilla                                |                    | 31.05.2024 04.06.2024    |                |            |            |            |            |            |            |            |            |            |            |            |            |            |            |            |            |            |            |            |            |
| 8. CLÚSTER Y ALTA DISPONIBILIDAD 27.05.2024 04.06.2024 |                    |                          |                |            |            |            |            |            |            |            |            |            |            |            |            |            |            |            |            |            |            |            |            |
| Pruebas entorno virtual                                |                    | 27.05.2024 02.06.2024    |                |            |            |            |            |            |            |            |            |            |            |            |            |            |            |            |            |            |            |            |            |
| 8.1. Laboratorio 2                                     |                    | 31.05.2024 04.06.2024    |                |            |            |            |            |            |            |            |            |            |            |            |            |            |            |            |            |            |            |            |            |
| 8.2. Tipos de almacenamiento                           |                    | 31.05.2024 04.06.2024    |                |            |            |            |            |            |            |            |            |            |            |            |            |            |            |            |            |            |            |            |            |
| 8.3. Clúster                                           |                    | 31.05.2024 04.06.2024    |                |            |            |            |            |            |            |            |            |            |            |            |            |            |            |            |            |            |            |            |            |
| 8.4. Migración MV                                      |                    | 31.05.2024 04.06.2024    |                |            |            |            |            |            |            |            |            |            |            |            |            |            |            |            |            |            |            |            |            |
| 8.5. Alta disponibilidad                               |                    | 31.05.2024 04.06.2024    |                |            |            |            |            |            |            |            |            |            |            |            |            |            |            |            |            |            |            |            |            |
| 9. CONCLUSIONES                                        |                    | 10.06.2024 14.06.2024    |                |            |            |            |            |            |            |            |            |            |            |            |            |            |            |            |            |            |            |            |            |
| Preparación presentación                               |                    | 10.06.2024 13.06.2024    |                |            |            |            |            |            |            |            |            |            |            |            |            |            |            |            |            |            |            |            |            |
| Preparación defensa                                    |                    | 13.06.2024 14.06.2024    |                |            |            |            |            |            |            |            |            |            |            |            |            |            |            |            |            |            |            |            |            |
| Última revisión                                        |                    | 15.06.2024 15.06.2024    |                |            |            |            |            |            |            |            |            |            |            |            |            |            |            |            |            |            |            |            |            |
| <b>Entrega TFG</b>                                     |                    | 16.06.2024 16.06.2024    |                |            |            |            |            |            |            |            |            |            |            |            |            |            |            |            |            |            |            |            |            |

**Ilustración 6: Diagrama de Gantt - Hito 4**

### <span id="page-11-2"></span><span id="page-11-0"></span>**1.5. Breve sumario de productos obtenidos**

Este trabajo de fin de grado intentará proporcionar una manera de facilitar todas las actividades relacionadas con la virtualización en mi puesto de trabajo, un centro educativo de FP, implantando un servidor de virtualización.

En primer lugar, se responderán a las preguntas sobre qué es la virtualización, cómo la usamos nosotros en el centro de estudios y qué tipos de virtualización hay, centrándonos en las ventajas del tipo de virtualización del producto final.

Posteriormente, se explicarán que problemas y limitaciones nos encontramos actualmente en nuestro entorno y se realizará un breve estudio de los sistemas operativos que nos podemos encontrar para utilizar en un servidor de virtualización. También se mostrará un caso de éxito que hay en otro centro educativo de mi misma comunidad.

Finalmente, la parte final será la instalación del sistema operativo elegido y la realización de pruebas de funcionamiento.

#### <span id="page-11-1"></span>**1.6. Breve descripción de los otros capítulos de la memoria**

En esta sección se realiza una breve descripción del contenido de cada uno de los capítulos de este trabajo:

En el capítulo 1, tendremos una breve introducción sobre el desarrollo del trabajo.

En el capítulo 2, se exploran los conceptos fundamentales de la virtualización, incluyendo sus tipos y beneficios.

En el capítulo 3, se analiza el estado actual del centro de estudios y la problemática con la que nos encontramos.

En el capítulo 4, se realiza una evaluación detallada de los sistemas operativos de virtualización más utilizados, comparando sus características y rendimiento.

En el capítulo 5, se presenta un caso que ilustra el uso exitoso de un servidor de virtualización en un centro educativo, destacando las decisiones técnicas tomadas y los beneficios obtenidos.

En el capítulo 6, se detalla el cambio de rumbo sobre la previsión inicial debido a varios acontecimientos sucedidos.

En el capítulo 7, se verá cómo realizar la instalación y configuración del sistema operativo elegido.

En el capítulo 8, se muestran las pruebas realizadas en el entorno creado para comprobar la estabilidad, seguridad y eficiencia del sistema.

En el capítulo 9, se describen las conclusiones a las que he llegado tras la realización del trabajo.

Los capítulos 10, 11 y 12 son el glosario, la bibliografía y los anexos.

# <span id="page-12-0"></span>**2. Virtualización**

En este capítulo se aborda la tecnología de virtualización, una herramienta clave para la optimización de recursos informáticos en entornos educativos. Se explorarán los fundamentos de la virtualización, sus diversos tipos y aplicaciones, así como sus beneficios específicos en el contexto de un centro educativo de Formación Profesional. Además, se presentarán casos prácticos de uso de la virtualización dentro del centro educativo, ilustrando cómo esta tecnología puede mejorar tanto la eficiencia del hardware como la calidad de la formación impartida a los estudiantes.

# <span id="page-12-1"></span>**2.1. Qué es la virtualización**

La virtualización es una tecnología que permite crear múltiples entornos simulados o recursos a partir de un único sistema de hardware físico. Esta tecnología distribuye las funciones de una máquina física entre varios usuarios o entornos, maximizando así la capacidad del hardware. La idea principal es que, en lugar de que cada tarea o sistema operativo requiera su propio hardware físico, pueden coexistir múltiples sistemas y aplicaciones en una sola máquina física, cada uno en su propia máquina virtual (VM) independiente. Esta separación aumenta la eficiencia del hardware, reduce los costos y mejora la flexibilidad y escalabilidad de los recursos informáticos.

El funcionamiento de la virtualización se basa en el uso de un software especializado conocido como hipervisor. El hipervisor crea una capa de abstracción entre las máquinas virtuales y el hardware subyacente o el sistema operativo del host, coordinando el acceso al entorno físico. Esto permite que múltiples máquinas virtuales accedan a su propia cuota de recursos físicos de manera independiente. Cada máquina virtual puede tener su propio sistema operativo y aplicaciones, funcionando como si fuera un servidor físico independiente.

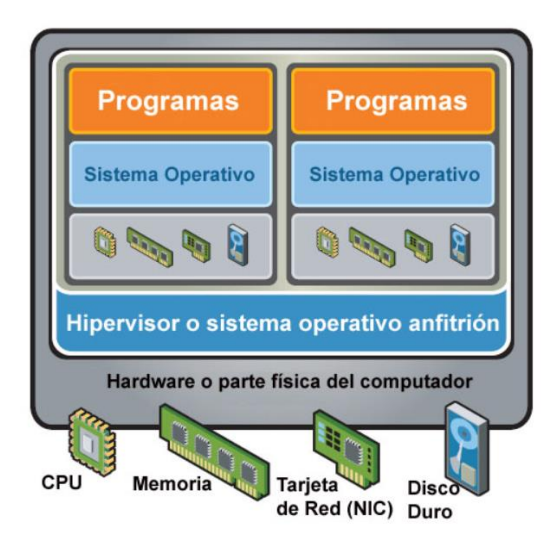

**Ilustración 7: Virtualización [\(fuente\)](https://rsoft.es/servidores-virtualizacion/)**

<span id="page-13-0"></span>Existen diferentes tipos de virtualización, incluyendo:

- **1. Virtualización de servidores:** particiona un servidor físico en varios servidores virtuales. Es eficaz y rentable para utilizar recursos del servidor y desplegar servicios de TI.
- **2. Virtualización del almacenamiento:** combina dispositivos de almacenamiento físico en una gran unidad de almacenamiento virtual, lo cual facilita el suministro de almacenamiento para máquinas virtuales y optimiza el uso de los recursos de almacenamiento disponibles.
- **3. Virtualización de red:** utiliza software para abstraer elementos de hardware de la red (como conexiones y conmutadores) en software que se ejecuta en un hipervisor, simplificando la gestión de la red.
- **4. Virtualización de escritorio:** permite ejecutar sistemas operativos adicionales en un sistema local, cambiando de uno a otro según sea necesario sin alterar el sistema operativo primario.
- **5. Virtualización de datos:** crea una capa de software que permite a las aplicaciones acceder a datos de múltiples fuentes y formatos, independientemente de su ubicación.
- **6. Virtualización de aplicaciones:** ejecuta software de aplicación en un entorno virtual sin instalarlo directamente en el sistema operativo del usuario final.

Las ventajas de la virtualización incluyen una mayor eficiencia en el uso del hardware, reducción de costos operativos, mejora en la gestión y seguridad de los sistemas de TI, y una mayor agilidad en la respuesta a las necesidades del negocio. Además, la virtualización facilita la migración en caliente de máquinas virtuales, mejora los procesos de clonación y copias de seguridad, y contribuye a un menor consumo energético.

# <span id="page-14-0"></span>**2.2. Caso propio de uso de la virtualización**

En el centro educativo donde trabajo actualmente se imparten dos ciclos formativos de formación profesional relacionados con la informática: grado medio de Sistemas Microinformáticos y Redes (SMR) y grado superior de Administración de Sistemas Informáticos en Red (ASIR).

A continuación, explicaré alguna de nuestras situaciones de uso de la virtualización, siempre dentro de nuestras posibilidades por las limitaciones técnicas actuales:

- **Virtualización de dos máquinas y configuración de su red:** en el módulo de Redes Locales se suelen virtualizar dos sistemas operativos, como pueden ser Windows 10 o Ubuntu 22.04. Una vez instaladas, los estudiantes pueden configurar la red entre ambas máquinas, estableciendo IP estáticas y probando la conectividad a través de comandos como *ping* o *ssh*. Este ejercicio ayuda a los estudiantes a entender cómo configurar interfaces de red, rutas y servicios de red básicos entre sistemas.
- **Virtualización de un servidor y un cliente:** en el módulo de Sistemas Operativos en Red parte del curso consiste en virtualizar un servidor Windows Server 2022 y varios clientes (no simultáneamente por limitaciones técnicas) para enseñar la administración de redes y sistemas. Configuramos *Active Directory* en el servidor para gestionar las políticas de seguridad, los permisos de los usuarios, servicios como el DHCP o el DNS y comprobamos su funcionamiento desde el cliente. Esto permite a los estudiantes aprender cómo configurar dominios, gestionar usuarios y grupos y aplicar políticas de grupo (GPO) en un entorno controlado y seguro.

• **Virtualización de tres máquinas para practicar ataques** *Man in the Middle* **(MitM):** en el módulo Seguridad y Alta Disponibilidad, se virtualizan tres máquinas para facilitar la enseñanza de técnicas de interceptación y análisis de tráfico, como los ataques *Man in the Middle*. Se usan tres máquinas virtuales: una actuando como un servidor web (por ejemplo, utilizando Apache en Ubuntu), otra como el cliente (navegador web en una máquina con Windows o Linux), y la tercera como el atacante, equipada con herramientas como *Wireshark* o *Ettercap*. Los estudiantes aprenden a interceptar y manipular el tráfico entre el cliente y el servidor para entender la importancia de las medidas de seguridad como HTTPS y VPN.

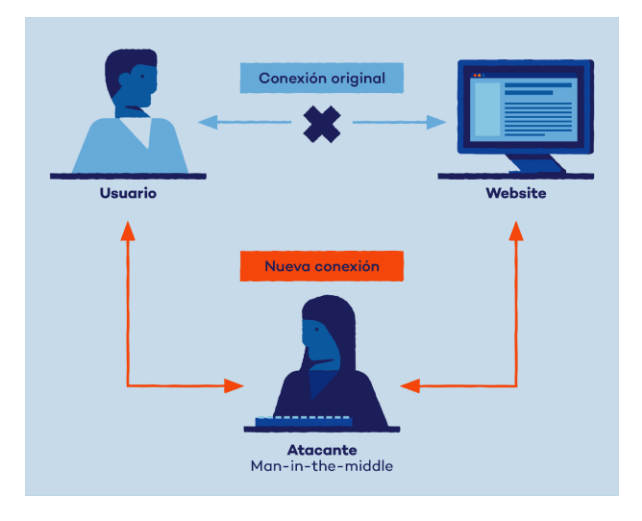

**Ilustración 8:** *Man-in-the-middle* **[\(fuente\)](https://www.pandasecurity.com/es/mediacenter/ataque-man-in-the-middle/)**

#### <span id="page-15-1"></span><span id="page-15-0"></span>**2.3. Tipos de hipervisores**

Un componente crucial en la arquitectura de la virtualización son los hipervisores, software especializado que permite la creación y gestión de múltiples entornos virtuales en un solo hardware físico. En este apartado, veremos los diferentes tipos de hipervisores explicando sus características, funcionamiento y las aplicaciones prácticas en diversos contextos tecnológicos.

• **Hipervisores tipo 1:** también conocidos como *"baremetal".* Estos hipervisores se instalan directamente en el hardware del servidor, sin necesidad de un sistema operativo subyacente. Actúan como una capa delgada y eficiente entre el hardware y las máquinas virtuales, y ofrecen mejor rendimiento y eficiencia debido a su acceso directo al hardware físico. Son ideales para entornos de producción y de alto rendimiento debido a su capacidad para manejar grandes cargas de trabajo y su menor latencia en comparación con los hipervisores de tipo 2. Algunos ejemplos incluyen:

- o **VMware ESXi:** es ampliamente utilizado en entornos empresariales por su estabilidad, rendimiento y soporte extenso.
- o **Microsoft Hyper-V:** disponible en Windows Server, es una opción popular para entornos que dependen en gran medida de productos de Microsoft.
- o **Citrix XenServer:** conocido por su eficiencia y escalabilidad, es adecuado para empresas que buscan una solución robusta y segura.

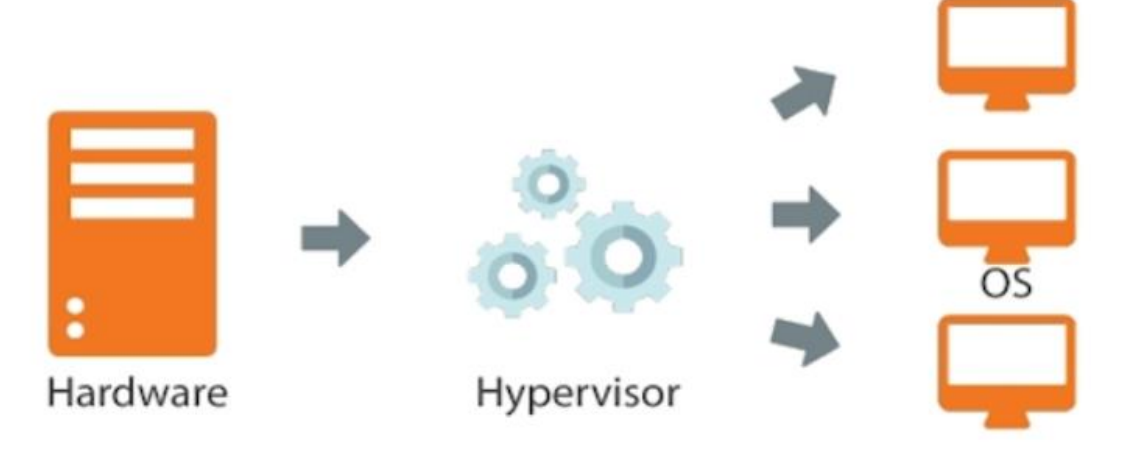

**Ilustración 9: Hipervisor tipo [1 \(fuente\)](https://blog.redigit.es/virtualbox-virtualizacion-de-sistemas-operativos-sobre-gnu-linux-parte-i/)**

- <span id="page-16-0"></span>• **Hipervisores tipo 2:** también conocidos como *"hosted".* Estos hipervisores se ejecutan sobre un sistema operativo existente. Son menos eficientes que los hipervisores de tipo 1 debido a la capa adicional del sistema operativo anfitrión, pero ofrecen más flexibilidad y son más fáciles de configurar y utilizar en entornos menos críticos o para propósitos de desarrollo y pruebas. Algunos ejemplos populares son:
	- o **VMware Workstation y VMware Player:** estos productos de VMware son utilizados para desarrollo, pruebas o educación, proporcionando una amplia compatibilidad con diferentes sistemas operativos.
	- o **Oracle VirtualBox:** es una solución de virtualización gratuita y de código abierto, conocida por su compatibilidad con múltiples plataformas y facilidad de uso.
	- o **Parallels Desktop:** utilizado principalmente en Mac para ejecutar Windows y otras máquinas virtuales, es popular entre los usuarios de Apple por su integración y rendimiento.

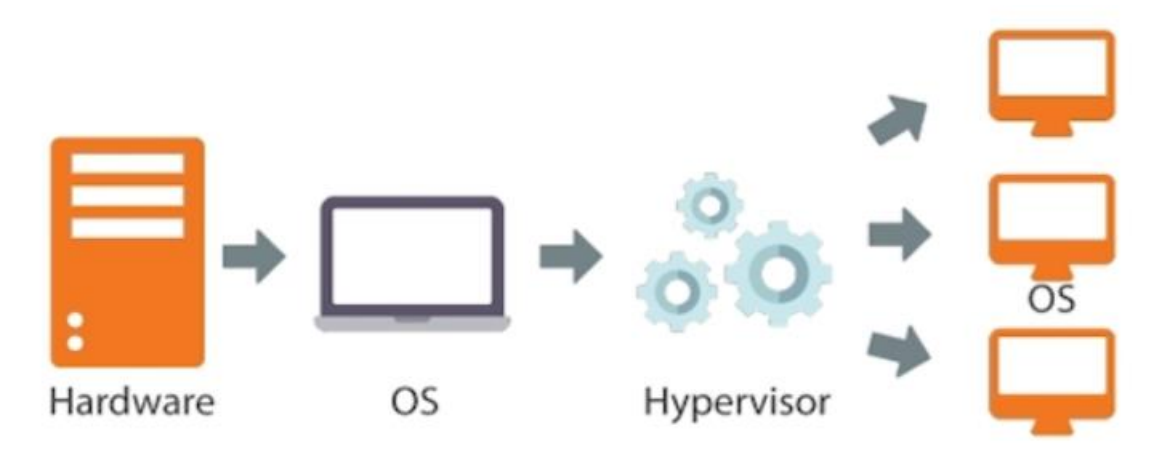

**Ilustración 10: Hipervisor tipo 2 [\(fuente\)](https://blog.redigit.es/virtualbox-virtualizacion-de-sistemas-operativos-sobre-gnu-linux-parte-i/)**

- <span id="page-17-0"></span>• Otros tipos de virtualización:
	- o **Virtualización de aplicaciones:** este tipo se centra en virtualizar solo las aplicaciones en lugar de todo un sistema operativo. Existen tres enfoques principales: virtualización de aplicaciones locales (donde la aplicación se ejecuta en un entorno de ejecución en el dispositivo final), *streaming* de aplicaciones (donde la aplicación reside en un servidor y envía componentes al dispositivo del usuario según sea necesario), y virtualización de aplicaciones basada en servidores (donde la aplicación se ejecuta en un servidor y solo su interfaz de usuario se envía al dispositivo del cliente). Esto permite ejecutar aplicaciones en un entorno aislado sin instalarlas directamente en el sistema operativo local.
	- o **Virtualización de red:** consiste en el uso de software para crear una representación virtual de una red física. Esto permite simplificar la gestión de la red al abstraer elementos de hardware (como conmutadores y *routers*) en software. Los administradores pueden gestionar la red desde una única consola y realizar cambios sin tener que modificar los componentes físicos. Los tipos de virtualización de red incluyen la Red Definida por Software (SDN) y la Virtualización de Funciones de Red (NFV). SDN se centra en virtualizar el hardware que controla el direccionamiento del tráfico de red, mientras que NFV virtualiza dispositivos de hardware que proporcionan funciones de red específicas, como cortafuegos o balanceadores de carga.

Cada uno de estos tipos de virtualización juega un papel crucial en la optimización y eficiencia de los recursos de TI, proporcionando flexibilidad y escalabilidad a las empresas y organizaciones.

### <span id="page-18-0"></span>**2.4. Beneficios de los hipervisores tipo 1 en el contexto educativo**

Para implementar un servidor de virtualización en un centro educativo donde se carece de los equipos suficientes y nos enfrentamos a una gran diversidad en los dispositivos de los alumnos, la elección de un hipervisor de tipo 1 es la más adecuada por varias razones clave:

- **1. Acceso directo al hardware:** los hipervisores de tipo 1 se instalan directamente en el hardware del servidor, lo que les permite interactuar directamente con los recursos físicos. Esto conduce a una mayor eficiencia y mejor rendimiento en comparación con los hipervisores de tipo 2, que operan sobre un sistema operativo existente y dependen de él para acceder a los recursos del hardware.
- **2. Seguridad mejorada:** al operar directamente sobre el hardware y no requerir un sistema operativo subyacente, los hipervisores de tipo 1 ofrecen un mayor grado de aislamiento y seguridad para cada entorno virtual. Esto es especialmente importante en entornos educativos donde se manejan datos sensibles y se requiere protección contra problemas de seguridad en las máquinas virtuales.
- **3. Optimización de recursos:** los hipervisores de tipo 1 permiten una asignación de recursos más eficiente y flexible. Pueden implementar estrategias de asignación de recursos personalizadas para atender las demandas de diversas máquinas virtuales, maximizando así el uso de los recursos físicos disponibles en el servidor.
- **4. Eficiencia y escalabilidad:** estos hipervisores son conocidos por su alta eficiencia y escalabilidad, lo que los hace ideales para entornos donde los recursos pueden ser limitados, pero se requiere soportar un número significativo de usuarios o aplicaciones simultáneas.
- **5. Menor superficie de ataque:** al no depender de un sistema operativo host, los hipervisores de tipo 1 limitan la superficie de ataque y reducen el potencial de riesgos de seguridad, una consideración importante en entornos con múltiples usuarios y aplicaciones.

Ya que los centros educativos requieren un uso eficiente de los recursos, seguridad y la capacidad de soportar una variedad de aplicaciones y sistemas operativos, un hipervisor de tipo 1 será la elección adecuada. Su rendimiento, seguridad y

escalabilidad los hacen ideales para maximizar la capacidad de procesamiento y almacenamiento en un servidor de virtualización educativo.

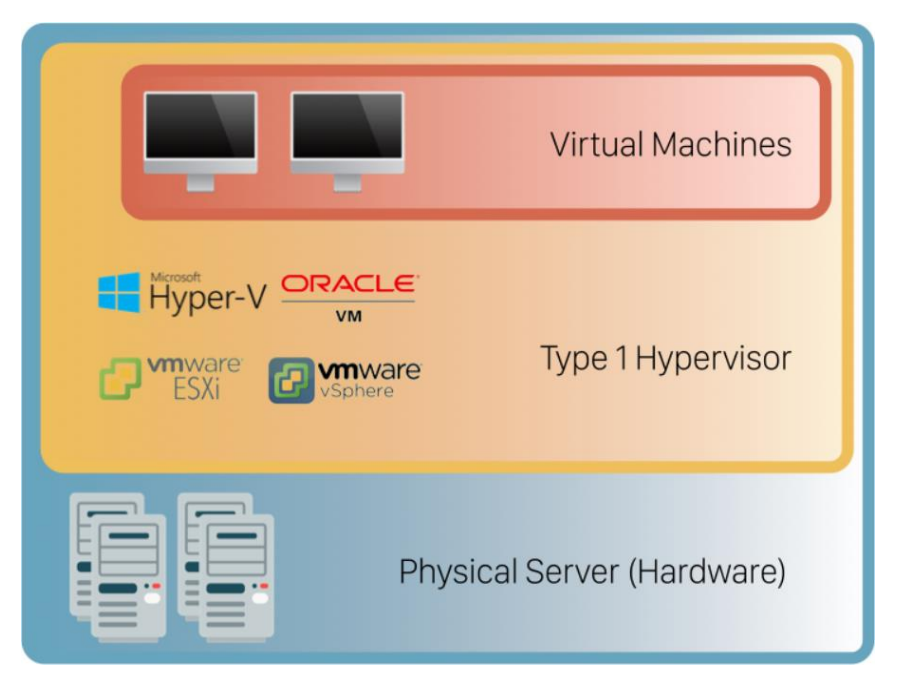

**Ilustración 11: Servidor hipervisor tipo 1 [\(fuente\)](https://phoenixnap.com/kb/what-is-hypervisor-type-1-2)**

<span id="page-19-1"></span>En conclusión, la virtualización se presenta como una solución eficaz para enfrentar los desafíos tecnológicos en centros educativos, permitiendo maximizar el uso de los recursos disponibles y mejorar la calidad educativa. Los ejemplos prácticos expuestos demuestran cómo la implementación de entornos virtualizados puede enriquecer la experiencia de aprendizaje y preparar a los estudiantes para el mundo laboral actual. La adopción de hipervisores tipo 1, en particular, ofrece ventajas significativas en términos de rendimiento, seguridad y escalabilidad, haciendo de esta tecnología una elección estratégica para la infraestructura tecnológica educativa.

# <span id="page-19-0"></span>**3. Situación actual**

En este capítulo se analiza la situación actual del ciclo formativo de grado medio de Sistemas Microinformáticos y Redes, con un enfoque particular en la asignatura de Sistemas Operativos en Red. Se examinan las limitaciones de hardware que afectan a la enseñanza práctica y se discuten las posibles soluciones para superar estos desafíos. Además, se presentan los beneficios y desafíos específicos de la implementación de un servidor de virtualización en un entorno educativo, así como el impacto potencial de esta tecnología en la experiencia de aprendizaje de los estudiantes y en la eficiencia de la enseñanza.

#### <span id="page-20-0"></span>**3.1. Problemática actual**

El caso de estudio de este proyecto se va a centrar en el ciclo formativo de grado medio de Sistemas Microinformáticos y Redes, más específicamente en la asignatura llamada Sistemas Operativos en Red. En esta asignatura, los estudiantes trabajan con sistemas operativos como Windows Server y Ubuntu Server, fundamentales para practicar con el modelo cliente-servidor.

Actualmente, los equipos del centro tienen una capacidad limitada, con no más de 16 GB de RAM y 256 GB de capacidad de disco duro. Con los ordenadores personales de los alumnos en el apartado de RAM ocurre lo mismo. Esta limitación de hardware restringe severamente las posibilidades prácticas.

La virtualización de varios sistemas operativos, un componente esencial del curso, requiere unos recursos que exceden las capacidades de los equipos de trabajos actuales. Esta problemática no solo impide una enseñanza efectiva de los aspectos prácticos de sistemas como Windows Server y Ubuntu Server, sino que también limita la experiencia práctica que los estudiantes pueden adquirir ya que solo podemos ejecutar simultáneamente una máquina virtual servidor y un cliente o, en los equipos más potentes, dos clientes, lo que nos limita mucho las prácticas que podemos llegar a realizar. Además, al sólo contar con 256 GB de disco duro, tienen que reutilizar máquinas virtuales de unos módulos en otros, lo que suele dar problemas de configuraciones y entorpecer el desarrollo de las asignaturas.

<span id="page-20-1"></span>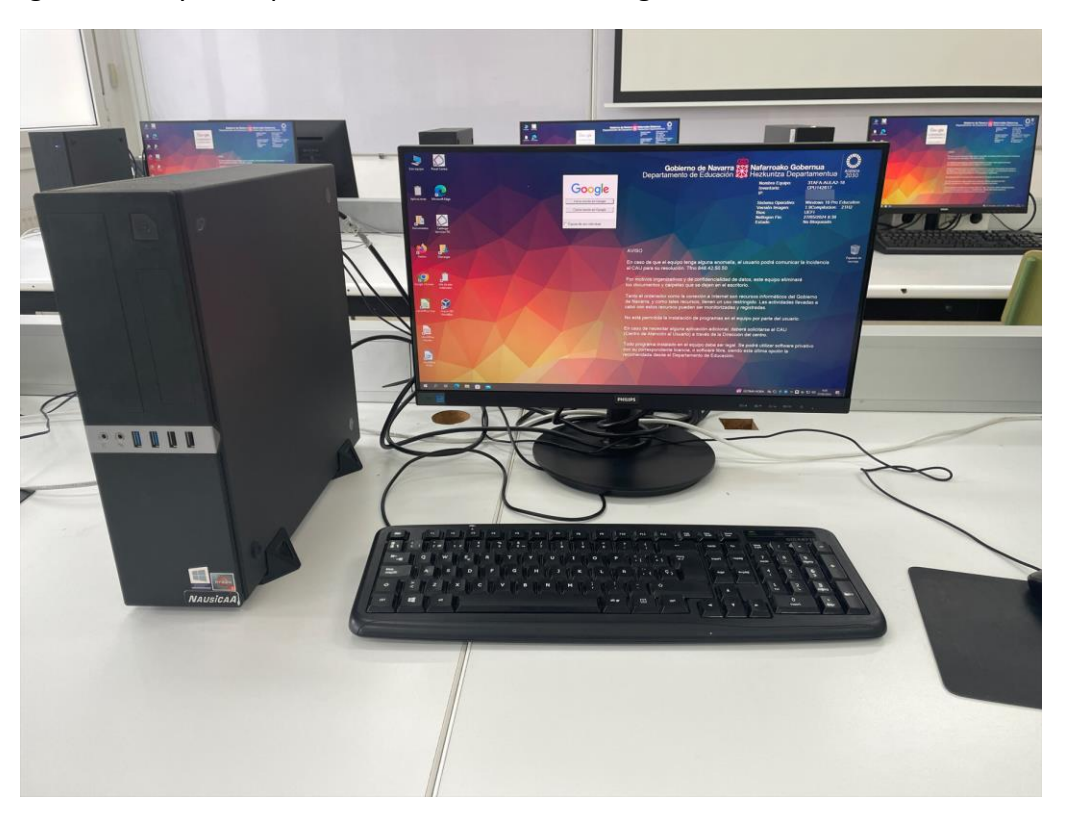

**Ilustración 12: Equipos aulas**

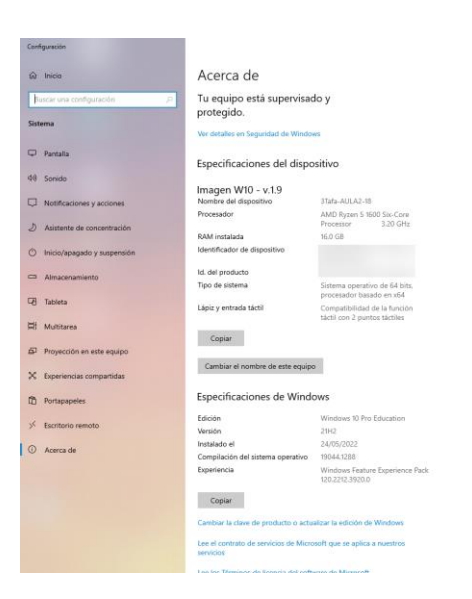

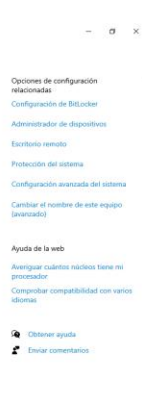

#### **Ilustración 13: Especificaciones equipos aulas**

<span id="page-21-0"></span>La implantación de un servidor de virtualización en este entorno nos abriría muchas puertas. Un servidor permitiría a los estudiantes crear y administrar múltiples máquinas virtuales simultáneamente, proporcionando un entorno práctico más realista y enriquecedor. Con un servidor adecuado, podríamos implementar hipervisores de tipo 1, que, como hemos visto ya, ofrecen un rendimiento y una eficiencia significativamente mejores, adecuados para las necesidades de virtualización de sistemas operativos complejos.

Otra ventaja, desde el punto de vista del profesorado, sería la inclusión de un panel de administración centralizado que puede ser utilizado exclusivamente por los profesores. Este panel facilitaría la gestión y el control de las máquinas virtuales, aplicaciones y recursos de red sin necesidad de tener que utilizar los equipos personales de los alumnos y evitando los posibles daños que se puedan llegar a generar. De esta manera, los profesores podrían fácilmente configurar, monitorear, actualizar el software necesario para las clases o preparar máquinas virtuales para los exámenes desde un único punto de control. Esto no solo optimiza el tiempo y los recursos, ya que ahora para un examen tenemos que importar 36 máquinas virtuales (un cliente y un servidor por 18 alumnos) a mano yendo con nuestro disco duro ordenador a ordenador, sino que también asegura que todos los estudiantes trabajen en un entorno estandarizado y controlado, eliminando las variabilidades que podrían surgir del uso de dispositivos personales con diferentes configuraciones y capacidades.

En resumen, la implementación de un servidor de virtualización sería crucial tanto para los alumnos como para los profesores para superar las limitaciones actuales y ofrecer una educación más completa en ambos ciclos formativos (SMR y ASIR). Con este avance, los estudiantes podrán adentrarse de lleno en prácticas más complejas y enriquecedoras.

#### <span id="page-22-0"></span>**3.2. Posibles soluciones**

Dada la problemática explicada en el punto anterior, existen varias soluciones posibles, cada una con sus propias ventajas e inconvenientes. Vamos a considerar tres de estas soluciones:

- **1. Exigir a los alumnos que traigan equipos personales con características suficientes:** esta opción es la menos viable de las tres propuestas ya que muchos alumnos pueden enfrentarse a situaciones de vulnerabilidad socioeconómica que les impidan tener acceso a la compra de equipos con las características necesarias. Depender de que cada estudiante traiga su propio dispositivo también podría generar disparidades en la experiencia de aprendizaje y acceso a los recursos tecnológicos, afectando así la equidad y la calidad de la educación. De ser elegida, la ventaja sería que los alumnos podrían seguir con el trabajo de clase en casa ya que trabajarían sobre la misma máquina.
- **2. Adquisición por parte del centro de suficientes equipos más potentes que los actuales para cada alumno y clase:** aunque comprar equipos potentes para cada alumno aseguraría que todos trabajen en las mismas condiciones, esta solución es económicamente menos viable a largo plazo y costosa en un inicio ya que serían unos 100 equipos (25 equipos por curso distribuidos en 4 aulas). La rápida obsolescencia podría hacer que estos equipos requieran actualizaciones o reemplazos frecuentes, lo que supondría una carga financiera continua y significativa para el centro educativo además de tener la problemática de depender del buen uso de los equipos por parte de los alumnos, que no siempre se da. De ser elegida, la ventaja sería que en el momento de la instalación de los equipos podríamos trabajar en todo lo que deseamos los profesores teniendo a todos los alumnos en igualdad de condiciones.
- **3. Implantar un servidor de virtualización:** la implementación de un servidor de virtualización representa una solución más sostenible y efectiva, aunque seguramente no la más económica. Este enfoque permitiría centralizar los recursos de hardware y software, ofreciendo a los estudiantes acceso a diversas configuraciones de sistemas operativos y redes sin depender del hardware que cada uno pueda aportar y a los profesores mayor control de los entornos de trabajo.

En resumen, la implementación de un servidor de virtualización parece ser la opción más ventajosa y sobre la que se va a trabajar en este proyecto.

#### <span id="page-23-0"></span>**3.3. Desafíos específicos de la virtualización en centros educativos**

La implantación de un servidor de virtualización en un centro educativo puede ofrecer numerosas ventajas, como hemos discutido anteriormente. Sin embargo, también enfrenta varios desafíos específicos que deben ser cuidadosamente considerados y gestionados para asegurar el éxito del proyecto. Algunos de esos desafíos podrían llegar a ser los siguientes:

- **1. Costos iniciales y financiación:** la implementación de un servidor de virtualización requiere una inversión inicial significativa en hardware y software. Los costos pueden incluir la compra de servidores potentes, licencias de software de virtualización, y posiblemente costos adicionales de instalación y configuración. Estos costos pueden ser prohibitivos para algunos centros educativos, especialmente aquellos con presupuestos limitados del ámbito público como es nuestro caso. La necesidad de justificar financieramente la inversión ante el departamento de educación puede ser un proceso complicado.
- **2. Capacitación y soporte técnico:** en un centro donde la mayoría de los profesores son interinos y muchos de ellos no están más de un año, para llegar a dominar un sistema tan complejo como este requerirá formación específica para gestionar y mantener la infraestructura de virtualización. La falta de experiencia o conocimiento en virtualización puede llevar a errores de configuración, uso ineficiente de recursos, y problemas técnicos que afectan el aprendizaje de los estudiantes. Será necesario realizar una muy buena documentación de uso para que cada año los nuevos docentes que impartan clases aprenda a usar el servidor en los primeros días de septiembre.
- **3. Restricciones de la red educativa:** la red de cualquier centro educativo está sujeta a restricciones en términos de acceso a Internet y permisos de red, lo cual es común en estos entornos para proteger a los estudiantes y asegurar el uso adecuado de los recursos de Internet. Esto puede incluir bloqueos a determinados sitios web, limitaciones en los puertos de red disponibles y políticas estrictas de firewall. Estas restricciones pueden complicar la implementación y el funcionamiento eficiente de un servidor de virtualización, especialmente si se requiere acceso a desde el exterior para poder trabajar desde casa o configuraciones de red específicas para el correcto funcionamiento de las máquinas virtuales. Habrá que trabajar para hacer una parte de la red más permisiva con los administradores de TI del departamento de educación y que nos permitan realizar cambios en las políticas de seguridad.

**4. Seguridad y privacidad:** de la mano con el punto anterior viene este. Si hacemos modificaciones en las restricciones de red y permitimos ciertos accesos desde el exterior, se deberá garantizar la protección total de datos personales de los estudiantes y de la seguridad del sistema contra ataques externos. Los riesgos de seguridad pueden llevar a violaciones de datos, afectando la privacidad de los estudiantes y posiblemente poniendo al centro en riesgo de incumplimiento de normativas de protección de datos. Esto no puede llegar a ocurrir bajo ningún concepto, por lo que habrá que tener muchísimo cuidado con la seguridad tanto del servidor, como de la red de educación.

#### <span id="page-24-0"></span>**3.4. Impacto de la virtualización en la experiencia del estudiante**

La implementación de un servidor de virtualización en un entorno educativo puede tener un gran impacto en la experiencia de aprendizaje de los estudiantes y en el proceso de enseñanza para nosotros los profesores proporcionando numerosos beneficios. Aquí se detallan alguno de estos beneficios:

- **1. Accesibilidad mejorada:** con un servidor de virtualización, los estudiantes podrían llegar a acceder a las máquinas virtuales que usen en clase a través de cualquier dispositivo que tenga conexión a internet y un navegador web. Esto incluye dispositivos de menor capacidad que no podrían ejecutar de otra manera software especializado. Este punto promueve una mayor inclusión, permitiendo a los estudiantes con recursos limitados que no puedan permitirse comprar un ordenador muy potente participar plenamente en todas las actividades de clase. También ofrece flexibilidad a todo el mundo, ya que los estudiantes pueden trabajar desde cualquier lugar, facilitando el aprendizaje a su propio ritmo y según sus propios horarios. Los profesores, por otro lado, podrían acceder a dichas máquinas desde sus casas para corregir prácticas o exámenes sin tener que exportar las máquinas virtuales en archivos *.ova* con el gasto de tiempo y espacio en disco que ello conlleva.
- **2. Administración centralizada:** la virtualización centraliza la gestión de todas las máquinas virtuales en un solo panel de control, simplificando significativamente para los profesores las tareas administrativas como el despliegue de un número determinado de máquinas virtuales para realizar un examen o la instalación de software y las actualizaciones de sistemas. Al reducir la carga administrativa sobre el profesorado, se asegura que estén más tiempo disponibles para la enseñanza y el apoyo directo a los estudiantes. Esto puede

conducir a una mejor calidad de educación, con un enfoque más personalizado y menos interrupciones técnicas durante las clases.

- **3. Escalabilidad eficiente de recursos:** un servidor de virtualización permite ajustar dinámicamente los recursos asignados a cada máquina virtual según las necesidades específicas de las clases y los proyectos. Esto significa que los recursos como la CPU, la RAM y el almacenamiento pueden ser aumentados o reducidos en tiempo real dependiendo de la demanda. Esta flexibilidad asegura que todos los estudiantes tengan acceso a los recursos necesarios para ejecutar aplicaciones y sistemas operativos complejos sin experimentar lentitud o limitaciones de rendimiento. Pueden explorar y experimentar con una variedad de herramientas y plataformas, lo que es vital para un aprendizaje tecnológico integral y profundo. De esta manera solucionaríamos uno de los problemas que nos limita el solo poder virtualizar simultáneamente un cliente y un servidor.
- **4. Optimización de costos:** anteriormente comentábamos que una posible solución sería que el centro comprara ordenadores potentes para que todos los alumnos estuvieran en las mismas condiciones. Mantener y actualizar un único servidor de virtualización es generalmente menos costoso que mantener múltiples equipos personales. El servidor puede servir a cientos de estudiantes, eliminando la necesidad de adquirir y mantener hardware individual para cada estudiante. Esta reducción de costos a largo plazo podría llegar a permitir que el centro educativo reinvierta los ahorros en otros recursos educativos, como softwares de programación avanzada, recursos de aprendizaje interactivos, o incluso en un segundo servidor de virtualización para configurar un clúster.

En este punto ya podemos ver que la virtualización no solo mejoraría la eficiencia técnica y reducción de costos a largo plazo, sino que también democratizaría el acceso a una educación de mejor calidad que la actual garantizando que cada estudiante, independientemente de su situación económica o los recursos a su disposición, tenga la oportunidad de aprender y prosperar en nuestro centro educativo.

Para concluir, la implementación de un servidor de virtualización se perfila como una solución viable y beneficiosa para superar las limitaciones actuales de hardware en el ciclo formativo de Sistemas Microinformáticos y Redes. A pesar de los desafíos iniciales relacionados con la inversión y la capacitación, los beneficios en términos de accesibilidad, administración centralizada, escalabilidad y optimización de costos son significativos. Esta tecnología no solo mejoraría la eficiencia y la calidad de la educación, sino que también garantizaría una experiencia de aprendizaje más inclusiva y enriquecedora para todos los estudiantes, independientemente de sus recursos individuales.

# <span id="page-26-0"></span>**4. Análisis de los SO de virtualización**

En este capítulo se analizarán varios sistemas operativos de virtualización para determinar cuál se adapta mejor a las necesidades del centro educativo. Se estudiarán Microsoft Hyper-V, Proxmox VE y VMware vSphere, evaluando sus arquitecturas, componentes técnicos, características de seguridad, compatibilidad, y otras funcionalidades relevantes. Este análisis permitirá seleccionar la opción más adecuada para implementar un servidor de virtualización que optimice los recursos y mejore la calidad de la formación en los ciclos formativos de Sistemas Microinformáticos y Redes.

#### <span id="page-26-1"></span>**4.1. Microsoft Hyper-V**

#### **Arquitectura y componentes técnicos**

- **1. Hipervisor tipo 1:** Hyper-V es un hipervisor de tipo 1, se instala directamente sobre el hardware del host, lo que le permite gestionar y controlar los recursos del hardware de manera más eficiente que un hipervisor de tipo 2, que se ejecuta dentro de un sistema operativo anfitrión (en el punto 2.3 hemos visto la diferencia entre los tipos de virtualización).
- **2. Componentes de Hyper-V:**
	- **VMMS (***Virtual Machine Management Service***):** este servicio gestiona las operaciones de las máquinas virtuales, como crear, configurar, y destruir VMs.
	- *Hypervisor***:** Se sitúa entre el hardware y el sistema operativo y se encarga de virtualizar los procesadores y la memoria para las máquinas virtuales.
	- *Virtual Machine Bus (VMBus):* Canal de comunicación para los dispositivos virtuales que conecta los dispositivos del sistema operativo huésped con el sistema operativo físico.
	- **Virtualización basada en hardware:** Utiliza tecnologías como Intel VT-x o AMD-V para mejorar el rendimiento y la seguridad de las máquinas virtuales.

#### **Seguridad**

**1.** *Shielded VMs:* Las máquinas virtuales blindadas son una innovación significativa para proteger los datos y el estado de las VMs contra el robo y la inspección en entornos no confiables. Esto es especialmente útil en entornos de nube o cuando se externaliza la infraestructura (como sería nuestro caso).

**2.** *Host Guardian Service:* Este servicio ayuda a asegurar que Hyper-V solo ejecute máquinas virtuales autorizadas, utilizando políticas de seguridad basadas en hardware para validar la integridad del host.

# **Compatibilidad**

Hyper-V soporta una amplia gama de sistemas operativos incluidos varias distribuciones de Linux (Ubuntu, Debian, RedHat, etc.), Windows Server 2003 a 2022, FreeBSD o SUSE. Esto le confiere una ventaja para entornos educativos donde se pueden requerir múltiples sistemas operativos para diferentes cursos o necesidades de investigación.

### **Otras características**

- **1. Escalabilidad:** Hyper-V puede soportar una gran carga de trabajo en términos de número de máquinas virtuales activas, gracias a su capacidad para soportar hasta 2048 máquinas virtuales activas por sistema y hasta 24 TB de RAM en un solo host.
- **2. Gestión de recursos:**
	- *Dynamic Memory:* permite a Hyper-V redistribuir dinámicamente la memoria entre máquinas virtuales en función de la demanda, mejorando así la utilización de recursos y la densidad de virtualización.
	- *CPU Scheduler:* Hyper-V utiliza un programador de CPU avanzado para gestionar el acceso de las VM al CPU, optimizando el rendimiento en entornos con alta densidad de VMs.

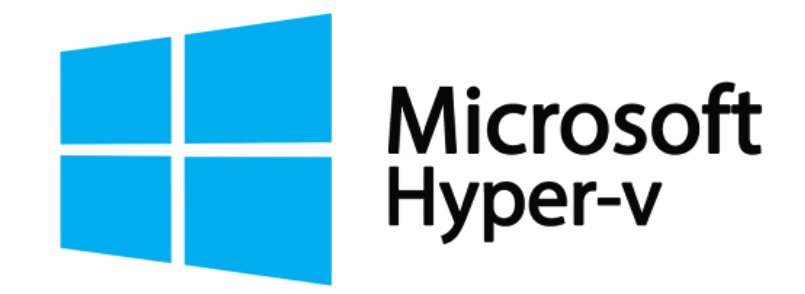

**Ilustración 14: Logo Microsoft Hyper-V [\(fuente\)](https://enetic.es/servicios/vdi-escritorio-virtual/attachment/microsoft-hyper-v-logo/)**

# <span id="page-27-1"></span><span id="page-27-0"></span>**4.2. Proxmox VE**

# **Arquitectura y componentes técnicos**

**1. Hipervisor Tipo 1:** Proxmox VE es un hipervisor de tipo 1, basado en Linux y utiliza KVM (Kernel-based Virtual Machine) para la virtualización a nivel de hardware y LXC para contenedores, ofreciendo un entorno robusto y escalable para administrar máquinas virtuales y contenedores con una sola interfaz.

**2. Administración centralizada:** Proxmox VE proporciona una interfaz web intuitiva que permite a los usuarios gestionar recursos de virtualización, almacenamiento y red desde un central punto de control, lo cual simplifica las tareas administrativas y de monitoreo.

### **Seguridad**

- **1.** *Backup* **y restauración:** Proxmox incluye opciones potentes para el *backup* y restauración de máquinas virtuales y contenedores, asegurando que los datos puedan ser recuperados rápidamente después de un incidente.
- **2. Protección con firewall y seguridad de red:** ofrece un firewall integrado y la posibilidad de implementar reglas de seguridad a nivel de VM, contribuyendo a una mejor gestión de la seguridad en entornos virtualizados.

### **Compatibilidad**

Soporta múltiples sistemas operativos para máquinas virtuales, incluyendo diversas distribuciones de Linux y versiones de Windows, lo que lo hace ideal para entornos heterogéneos.

#### **Otras características**

- **1. Almacenamiento versátil:** Proxmox soporta diversos tipos de almacenamiento como LVM, iSCSI, Ceph, y NFS, lo que permite a los administradores optimizar el almacenamiento en función de las necesidades específicas de carga de trabajo y disponibilidad.
- **2. Alta disponibilidad y clusterización:** cuenta con funcionalidades integradas de alta disponibilidad, permitiendo la configuración de clústeres para garantizar la continuidad del servicio ante posibles fallos de hardware, lo cual es crítico para entornos de producción.
- **3. Migraciones en vivo:** Proxmox permite la migración en vivo de máquinas virtuales y contenedores sin interrupción del servicio, facilitando la gestión y el balanceo de carga sin afectar a los usuarios finales.

<span id="page-28-0"></span>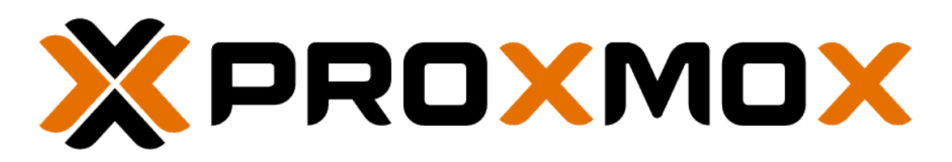

**Ilustración 15: Logo Proxmox V[E \(fuente\)](https://logovectorseek.com/proxmox-server-solutions-gmbh-logo-vector-svg/)**

#### <span id="page-29-0"></span>**4.3. VMware vSphere**

#### **Arquitectura y componentes técnicos**

- 1. **Hipervisor de tipo 1:** VMware vSphere opera como un hipervisor de tipo 1, instalado directamente sobre el hardware del servidor para gestionar y asignar recursos a las máquinas virtuales. Como ya hemos comentado en cada SO, este nivel de integración permite un control más granular y un mejor rendimiento comparado con hipervisores de tipo 2.
- **2. Componentes clave:**
	- **ESXi:** el núcleo del vSphere, un sistema operativo que interactúa directamente con el hardware y gestiona las máquinas virtuales.
	- *vCenter Server:* proporciona una plataforma centralizada para la gestión de la infraestructura virtual.
	- *vSphere Client:* interfaz para la interacción con vCenter Server y ESXi.

#### **Seguridad**

- **1.** *VM Encryption:* ofrece cifrado a nivel de máquina virtual para proteger datos y configuraciones incluso en entornos compartidos.
- **2.** *Secure Boot:* asegura que solo se carguen componentes firmados digitalmente en el arranque, evitando el malware de arranque.

#### **Compatibilidad**

VMware vSphere soporta una amplia gama de sistemas operativos para máquinas virtuales, incluyendo diversas versiones de Windows, Linux (como Ubuntu, CentOS, SUSE, Red Hat, Fedora), Solaris, y más. Esto permite a los usuarios ejecutar una variedad de aplicaciones y servicios en un entorno virtualizado diverso.

#### **Otras características**

- **1.** *vMotion***:** permite la migración en vivo de máquinas virtuales entre hosts sin interrupción del servicio, crucial para mantenimientos sin tiempo de inactividad.
- **2.** *Storage DRS***:** distribuye automáticamente las cargas de trabajo de almacenamiento entre múltiples recursos para optimizar el rendimiento.
- **3. Escalabilidad**: VMware vSphere puede escalar para manejar las aplicaciones más exigentes y los mayores entornos de virtualización, apoyando hasta 64 hosts por clúster y 8000 máquinas virtuales por host.
- **4. Integración moderna**:
	- *Kubernetes Integration:* con Tanzu, vSphere ha evolucionado para admitir la orquestación de contenedores, permitiendo a los usuarios gestionar contenedores y VMs juntos en una plataforma integrada.
	- *Cloud integration:* vSphere se integra con soluciones de nube como VMware Cloud on AWS, permitiendo un híbrido fluido entre entornos on-premise y cloud.

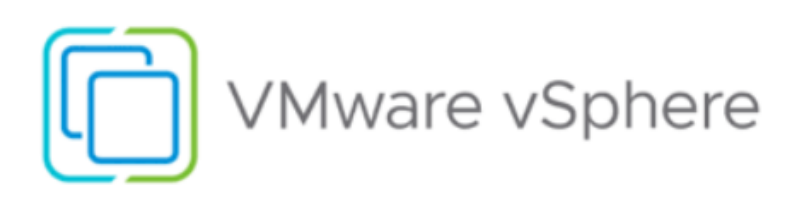

**Ilustración 16: VMware vSpher[e \(fuente\)](https://blogs.vmware.com/hol/2023/05/introducing-vsphere-8-embrace-the-future-of-enterprise-workloads-with-hands-on-labs.html)**

# <span id="page-30-1"></span><span id="page-30-0"></span>**5. Caso de éxito**

La idea de este trabajo de fin de grado surge en una visita el curso pasado al CI María Ana Sanz, centro situado en Pamplona (Navarra) donde en 2021 se empezó a trabajar en un proyecto de implantación de un servidor de virtualización.

<span id="page-30-2"></span>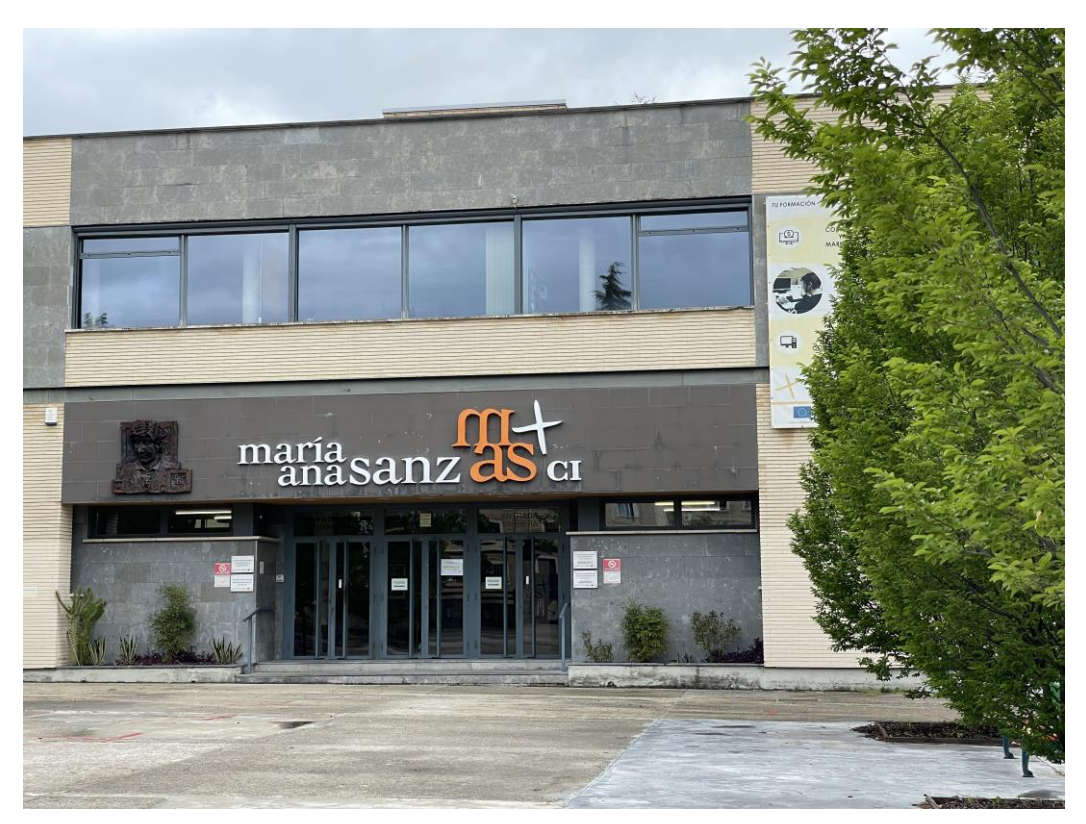

**Ilustración 17: CI María Ana Sanz**

#### <span id="page-31-0"></span>**5.1. Presentación del centro**

El CI María Ana Sanz es un centro integrado de formación profesional en Navarra que se especializa en áreas de Administración, Comercio e Informática. Su objetivo principal es ofrecer una formación integral que capacite profesionalmente al alumnado y facilite su inserción laboral. El centro se caracteriza por sus modernas instalaciones tecnológicas y la renovación constante de equipos informáticos, lo que permite una adaptación adecuada a las necesidades de los ciclos formativos que imparten.

Actualmente la oferta educativa del centro está compuesta por los siguientes ciclos formativos:

- **Grado medio:** gestión administrativa, actividades comerciales y sistemas microinformáticos y redes (castellano y euskera).
- **Grado superior:** administración y finanzas, asistencia a la dirección, comercio internacional, gestión de ventas y espacios comerciales, marketing y publicidad, transporte y logística, administración de sistemas informáticos en red (castellano y euskera), desarrollo de aplicaciones multiplataforma y desarrollo de aplicaciones web.
- **FP Online:** administración y finanzas, marketing y publicidad, comercio Internacional y administración de sistemas informáticos en red
- **FP Especial:** auxiliar en operaciones de tratamientos de datos, ofimática y archivo, auxiliar de servicios generales de comercio y auxiliar en operaciones de montaje y mantenimiento de sistemas microinformáticos.
- **Cursos de especialización:** inteligencia artificial y big data y ciberseguridad en entornos de las tecnologías de la información.

#### <span id="page-31-1"></span>**5.2. Proceso de implantación**

En una conversación mantenida con el profesor responsable del mantenimiento del servidor nos comenta que la puesta en marcha del proyecto fue posible por la existencia de un proyecto del fondo europeo y una colaboración con otros dos centros. Esto fue el último empujón y ciertamente fue uno muy importante ya que fue cómo obtuvieron la financiación para la implantación. Posteriormente para las dos ampliaciones posteriores no tuvieron esta ayuda, pero el esfuerzo económico fue menor.

Una vez superada la barrera económica señala que las principales motivaciones fueron mejorar la eficiencia en el uso de los recursos informáticos y proporcionar a los estudiantes un entorno de aprendizaje más robusto y flexible. Querían resolver los problemas de limitaciones de hardware, ya que con los equipos existentes (al igual que nos pasa a nosotros) no podían soportar múltiples máquinas virtuales necesarias para nuestras prácticas. Optaron por VMware vSphere después de una evaluación de sus necesidades y las capacidades de varios sistemas. vSphere les ofrecía una combinación ideal de rendimiento, seguridad y escalabilidad además de contar con una buena reputación en el sector educativo (conocieron algún otro proyecto que funcionaba con vSphere).

La implantación comenzó con una planificación detallada y una evaluación de su infraestructura existente. Luego adquirieron el hardware necesario y configuraron el hipervisor ESXi en nuestros servidores. Posteriormente, instalaron y configuraron vCenter Server para la gestión centralizada, según me comentan esto no fue una tarea sencilla. Realizaron pruebas exhaustivas para asegurarse de que todo funcionara correctamente antes de migrar la operativas de las clases al nuevo sistema.

Los mayores desafíos a los que se enfrentaron algunos estuvieron especialmente relacionados con la configuración inicial y la integración con la red de Educación del Gobierno de Navarra, ya que es una red muy limitada para controlar todo el tráfico de los centros de estudios y para conseguir que te den algún tipo de permiso (como poder acceder por VPN) puede costar meses. Al finalizar la puesta en marcha, realizaron varias sesiones de capacitación para el profesorado para asegurar una gestión efectiva del nuevo sistema. Este curso se repite cada septiembre para el nuevo profesorado interino que acude al centro cada curso

El proyecto nació en 2021 como una idea que finalmente se pudo materializar. En el inicio del curso 22/23 solamente los alumnos del ciclo ASIR trabajaban en el servidor, ya que el propio servidor no tenía recursos para más. Al ver que todo funcionaba bien y se abrían cientos de posibilidades, decidieron ampliar hasta en dos ocasiones los recursos del servidor poder, en este curso 23/24, poder dar servicio a todos los alumnos de los ciclos de la rama de informática.

Actualmente cuentan con un clúster de tres servidores (para garantizar la alta disponibilidad) con más de 300Ghz, 180TB de disco duro, 4'5TB de memoria RAM y, en el momento de la realización de la reunión (14 de mayo de 2024), tenían en funcionamiento 134 máquinas de las 3345 que había creadas en el servidor sin llegar el servidor a un estado de estrés.

#### <span id="page-32-0"></span>**5.3. Resultados y beneficios obtenidos**

Tras la implementación de un servidor de virtualización, el CI María Ana Sanz ha experimentado una serie de beneficios significativos que han mejorado tanto la capacidad operativa del centro como la experiencia educativa de los estudiantes. A continuación, se detallan los tres principales resultados y beneficios obtenidos que me ha comentado el responsable del servidor:

- **1. Capacidad de trabajo ampliada:** la implementación del servidor de virtualización ha permitido al centro ampliar considerablemente su capacidad de trabajo. Ahora, el CI María Ana Sanz puede gestionar y operar múltiples máquinas virtuales simultáneamente, lo que ha optimizado el uso de los recursos disponibles. Esta capacidad ampliada ha facilitado la realización de prácticas más complejas y exigentes, que antes eran inviables debido a las limitaciones de hardware.
- **2. Escenarios de trabajo:** la virtualización ha habilitado la creación de diversos escenarios de trabajo que simulan entornos reales. Esto ha sido especialmente beneficioso para la formación en administración de sistemas informáticos y redes, permitiendo a los estudiantes practicar con configuraciones y situaciones que encontrarán en el mundo laboral. La flexibilidad de crear y resetear escenarios de trabajo rápidamente también ha enriquecido el proceso de aprendizaje, ofreciendo a los estudiantes una experiencia más dinámica y realista.
- **3. Orientaciones personalizadas al alumno:** gracias a la virtualización, los estudiantes pueden acceder a las mismas máquinas que utilizan en clase desde cualquier lugar y en cualquier momento. Esto ha permitido a los profesores ofrecer orientaciones personalizadas, adaptando las prácticas a las necesidades individuales de cada estudiante y mejorando muchísimo el proceso enseñanzaaprendizaje. Los alumnos pueden continuar su aprendizaje fuera del aula, trabajando sobre las mismas configuraciones y entornos virtuales que usan en clase, lo que mejora la continuidad y la eficacia del proceso educativo.

La implementación del servidor de virtualización en el CI María Ana Sanz ha transformado la forma en que se ofrece la formación a sus estudiantes de las ramas de informática. La capacidad de trabajo ampliada, la creación de escenarios realistas y la posibilidad de orientaciones personalizadas han mejorado significativamente la calidad de la enseñanza y el aprendizaje. Estos avances no solo benefician a los estudiantes, proporcionando una educación más completa y adaptable a las necesidades del mundo laboral (base de los ciclos de FP), sino que también optimizan los recursos y la gestión del centro, estableciendo un modelo a seguir para otros centros educativos como puede ser en el que trabajo actualmente.

# <span id="page-34-0"></span>**6. Problemas encontrados**

Este apartado estaba previsto que se hubiera llamado *"Diseño de la arquitectura de virtualización"* pero me he visto obligado a cambiar la estructura inicial y crear este apartado para justificar el cambio en el rumbo del proyecto y en la toma de decisión del sistema operativo elegido. A continuación, veremos a qué problemas me he tenido que enfrentar y cómo los he intentado solventar de la mejor manera posible:

- **1. Negativas departamento educación:** al ser un centro público, la red del centro no es gestionada por el equipo de dirección o el de mantenimiento, sino que la gestiona el departamento de educación a través de una subcontrata. La propia red de educación, a su vez, está dentro de la rede el gobierno de Navarra. He contactado en repetidas ocasiones tanto con el departamento de educación como con la empresa encargada de la red y siempre he recibido negativas a mi petición de conocer la estructura de red para poder realizar un diseño de arquitectura y poder acceder de fuera al servidor, no solo para poder trabajar en local. Desde el CI María Ana Sanz me comentan que este paso también les costó muchísimo pero que al final lo consiguieron por estar arropados por la concesión de ayudas del fondo europeo y finalmente les habilitaron una sección en la red de educación para poder trabajar desde fuera de la propia red. Sin este apoyo institucional, ha sido imposible avanzar en este aspecto, limitando significativamente las posibilidades.
- **2. Limitación recursos centro público:** el departamento de informática de mi centro actual lleva tres años en el centro, lo que hace que no sea un departamento muy consolidado y no cuente con muchos recursos todavía. Comenté con el equipo directivo la posibilidad de tener un servidor de virtualización y, tras explicar el funcionamiento, las ventajas que obtendríamos y, sobre todo, el coste del mismo, fue esto último lo que no dejó avanzar la iniciativa ya que, sin una concesión de ayudas el centro no puede hacerse cargo actualmente de un proyecto tan caro. Por otro lado, no tenemos ningún servidor en el departamento para poder realizar las pruebas pertinentes por lo que, en principio, las pruebas las realizaría en mi equipo propio.
- **3. Coste VMware vSphere:** unido al punto anterior y la escasez de recursos económicos para la puesta en marcha del servidor, añadimos que el SO que tenía pensado elegir para este proyecto era VMware vSphere, ya que en el CI María Ana Sanz era el que eligieron y con el que se podría lograr un funcionamiento deseado, pero también me dijeron que no era barato (no me llegaron a decir el precio). Buscando en internet he encontrado que hay dos

opciones: VMware vSphere Standard Edition con un coste de 1394\$ por CPU por año y VMware vSphere Enterprise Plus Edition con un coste de 4780\$ por CPU y por año. La versión menos costosa sería inasumible para un centro con el mío que no es tan grande como el CI María Ana Sanz.

**4. Desaparición versión** *trial* **VMware vSphere:** al inicio de este proyecto contaba con la existencia de una versión de prueba de 60 días del software VMware vSphere para realizar las pruebas del SO, pero parece ser que a lo largo de este año han cambiado las políticas de la empresa y ya no están disponibles lo que me hace imposible poder llegar a obtener el SO de manera legal sin un desembolso de dinero importante. Aunque visites el portal de soporte de Broadcom como indica la página, te crees cuenta y busques por todos los repositorios, ya no ofrecen esa versión de prueba que antes sí.

<span id="page-35-0"></span>

| Continue to VMware Customer X +                         |                                                                                |                                                                                                    |                                                 |                                                  |
|---------------------------------------------------------|--------------------------------------------------------------------------------|----------------------------------------------------------------------------------------------------|-------------------------------------------------|--------------------------------------------------|
| 25 customerconnect.vmware.com/site-maintenance          |                                                                                |                                                                                                    |                                                 | (@ Invitado) :<br>$\mathbb{R}$                   |
|                                                         |                                                                                |                                                                                                    |                                                 |                                                  |
| <b>vm</b> ware CUSTOMER CONNECT                         |                                                                                |                                                                                                    |                                                 |                                                  |
|                                                         |                                                                                |                                                                                                    |                                                 |                                                  |
|                                                         |                                                                                |                                                                                                    |                                                 |                                                  |
|                                                         |                                                                                |                                                                                                    |                                                 |                                                  |
|                                                         |                                                                                | Starting approximately Sunday, May 5, 2024, at 7:30 p.m. (PDT), VMware customers should use the Broadcom Support Portal for all of their self-service licensing and support needs. |                                                 |                                                  |
|                                                         |                                                                                | If you are an End User Computing (EUC) customer, please refer to this knowledge base article for information regarding system and tool migration to EUC hosted systems.            |                                                 |                                                  |
|                                                         |                                                                                |                                                                                                    |                                                 |                                                  |
|                                                         |                                                                                |                                                                                                    |                                                 |                                                  |
|                                                         |                                                                                |                                                                                                    |                                                 |                                                  |
|                                                         |                                                                                | Ilustración 18: Cambio políticas versión prueba vSphere (fuente)                                                                                                    |                                                 |                                                  |
|                                                         |                                                                                |                                                                                                    |                                                 |                                                  |
|                                                         |                                                                                |                                                                                                    |                                                 |                                                  |
|                                                         |                                                                                |                                                                                                    |                                                 |                                                  |
|                                                         |                                                                                |                                                                                                    |                                                 |                                                  |
|                                                         |                                                                                |                                                                                                    |                                                 |                                                  |
| $+$ PNAMED BUVELE<br>Pre - Prosental Virtual Drawenmark | O No Solo Macking - Carter Malaytaxte  O No Solo Macking - YouTube             | $\Box$ Download Wilson states - Willi $X = +$                                                                                                    |                                                 | $\sigma$ $\times$<br>$\mathcal{C} \quad = \quad$ |
| 000                                                     |                                                                                | 0 / austomerconnect.wmware.com/en/downloads/info/slug/datacenter_cloud_infrastructure/wmware_vsphere/8_0                                                                           | $H \subseteq \mathcal{P}$                       | д п п от ≡                                       |
| <b>WITWARE' CUSTOMER CONNECT</b>                        | Products and Accounts. Knowledge<br>Support Success Learning<br>Communities    |                                                                                                    |                                                 | Q @ Register Login                               |
|                                                         | Home / Vieware vSphere                                                         |                                                                                                    |                                                 |                                                  |
|                                                         |                                                                                |                                                                                                    |                                                 |                                                  |
|                                                         | Download VMware vSphere<br>Select Version:                                     |                                                                                                    | <b>Product Besources</b>                        |                                                  |
|                                                         | 8.0 V                                                                          | Customers who have purchased vSphere 8 can download their relevant installation package from the product download tab below.                                                       | View My Download History                        |                                                  |
| $\frac{1}{2}$                                           |                                                                                | Looking to upgrade from vSphere 7.07 Visit the vSphere Upgrade Center.                                                                                                    | Product Information                             |                                                  |
|                                                         |                                                                                | Get Your vSphere License Key                                                                                                    | <b>Decumentation</b><br>vSphere Community       |                                                  |
|                                                         |                                                                                |                                                                                                    | <b>Support Resources</b><br>Download Free Trial |                                                  |
|                                                         | Road More                                                                      |                                                                                                    |                                                 |                                                  |
|                                                         | <b>Product Downloads</b><br>Drivers & Tools Open Source Custom ISOs OEM Addons |                                                                                                    |                                                 |                                                  |
|                                                         | Product                                                                        |                                                                                                    |                                                 |                                                  |
|                                                         |                                                                                | <b>Onlease Date</b>                                                                                                    |                                                 |                                                  |
|                                                         | $\vee$ Estentials                                                              |                                                                                                    |                                                 |                                                  |
|                                                         | VMware vSphere Hypervisor (ESXI) 8.0Ula<br>VMware vCenter Server 8.0Utc        | 2023-06-01<br>2023-07-27                                                                                                    | GO TO DOWNLOADS<br>GO TO DOWNLOADS              |                                                  |
|                                                         | VMware NSX 4.110 For vShield Endpoint                                          | 2023-08-15                                                                                                    | 60 TO DOWNLOADS                                 |                                                  |
|                                                         | VMware Tools 12.2.6                                                            | 2023-08-17                                                                                                    | GO TO DOWNLOADS                                 |                                                  |
|                                                         | Essentials Plus                                                                |                                                                                                    |                                                 |                                                  |
|                                                         | VMware NSX 4.110 For vShield Endpoint                                          | 2023-08-15                                                                                                    | 60 TO DOWNLOADS                                 |                                                  |
|                                                         | VMware vSphere Hupervisor (ESXI) 8.0Uta                                        | 2023-06-01                                                                                                    | 50 TO DOWNLOADS                                 |                                                  |
|                                                         | VMware vCenter Server R.OUtc.                                                  | 2023-07-27                                                                                                    | GO TO DOWNLOADS                                 |                                                  |
|                                                         | VMware vSphere Replication 8.7.0.2                                             | 2023-07-20                                                                                                    | GO TO DOWNLOADS                                 |                                                  |
|                                                         | VMware Tools 12.2.6                                                            | 2023-08-17                                                                                                    | GO TO DOWNLOADS                                 |                                                  |
|                                                         | v Standard                                                                     |                                                                                                    |                                                 |                                                  |
|                                                         | VMware vSphere Hypervisor (ESXi) 8.0Uta                                        | 2023-06-01                                                                                                    | GO TO DOWNLOADS                                 |                                                  |
|                                                         | VMware vCenter Server B.OU'lc                                                  | 2023-07-27                                                                                                    | GO TO DOWNLOADS                                 |                                                  |
|                                                         | VMware v5phere Replication 8.7.0.2                                             | 2023-07-20                                                                                                    | 50 TO DOWNLOADS                                 |                                                  |
|                                                         | VMware Aria Automation Orchestrator 8.13                                       | 2023-08-03                                                                                                    | GO TO DOWNLOADS                                 |                                                  |
|                                                         | VMarare NSX 4.110 For vShield Endpoint<br>VMware Tools 12.2.6                  | 2023-08-15<br>2023-08-17                                                                                                    | GO TO DOWNLOADS<br>GO TO DOWNLOADS              |                                                  |
|                                                         | Enterprise                                                                     |                                                                                                    |                                                 |                                                  |
|                                                         | Lor (FRY) 8 OLISA                                                              | 2023-06-01                                                                                                    | GO TO F                                         |                                                  |

**Ilustración 19: Vídeo** *No Solo Hacking* **donde se aprecia la página anterior [\(fuente\)](https://www.youtube.com/watch?v=w4BDlfJ7tLY&t=600s)**

<span id="page-35-1"></span>E P Type here to search 22 3 3 3 3 3 3 3 4
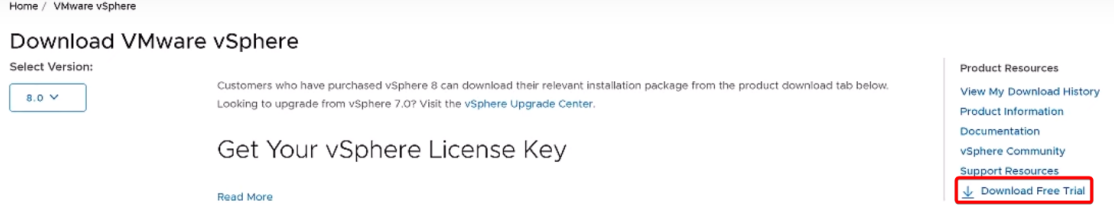

#### **Ilustración 20: Antiguo botón** *Download Free Trial* **[\(fuente\)](https://www.youtube.com/watch?v=w4BDlfJ7tLY&t=600s)**

**5. Recursos equipo insuficientes:** pese al punto anterior, conseguí el archivo ISO del SO vSphere 8.0.0 para hacer alguna prueba y me encontré que mi equipo personal no era lo suficientemente potente como para virtualizar ese sistema de la manera correcta. Contaba con 32GB de memoria RAM y 2TB de almacenamiento (distribuidos en 2 discos M.2 y otro SSD). Para poner en funcionamiento el sistema, se necesitan al menos 3 servidores (alta disponibilidad) con 6 tarjetas de red cada uno (2 administración, 2 vSAN y 2 vMotion), un disco de 200GB (para la instalación del SO) y después, cada uno de los servidores, un SSD de al menos unos 120GB y un HDD de unos 1200GB. Toda la suma de estos requisitos recomendados hacía imposible que pudiera siquiera instalarlo en mi equipo para realizar un entorno de pruebas.

Viendo todos estos inconvenientes que han surgido a lo largo del proyecto, he decidido seguir adelante modificando la elección del SO y pasando a trabajar en Proxmox VE ya que, a pesar de ofrecer versiones de pago (entre 110€ la más básica y 1020€ la más completa), ofrece una versión gratuita con la que se pueden realizar proyectos como en el que estoy interesado. Para los siguientes apartados, he decidido ampliar la memoria RAM de mi equipo a 64GB para, de esta manera, poder configurar un clúster de 3 máquinas con al menos 16GB de memoria RAM cada una y no tener problemas de rendimiento.

## **7. Instalación y configuración**

Debido a los problemas encontrados en las fases previas del trabajo, he decido utilizar Proxmox VE como solución, tal y como se comentó al final del punto anterior. Considerando la limitación del presupuesto de mi centro de trabajo para comprar un servidor para realizar el entorno de pruebas, las llevaré a cabo en mi propio PC, el cual cuenta con un procesador Ryzen 7 3800X, 64GB de memoria RAM y un disco SSD de 1TB. Esta configuración permitirá evaluar el rendimiento y la viabilidad de Proxmox VE de manera efectiva.

#### **7.1. Laboratorio 1**

En la siguiente imagen veremos el laboratorio que usaremos en esta parte del trabajo. Está compuesto por mi PC, donde a través de VirtualBox virtualizaré un servidor Proxmox al cual me conectaré a través del navegador de un ordenador portátil de la misma red actuando como podría hacer un alumno en el centro.

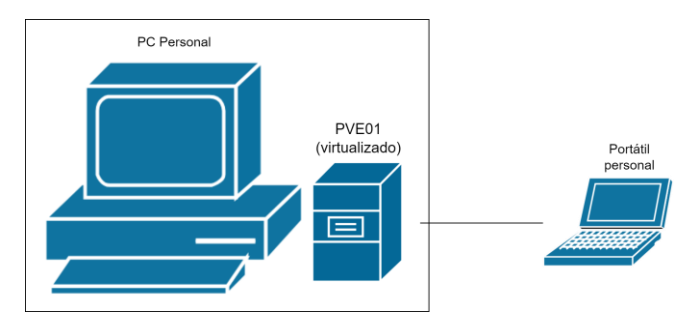

**Ilustración 21: Laboratorio 1**

#### **7.2. Descarga e instalación**

Para la descarga de la ISO de Proxmox VE nos dirigiremos a la [página oficial:](https://www.proxmox.com/en/)

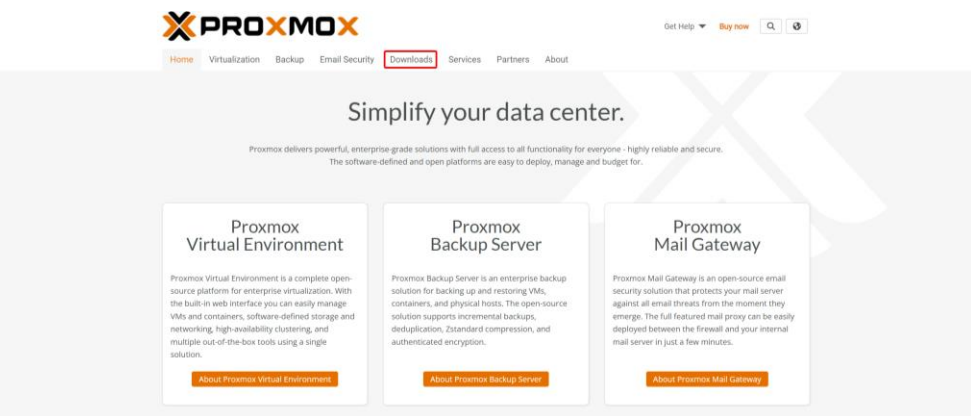

Y en la sección *Downloads* pulsaremos el botón *Download* de la última versión de Proxmox VE, en este caso la versión 8.2:

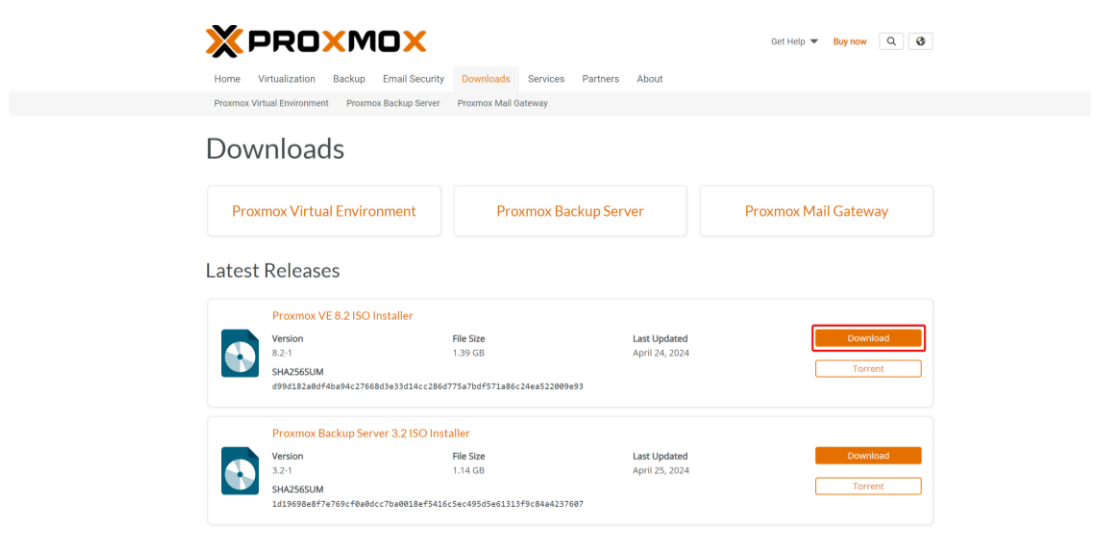

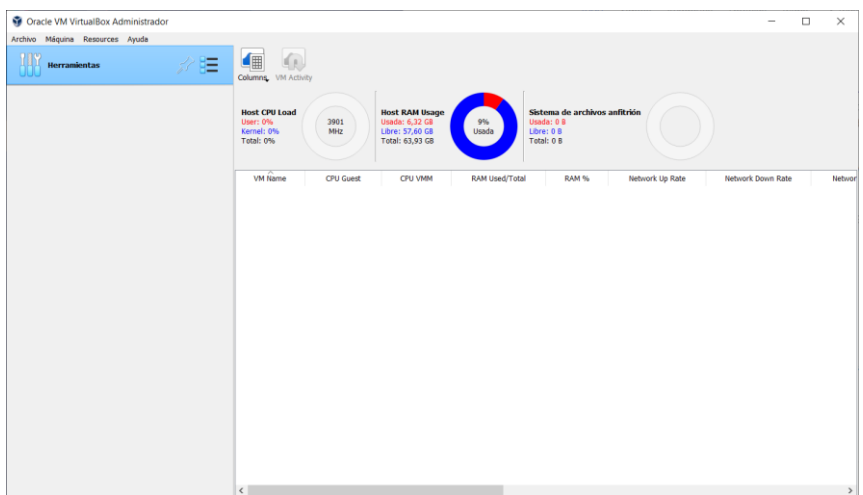

Pasamos a trabajar en VirtualBox 7.0, un software hipervisor gratuito:

Creamos una máquina virtual con las siguientes características:

Oracle VM VirtualBox Administrador

| Archivo |        |  | Máquina Resources Ayuda |  |
|---------|--------|--|-------------------------|--|
|         | Nueva  |  | $Ctrl + N$              |  |
|         | Añadir |  | Ctrl+A                  |  |

• **Nombre:** PVE01

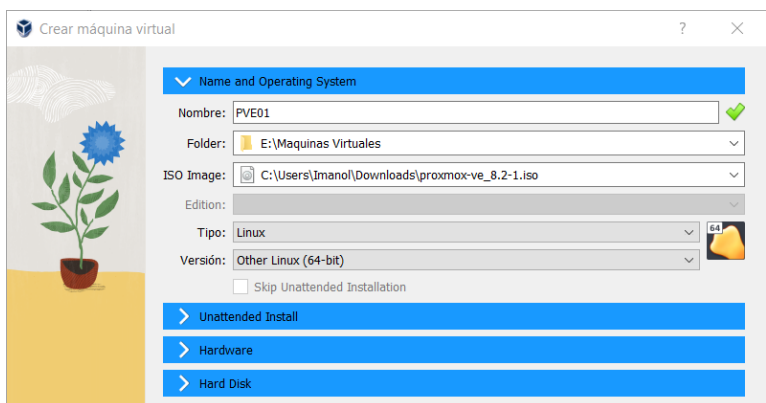

- **Memoria base:** 16GB
- **Procesadores:** 4

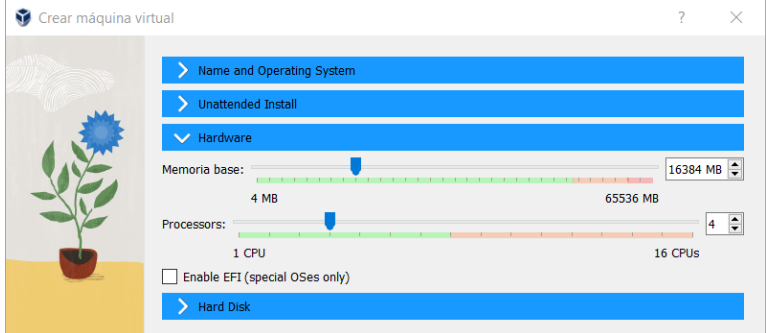

#### • **Disco duro:** 200GB

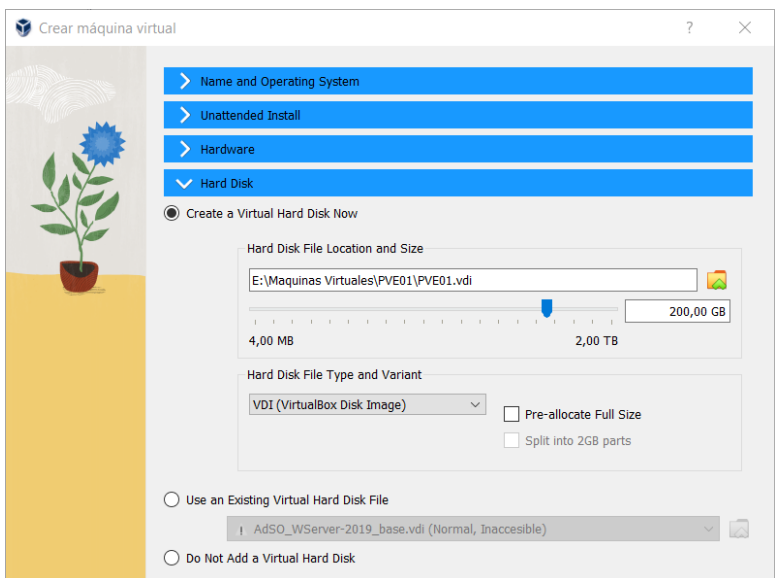

Habilitamos VT-x/AMD-V anidado para exponer la CPU del hardware virtualizado a la máquina real y configuramos la tarjeta de red en modo puente para que sea accesible desde el resto de las máquinas de la red:

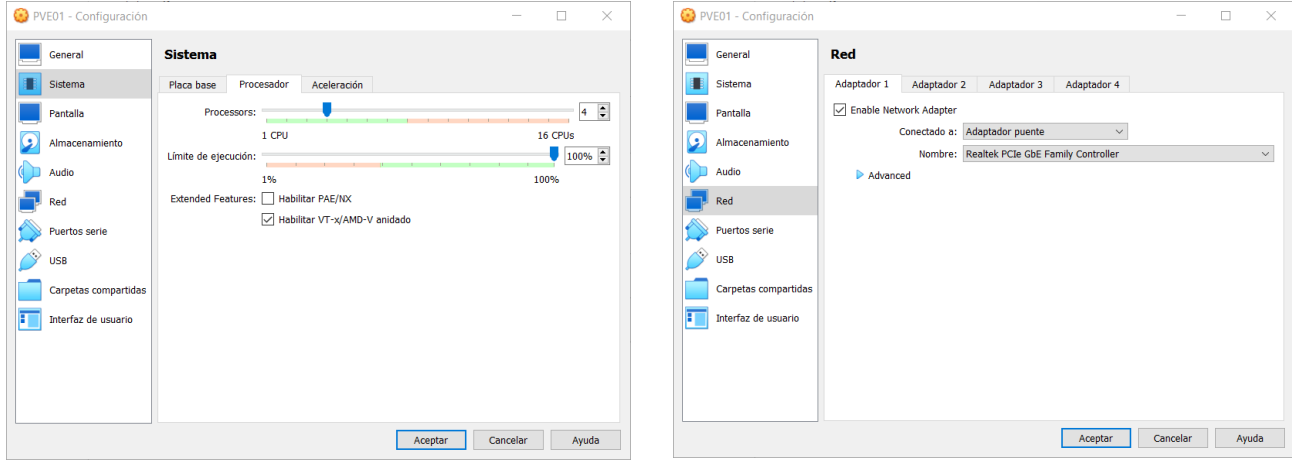

Una vez creada, la iniciamos:

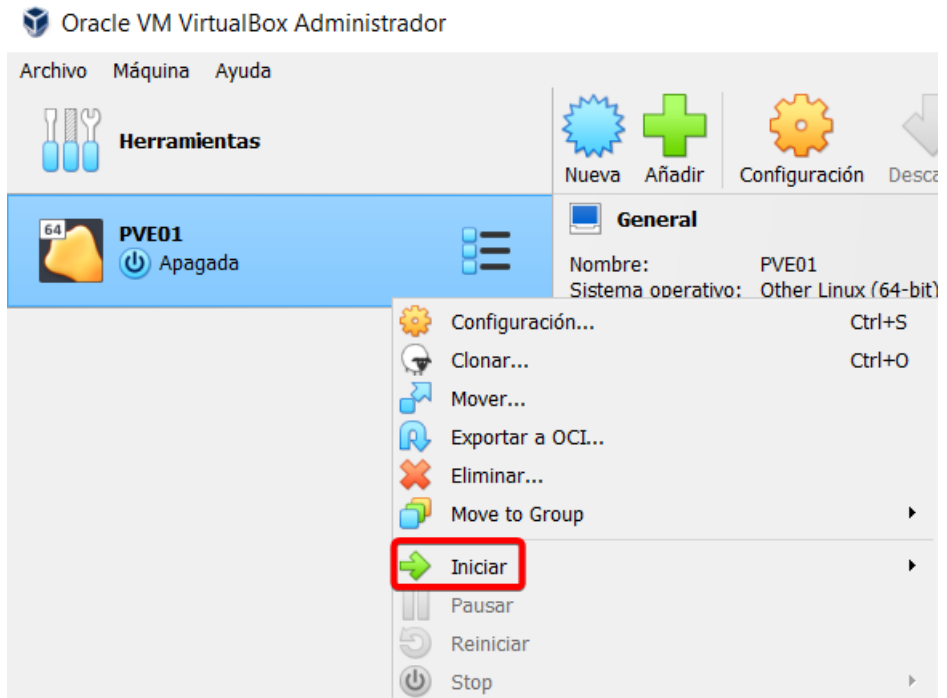

#### Comenzamos con la instalación de Proxmox VE de manera gráfica:

Proxmox VE 8.2 (iso release 1) - https://www.proxmox.com/

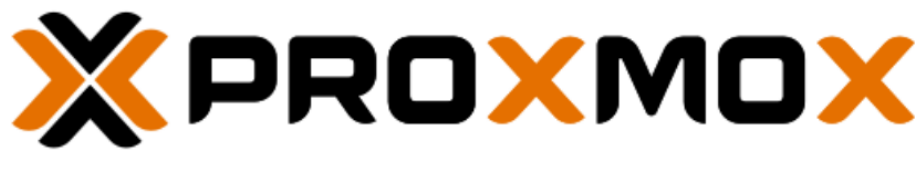

# Welcome to Proxmox Virtual Environment

Install Proxmox VE (Graphical) Install Proxmox VE (Terminal UI) Advanced Ontions

enter: select, arrow keys: navigate, e: edit entry, esc: back

#### Aceptamos el EULA (*End User License Agreement*):

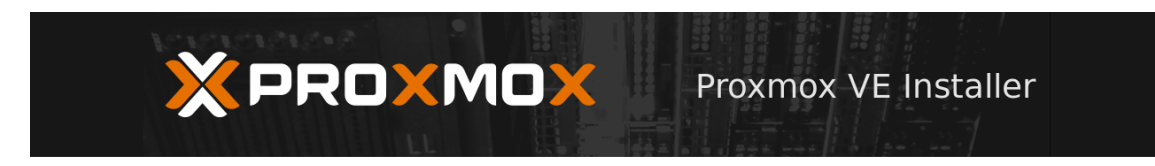

#### **END USER LICENSE AGREEMENT (EULA)**

END USER LICENSE AGREEMENT (EULA) FOR PROXMOX VIRTUAL ENVIRONMENT (PROXMOX

By using Proxmox VE software you agree that you accept this EULA, and that you have read<br>and understand the terms and conditions. This also applies for individuals acting on behalf of<br>entities. This EULA does not provide a

space control in the Program syntem and the Comparison of the U.S. Charge Pressure of the Program space in the PROST of the PROSTAN II is considered in the Software component is of the Program parameter of the Component is

2. Limited Warranty, The Programs and the components are provided and licensed "as is"<br>without warranty of any kind, expressed or implied including the implied warranties of<br>mechantability, non-infringement or fitness for

3. Limitation of Liability. To the maximum extent permitted under applicable law, under no

Abort

#### Seleccionamos el disco duro donde queramos instalar el SO:

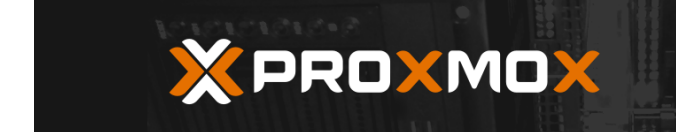

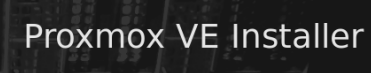

#### **Proxmox Virtual Environment (PVE)**

**The Proxmox Installer** automatically<br>partitions your hard disk. It installs all required<br>packages and makes the system bootable from the hard disk. All existing partitions and data will be lost.

Press the Next button to continue the installation

- Please verify the installation target<br>The displayed hard disk will be used for the installation Warning: All existing partitions and data will<br>be lost.
- **Automatic hardware detection** The installer automatically configures your hardware.
- **Graphical user interface**  $\bullet$ Final configuration will be done on the<br>graphical user interface, via a web browser.

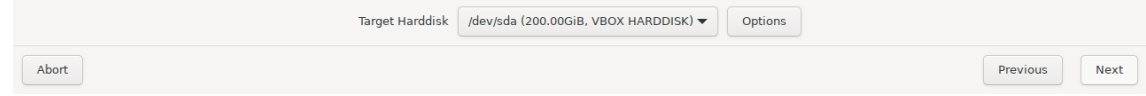

Configuramos la localización, la zona horaria y la disposición de teclado:

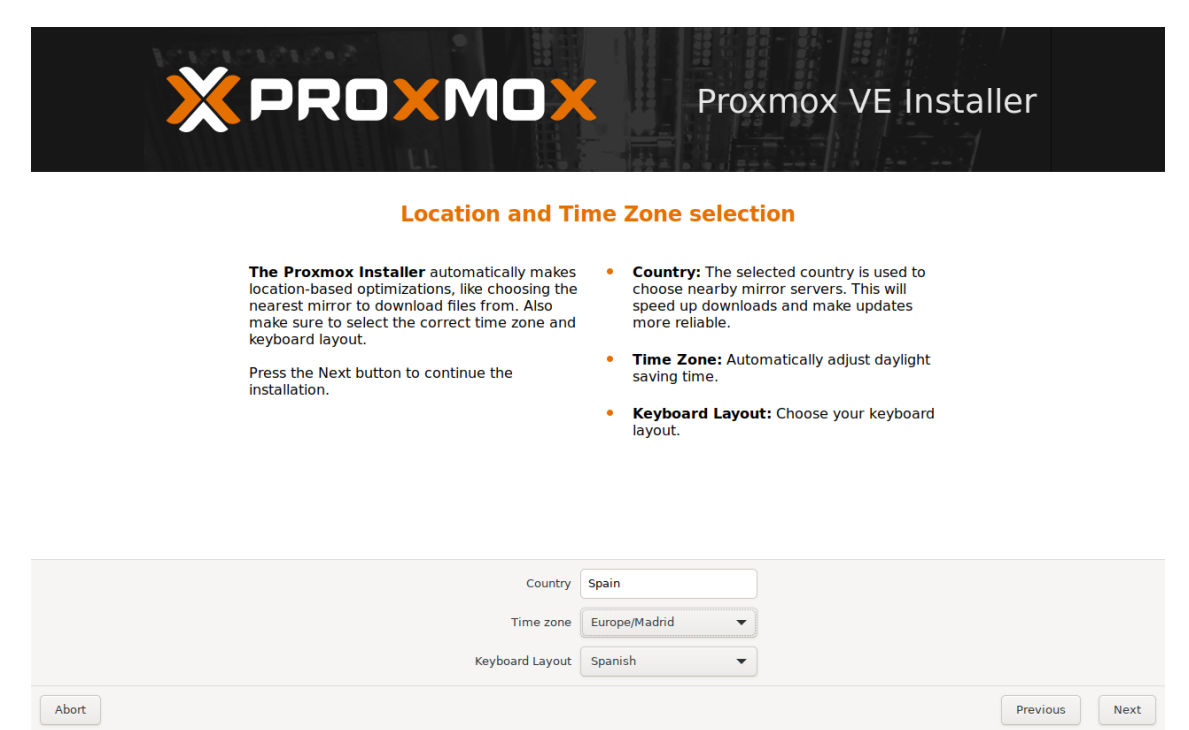

Escribimos la contraseña del usuario *root* y un email:

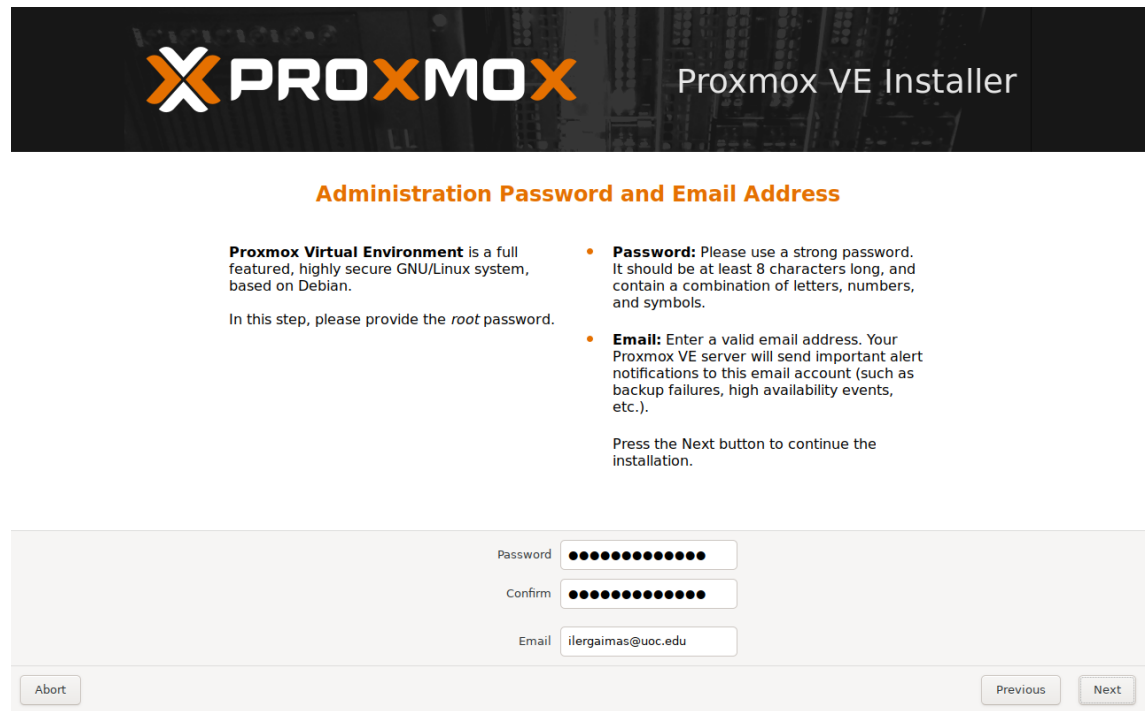

Configuramos los parámetros de red que tendrá nuestro servidor:

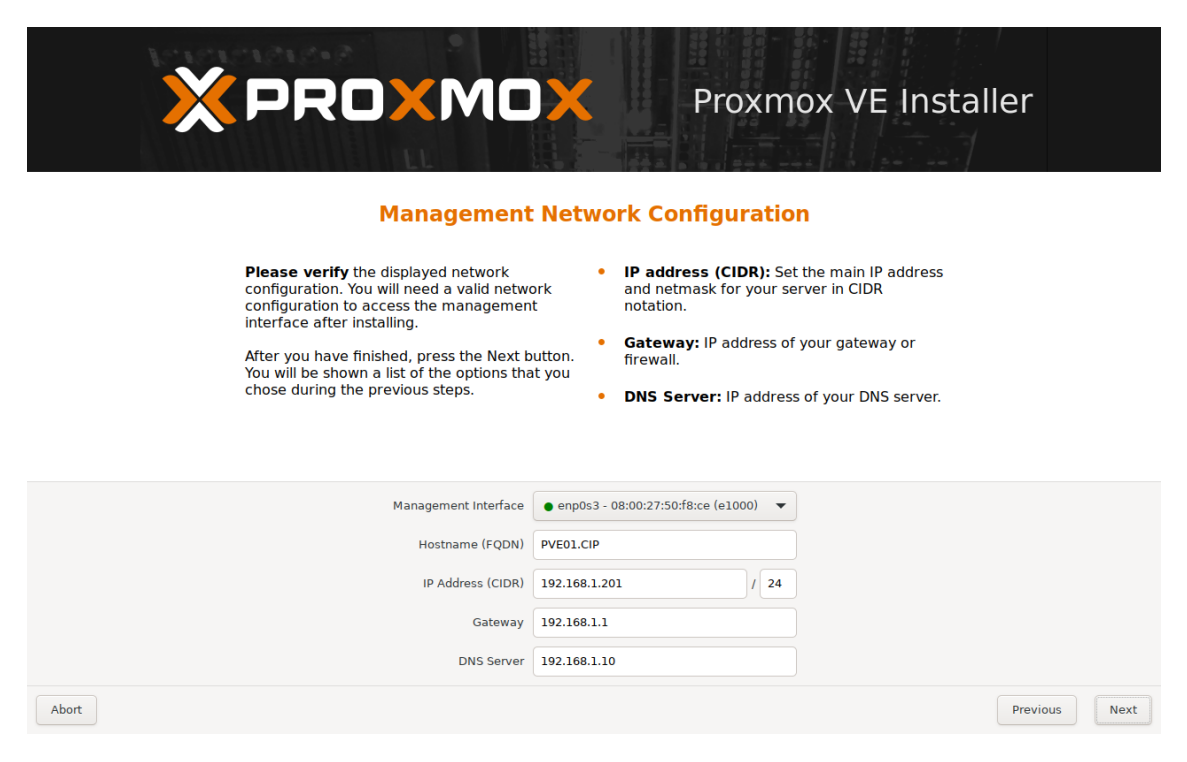

Antes de comenzar con la instalación, nos mostrará un resumen de todas las opciones que hayamos seleccionado:

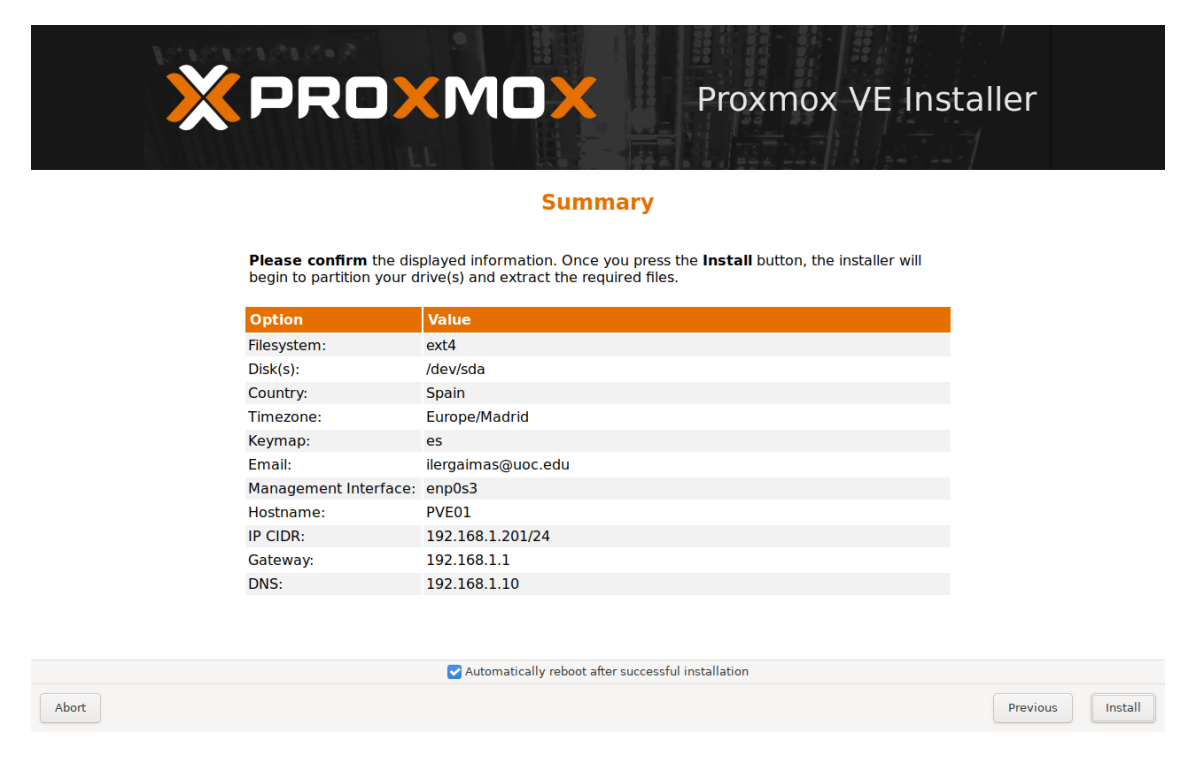

Pulsamos *Install* y comenzará la instalación que durará unos minutos:

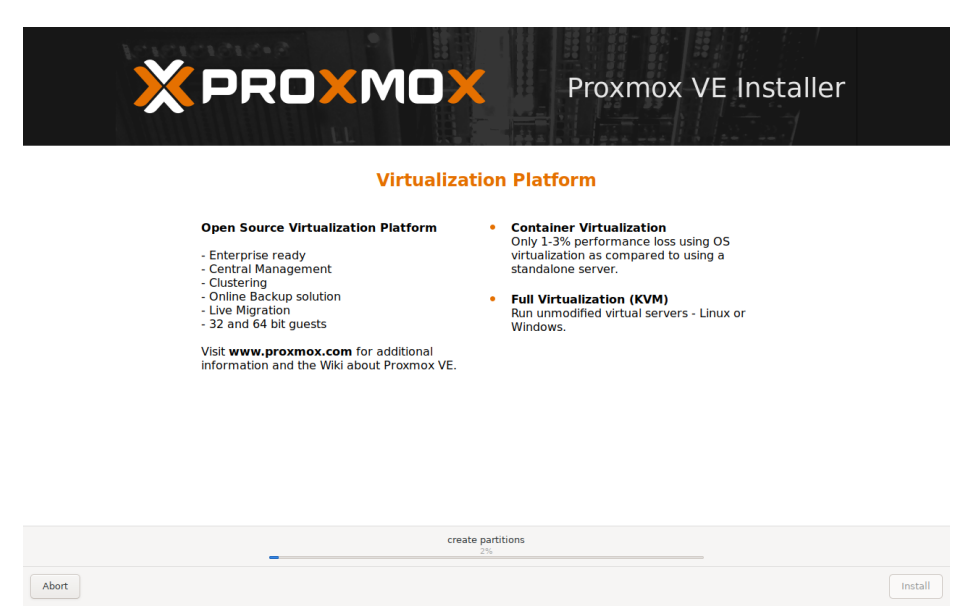

Una vez de haya instalado y reiniciado, se nos mostrará el gestor de arranque donde, además de lanzar nuestro SO, nos permite realizar test de memoria:

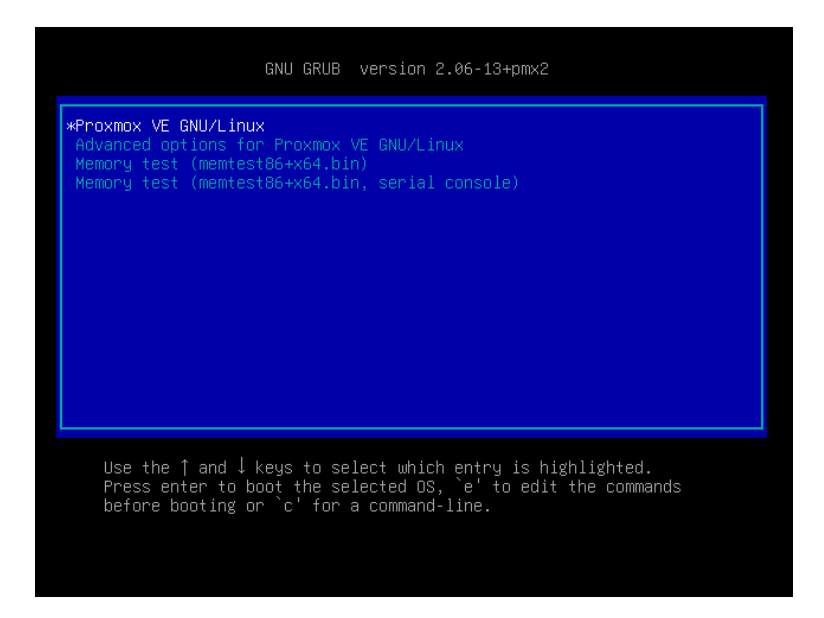

Nos identificamos como usuario *root* y con la contraseña que hemos escrito anteriormente:

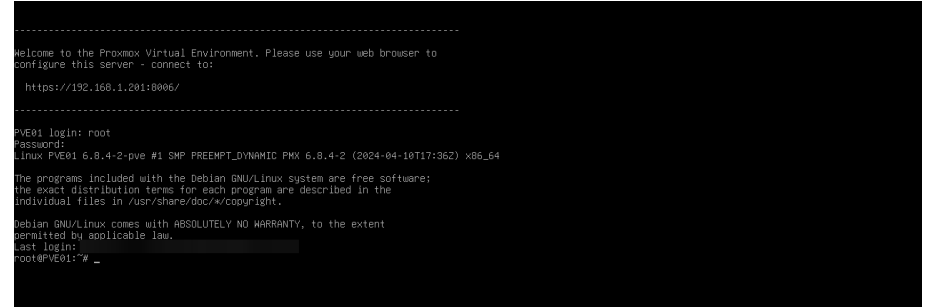

Ahora desde el ordenador portátil escribimos en el navegador la dirección IP del servidor Proxmox junto con el puerto (192.168.1.201:8006) podremos controlar el servidor vía interfaz gráfica de una manera más amigable que si lo hiciéramos por comandos:

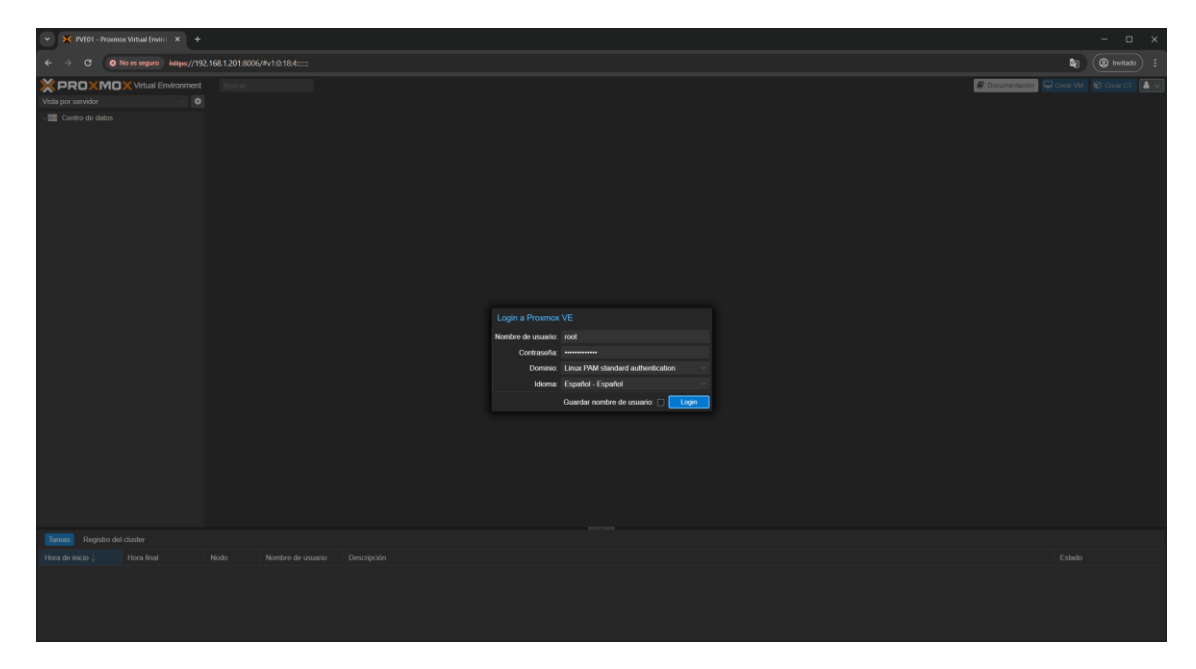

Ya estamos identificados en el servidor desde un ordenador de la red:

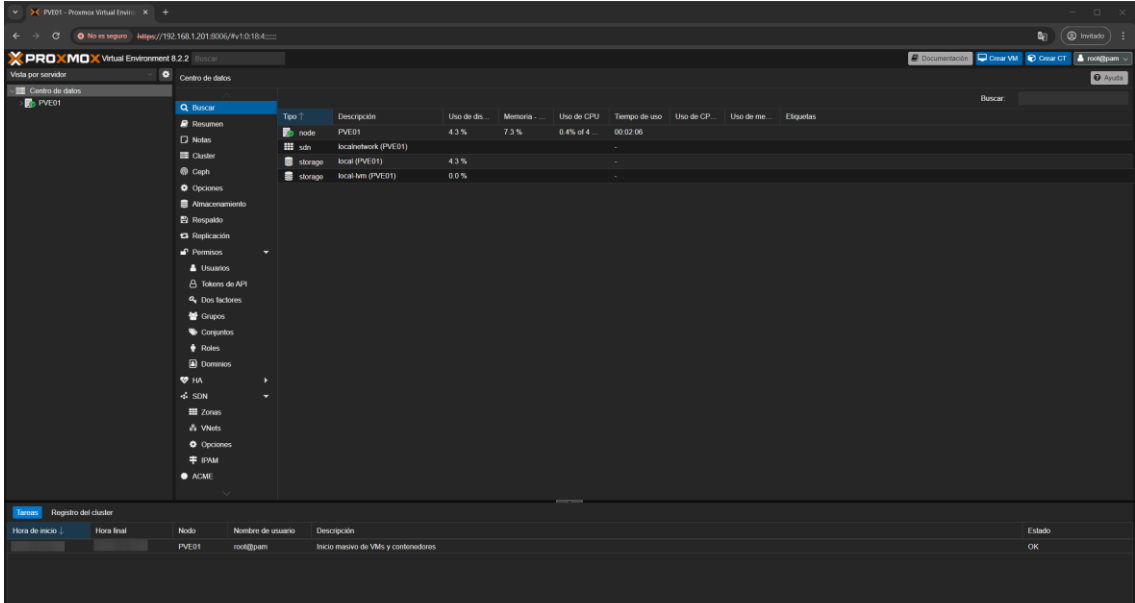

### **7.3. Interfaz web**

A continuación, veremos las diferentes secciones con las que nos podremos encontrar en la interfaz web de nuestro servidor Proxmox.

Seleccionando la pestaña *Resumen* de nuestro único nodo actual, PVE01, nos podremos encontrar con multitud de métricas como el hardware, el uso de la CPU, la carga del servidor o el uso de la memoria:

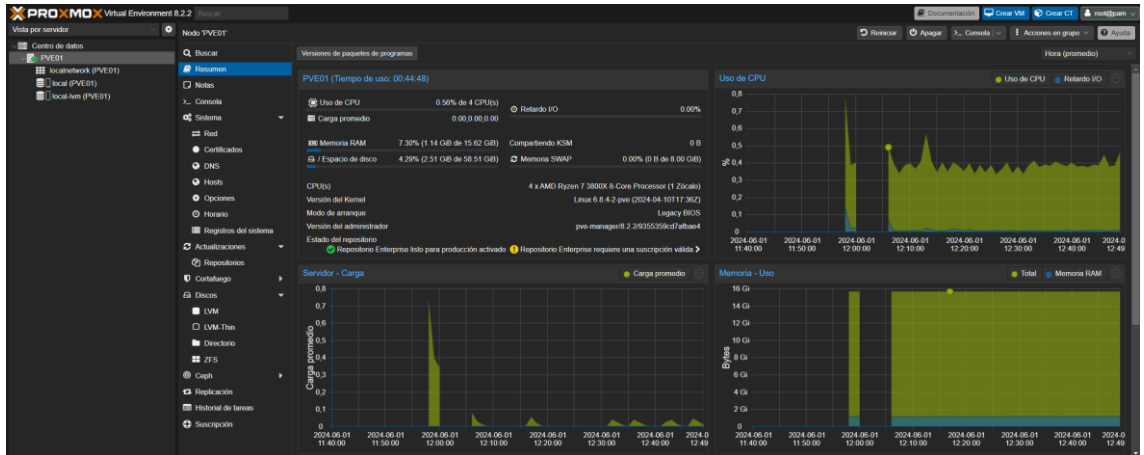

En la pestaña *Consola* podremos utilizar la consola de la máquina vía web como si estuviéramos trabajando en local:

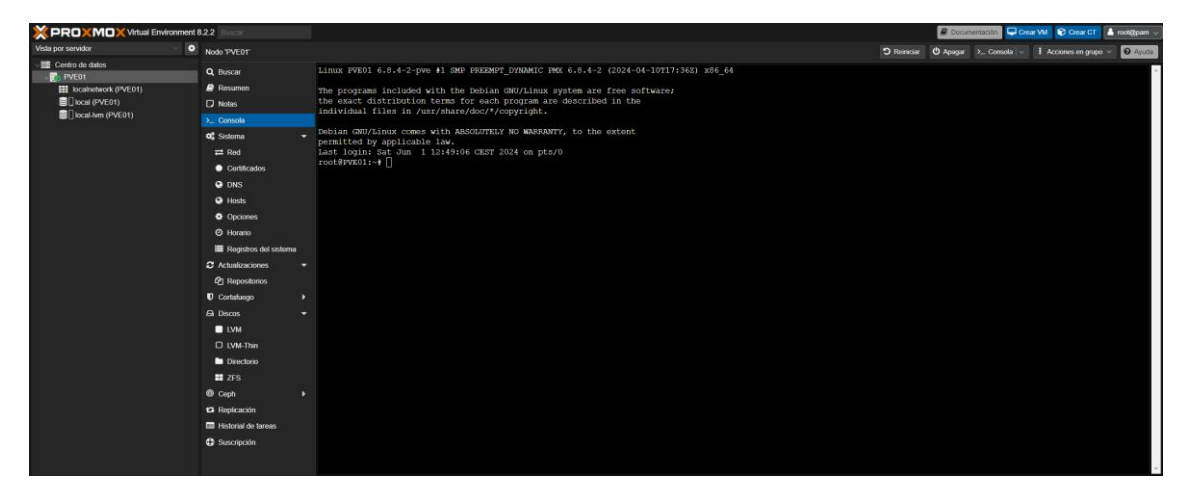

En *Registros del sistema* nos encontraremos con todos los logs:

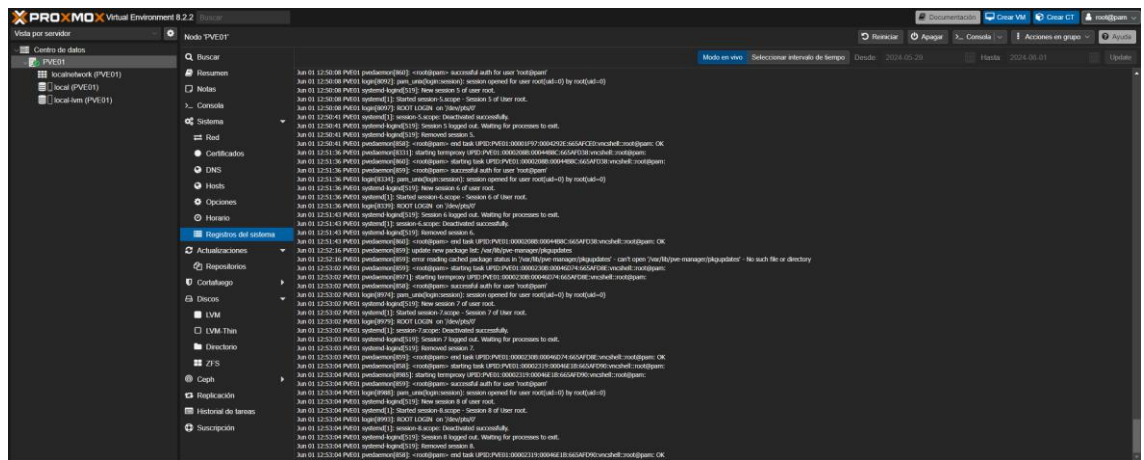

En *Discos* veremos el único disco que tenemos actualmente con sus particiones correspondientes:

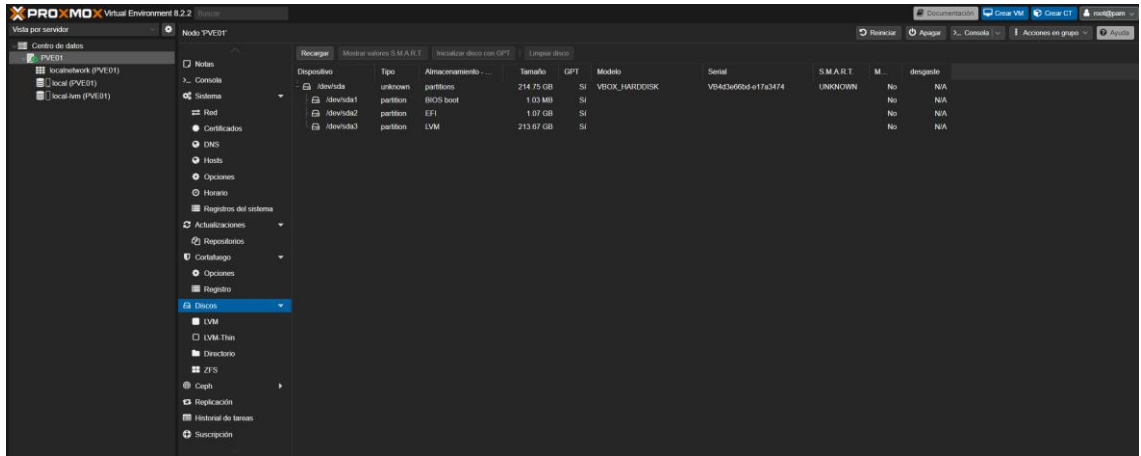

Y si vamos a *Centro de datos* podremos ver un resumen de todos los nodos de nuestro sistema Proxmox:

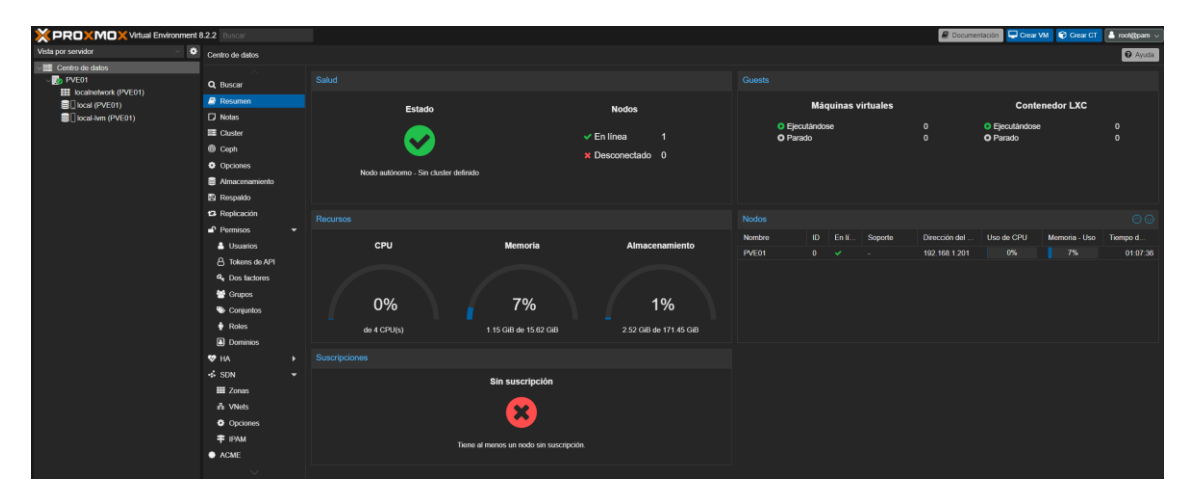

### **7.4. Creación primera máquina virtual**

Teniendo ya nuestro primer servidor en funcionamiento, nos disponemos a crear nuestra primera máquina virtual. En este caso, vamos a virtualizar una máquina con Windows 7 ya que no va a requerir de tantos recursos.

Para ello, lo primero que debemos hacer es configurar el almacenamiento local para que pueda albergar tanto imágenes de disco (para poder virtualizar máquinas) como imágenes ISO (para poder crear un repositorio de ISOs):

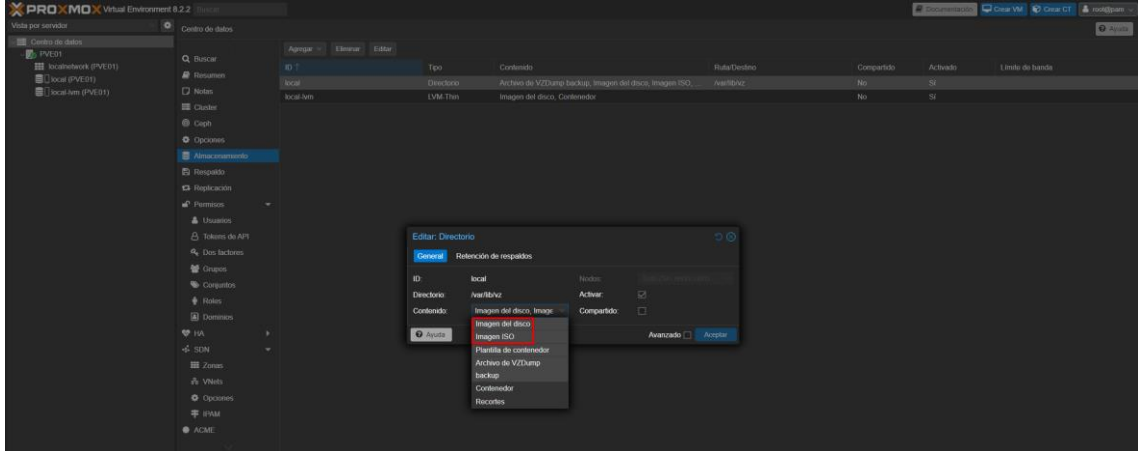

A continuación, cargaremos el archivo ISO desde nuestra máquina local:

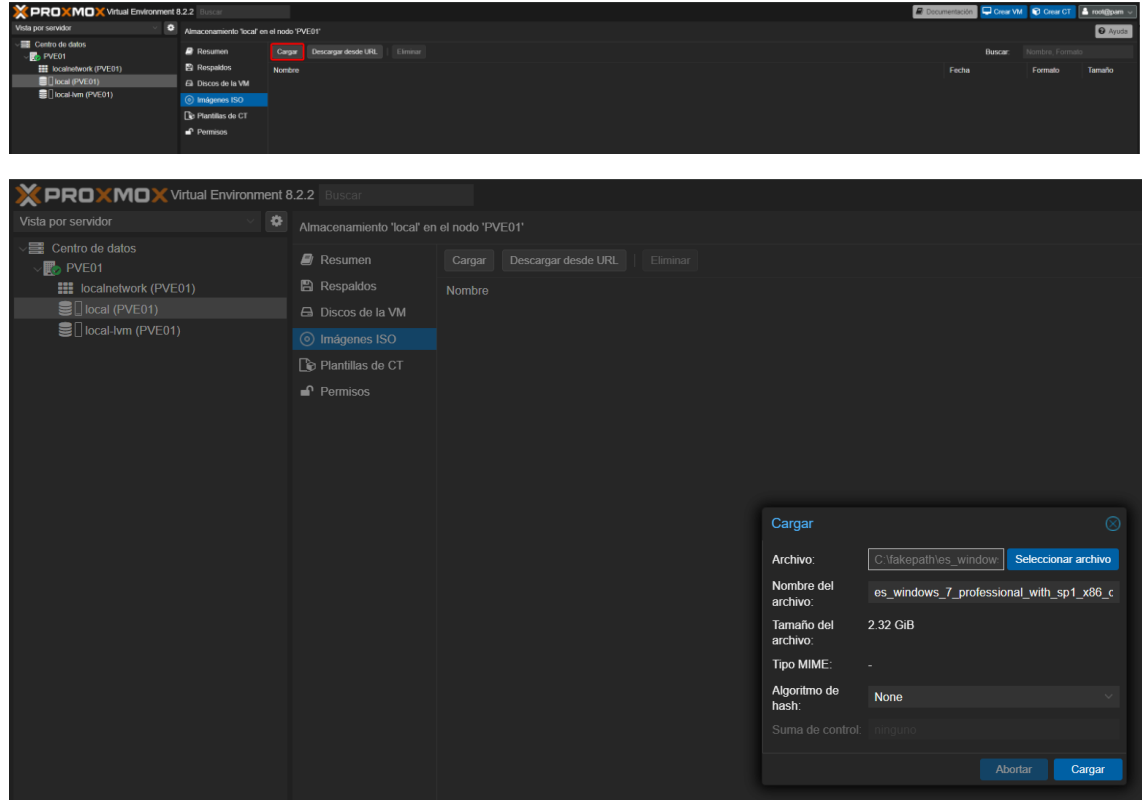

Esperamos a que se suba al servidor después de darle a *Cargar*, según el tamaño del archivo tardará más o menos*:*

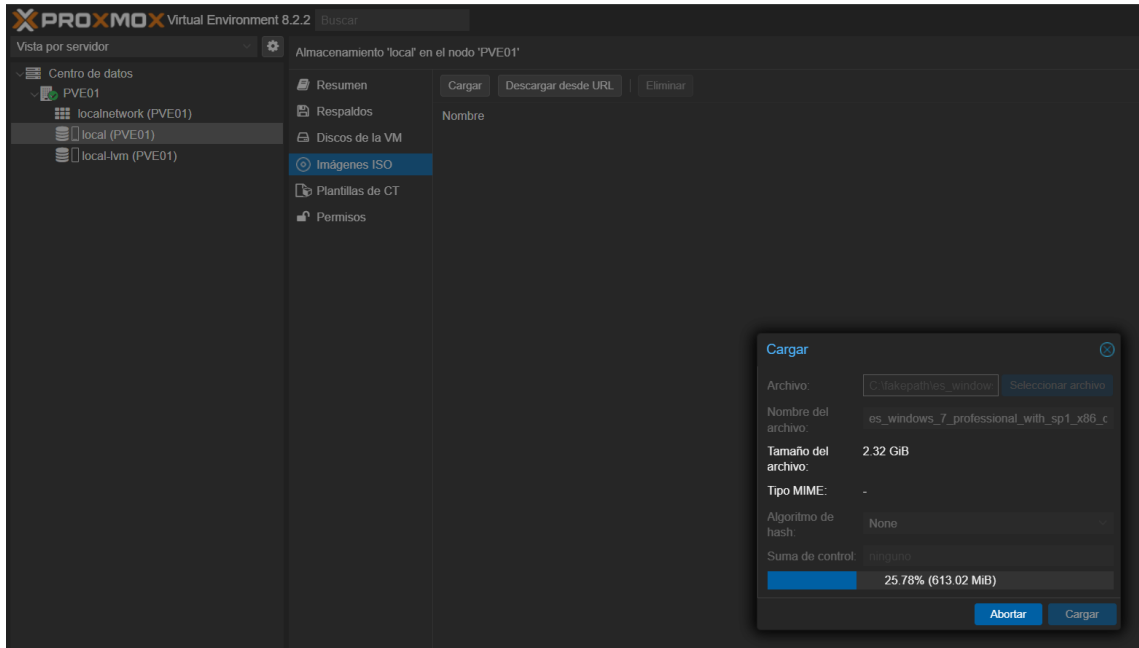

Y cuando ya se haya terminado de copiar, obtendremos el siguiente mensaje y veremos que ya tenemos la ISO en nuestro servidor:

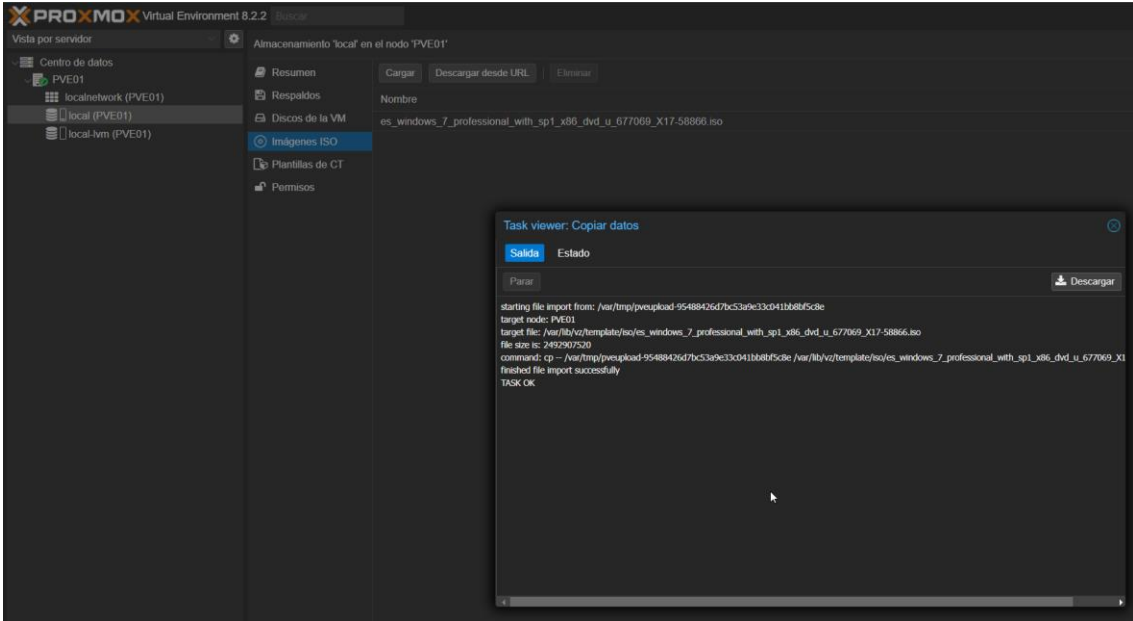

Con la ISO en el servidor, pulsaremos en el botón *Crear VM* para comenzar a configurar nuestra primera máquina virtual con Windows 7:

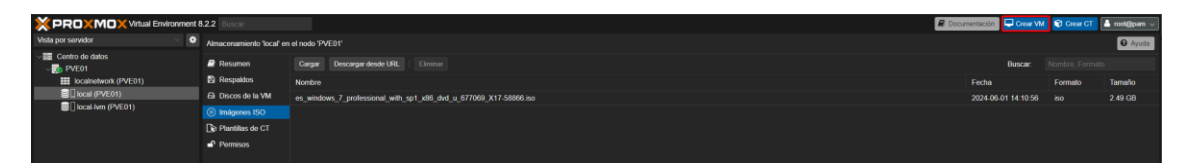

Le diremos en qué nodo queremos crearla (en nuestro caso no tenemos otro que no sea el PVE01), se le otorgará una ID y le asignaremos un nombre:

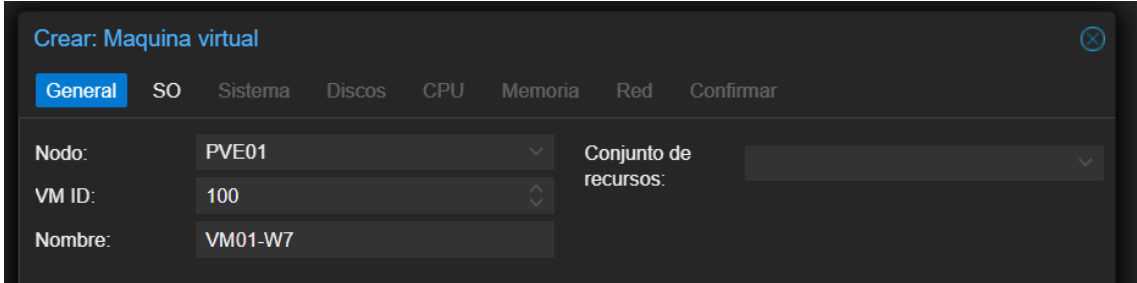

Le indicaremos cómo queremos instalar el SO, en nuestro caso utilizando una imagen de disco que se encuentra en el almacenamiento local y le indicamos qué tipo de sistema operativo es (Microsoft Windows – 7/2008r2):

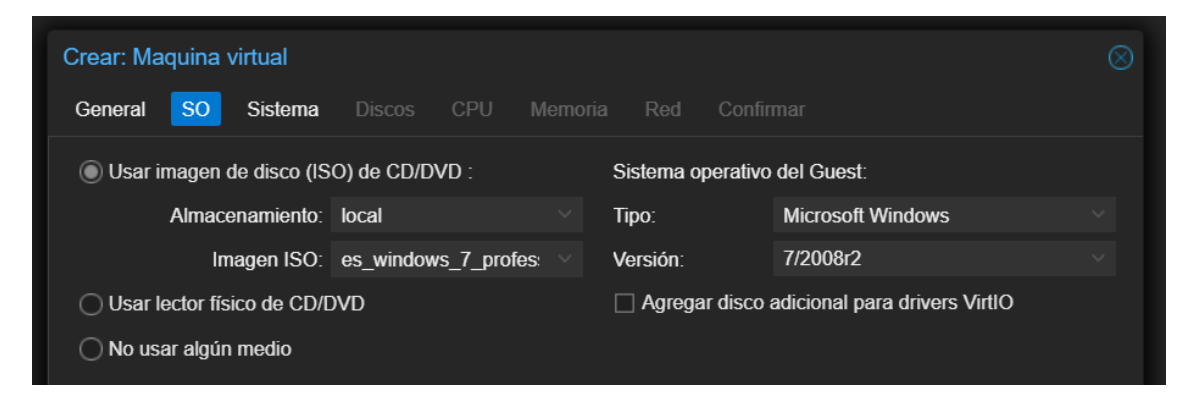

Configuramos la tarjeta gráfica, la BIOS y el controlador SCSI:

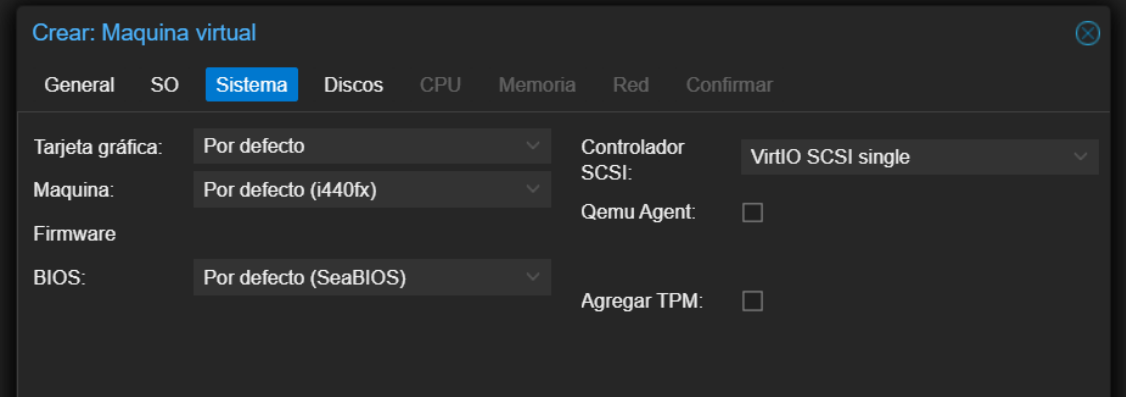

Seleccionamos los discos que queramos que tenga la máquina. En nuestro caso le pondremos uno de 32GB:

| Crear: Maquina virtual                                  |                                 |            |                     |                    |            |                       |  |  |  |  |  |  |
|---------------------------------------------------------|---------------------------------|------------|---------------------|--------------------|------------|-----------------------|--|--|--|--|--|--|
| <sub>SO</sub><br>General                                | <b>Discos</b><br><b>Sistema</b> | <b>CPU</b> | Memoria Red         |                    | Confirmar  |                       |  |  |  |  |  |  |
| û<br>ide <sub>0</sub><br><b>Disco</b><br>Ancho de banda |                                 |            |                     |                    |            |                       |  |  |  |  |  |  |
|                                                         | <b>Bus/Dispositivo:</b>         | <b>IDE</b> | $\vee$ 0            | - 0.               | Caché:     | Por defecto (No hay i |  |  |  |  |  |  |
|                                                         | Almacenamiento: local           |            |                     | $\checkmark$       | Descartar: |                       |  |  |  |  |  |  |
|                                                         | Tamaño de disco<br>$(GiB)$ :    | 32         |                     | $\curvearrowright$ | IO thread: | $\Box$                |  |  |  |  |  |  |
|                                                         | Formato:                        |            | Imagen de disco QEM | $\checkmark$       |            |                       |  |  |  |  |  |  |

Configuraremos el número de CPUs:

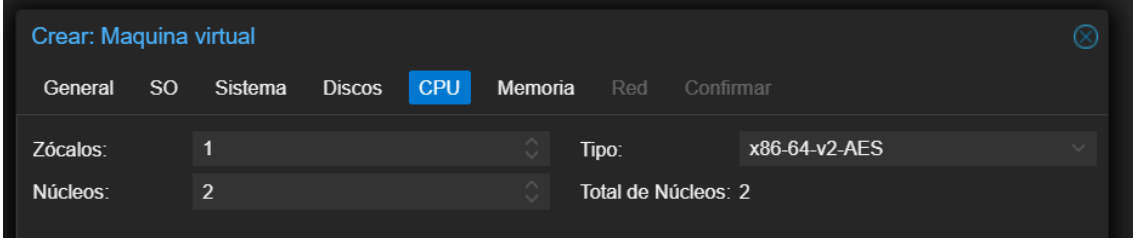

Le asignaremos la cantidad de memoria RAM deseada (4GB):

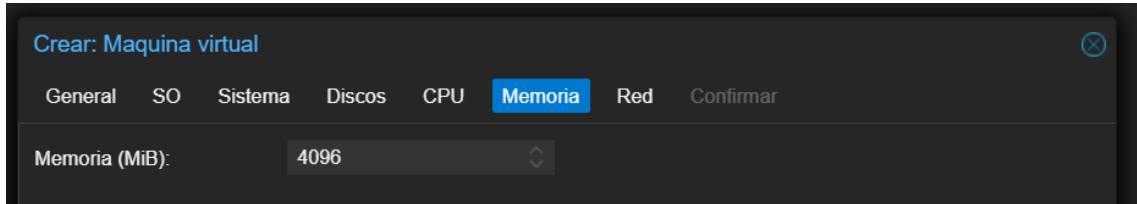

Nos da opción a configurar las tarjetas de red de la máquina:

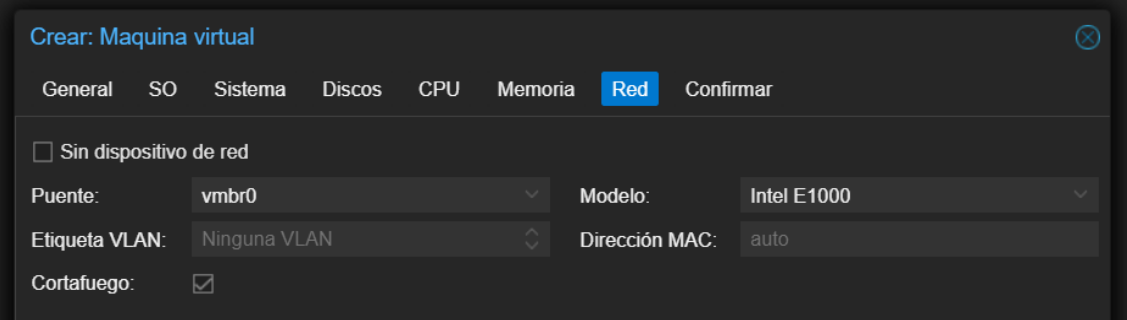

Y finalmente, nos muestra una pantalla resumen con todo lo configurado para la máquina:

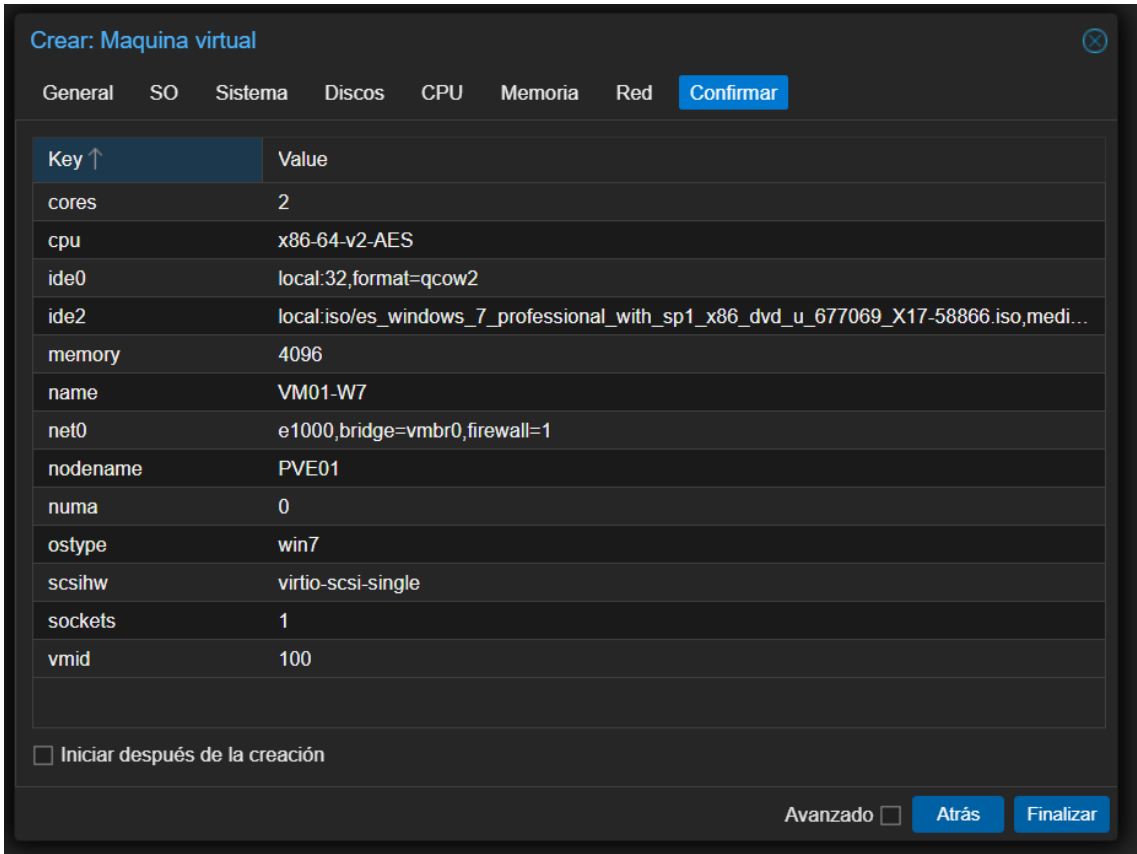

Podemos ver cómo está creada en el panel de la izquierda:

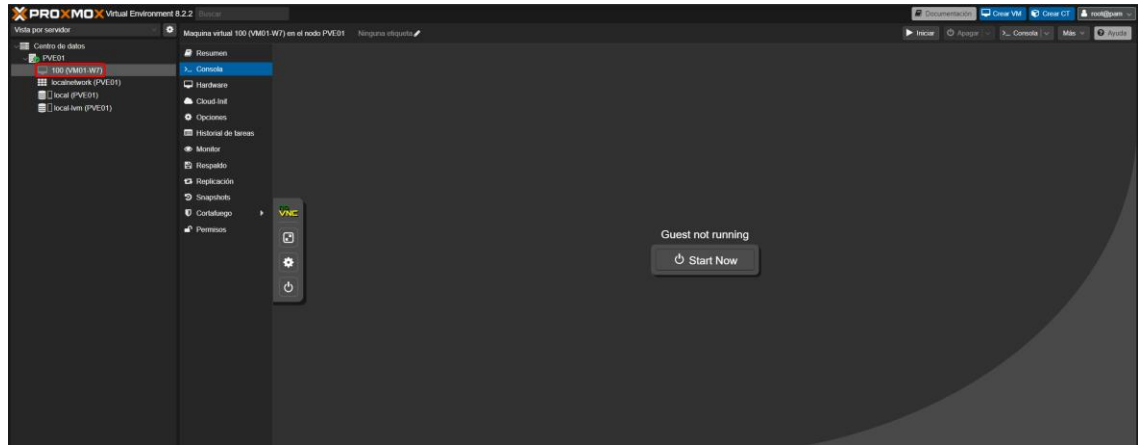

Y al iniciarla pulsando en *Start Now* se inicia el instalador del SO elegido, en este caso Windows 7:

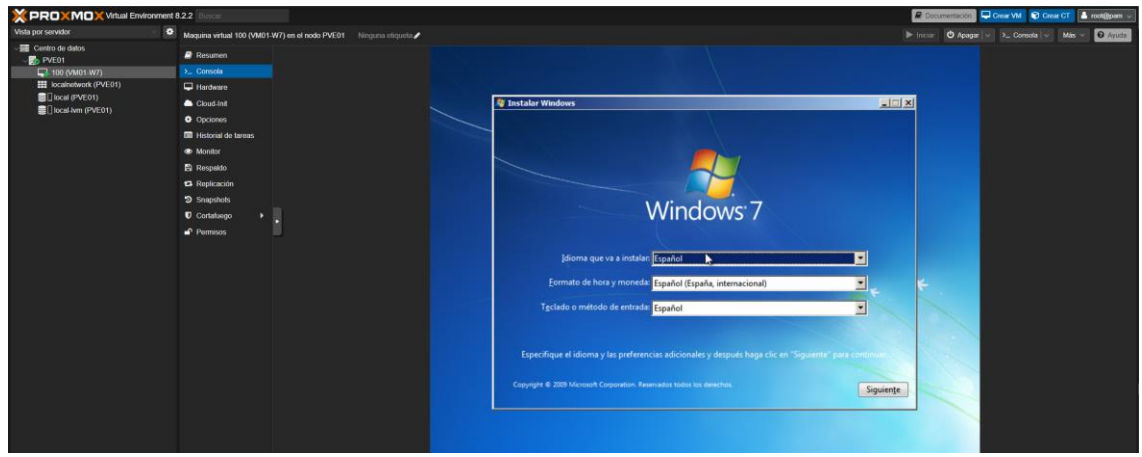

Continuamos con la instalación y finalmente obtenemos una máquina virtual de Windows 7 accesible desde cualquier lugar de la red:

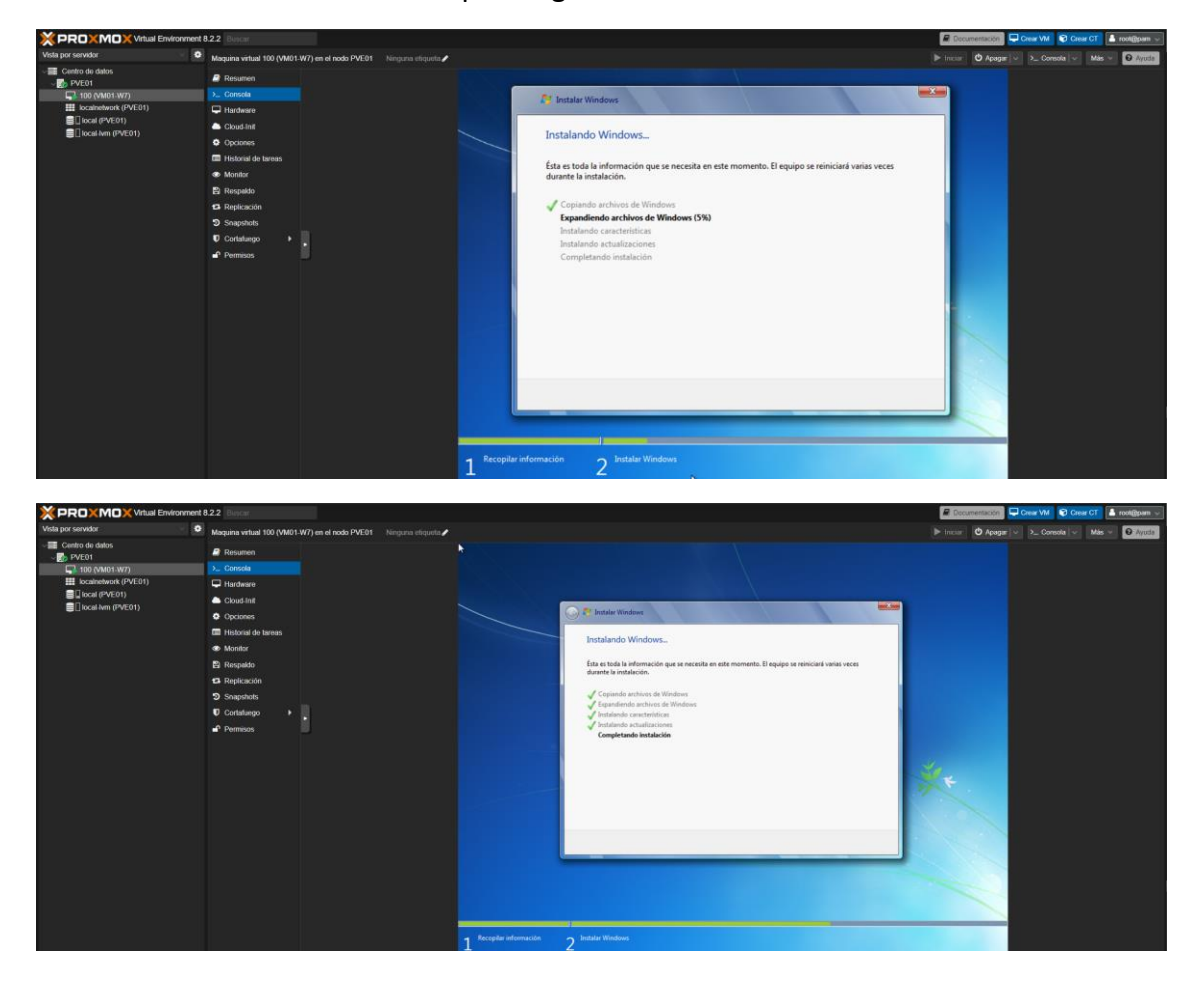

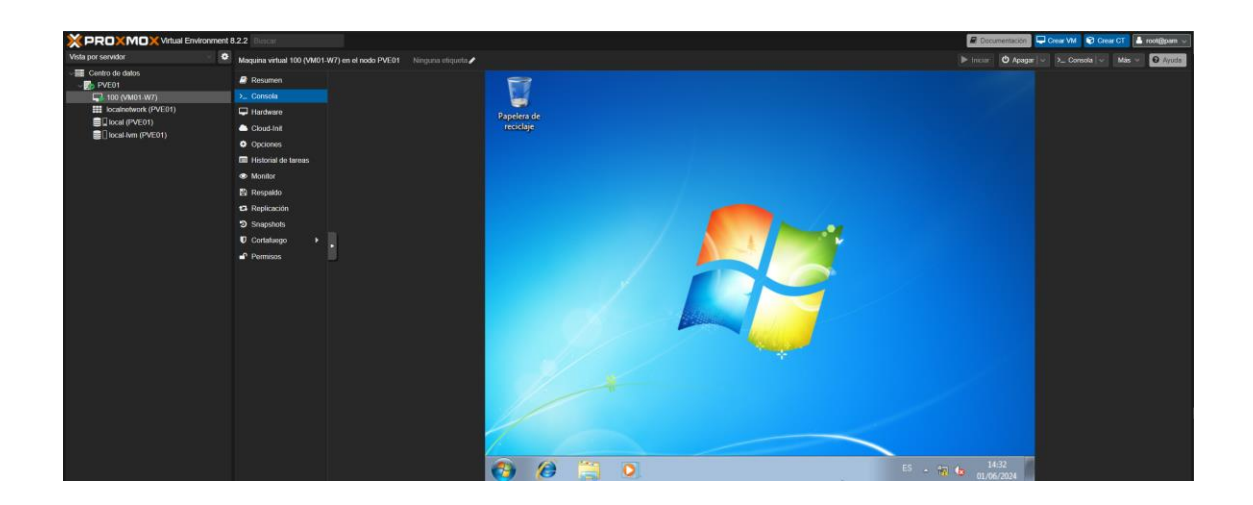

## **7.5. Creación plantilla**

Una vez tengamos creada una máquina virtual, si prevemos que la vamos a tener que usar varias veces, por ejemplo, para diferentes prácticas o exámenes, podemos convertir dicha máquina en una plantilla y reutilizarla las veces que queramos.

Para ello, con la máquina apagada, pinchamos en ella con el botón derecho del ratón y elegimos la opción *Convertir a plantilla*:

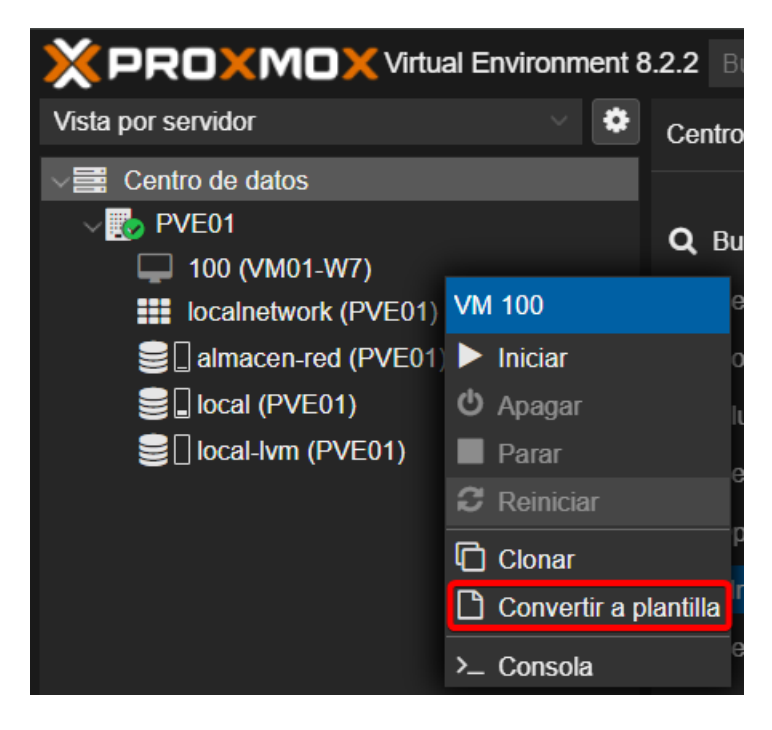

Una vez completada esa acción, veremos que el icono ha cambiado y si pinchamos en ella nuevamente con el botón derecho del ratón, solamente se nos ofrecerá la opción de *Clonar:*

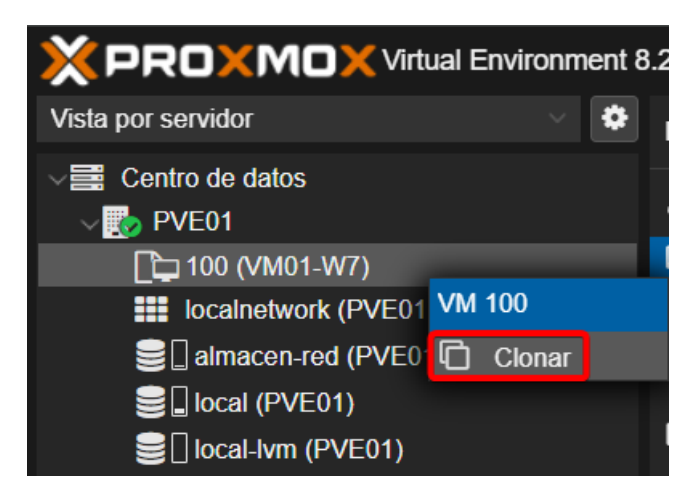

Se nos abrirá el siguiente menú donde se le asignará el siguiente ID disponible automáticamente y donde nosotros le tendremos que escribir el nombre que deseemos:

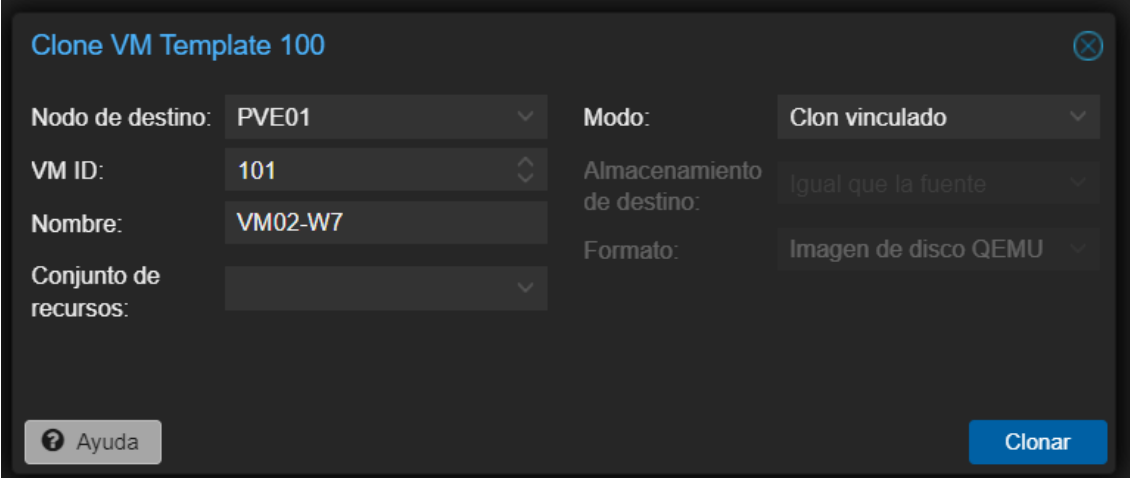

Para que finalmente tengamos nuestra máquina clonada desde una plantilla:

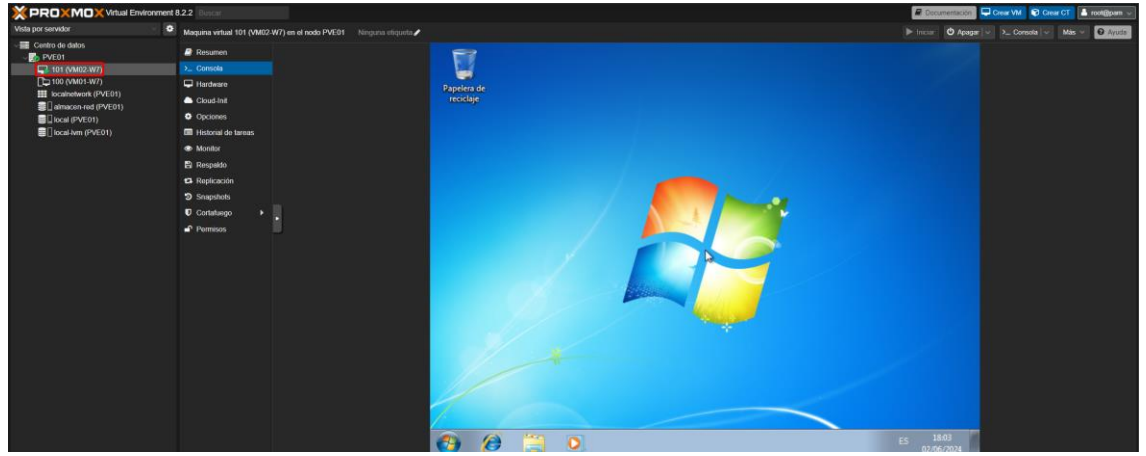

# **8. Clúster y alta disponibilidad**

En este apartado veremos qué es un clúster de servidores, qué es la alta disponibilidad y cómo configurar ambas en nuestro entorno de pruebas. Al agrupar múltiples servidores, los clústers que trabajan conjuntamente, permiten que las aplicaciones y servicios continúen funcionando incluso ante fallos de hardware o software. Además, en esta sección profundizaremos en las configuraciones que hacen posible la alta disponibilidad dentro de los entornos de clúster, destacando su capacidad para garantizar un servicio continuo y eficiente.

### **8.1. Laboratorio 2**

En la siguiente imagen veremos el laboratorio que usaremos en esta parte del trabajo. Está compuesto por mi PC, donde a través de VirtualBox virtualizaré tres servidores Proxmox para poder, primeramente, configurar un clúster y después configurar este clúster con alta disponibilidad, por un NAS Synology (utilizado como almacenamiento en red) y un ordenador portátil para acceder al clúster a través del navegador.

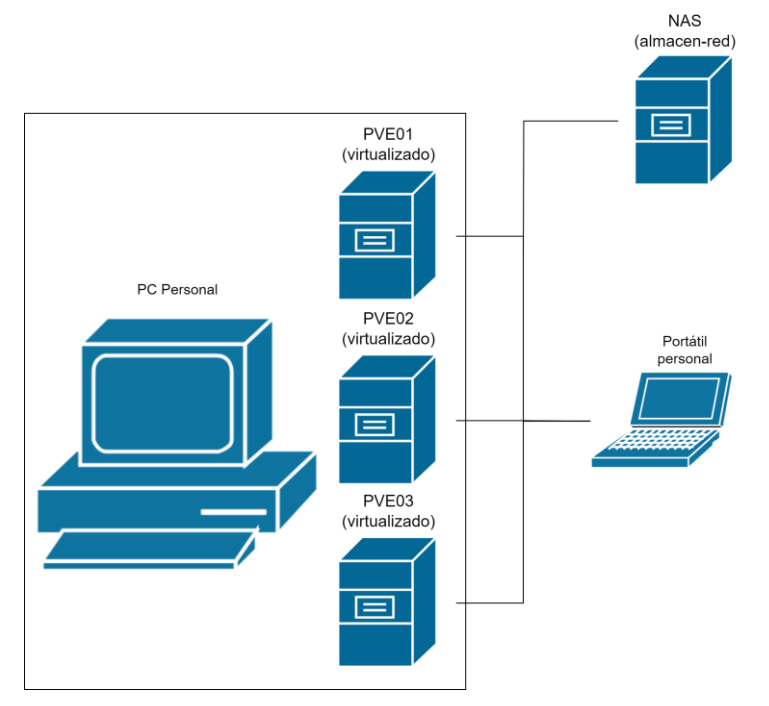

**Ilustración 22: Laboratorio 2**

#### **8.2. Tipos de almacenamiento**

Hasta ahora, hemos usado los propios discos de nuestros servidores para crear nuestras máquinas virtuales, este tipo de almacenamiento es llamado almacenamiento local. Este no es el único tipo de almacenamiento con el que vamos a trabajar, veremos también el almacenamiento en red.

#### **Almacenamiento local**

El almacenamiento local se refiere al almacenamiento de datos en un dispositivo físico accesible directamente desde el sistema que utiliza los datos. Este tipo de almacenamiento puede incluir discos duros internos, unidades SSD o incluso dispositivos de almacenamiento externo como discos duros externos conectados por USB.

Las principales características del almacenamiento local incluyen:

- **Acceso rápido a datos:** como los datos están físicamente cerca del dispositivo, el acceso suele ser rápido.
- **Control total:** los usuarios tienen control completo sobre la seguridad y la administración de sus datos.
- **Sin dependencia de la red:** el acceso a los datos no depende de una conexión a internet o de red.

### **Almacenamiento en red**

El almacenamiento en red se refiere al almacenamiento de datos en una red de equipos, lo que permite que los dispositivos accedan a los datos a través de una conexión de red. Esto incluye soluciones como los NAS (*Network-Attached Storage*) y almacenamiento en la nube.

Las principales características del almacenamiento en red incluyen:

- **Acceso desde múltiples dispositivos:** Los datos pueden ser accedidos desde diferentes dispositivos a través de la red, lo cual es ideal para entornos colaborativos.
- **Fácil escalabilidad:** se puede aumentar la capacidad de almacenamiento sin necesidad de hardware físico en el lugar.
- **Dependencia de la red:** el acceso está sujeto a la disponibilidad y velocidad de la conexión de red.

A continuación, configuraremos un clúster con los tres servidores, pero antes de eso tendremos que configurar un almacenamiento en red para no depender de si falla alguno de nuestros nodos del clúster. En este caso, utilizaremos como almacenamiento en red un NAS Synology para que, si tenemos que hacer labores de mantenimiento en uno de nuestros nodos, simplemente podamos migrar las máquinas sin perder servicio.

Para ello comenzamos configurando una carpeta compartida en el NAS llamada *almacen-red:*

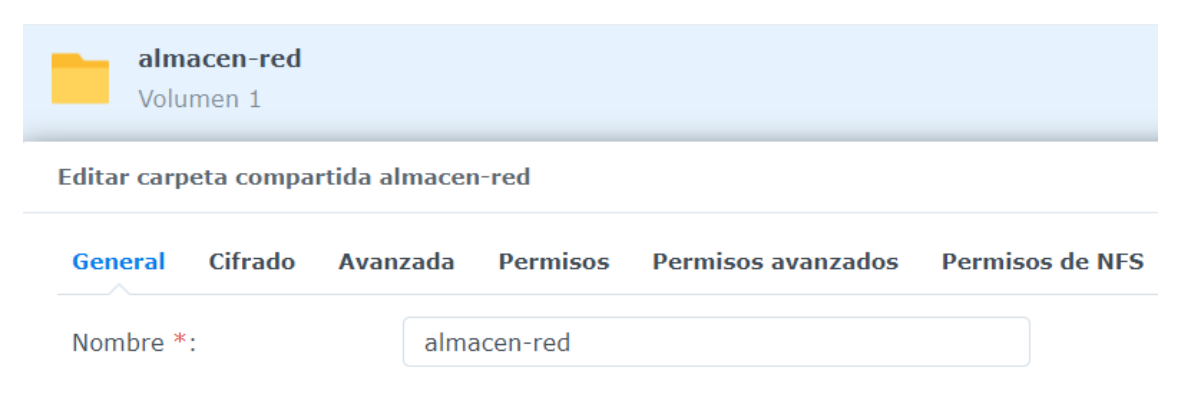

Después en nuestro nodo PVE01 pulsamos en *Agregar* → *SMB/CIFS*

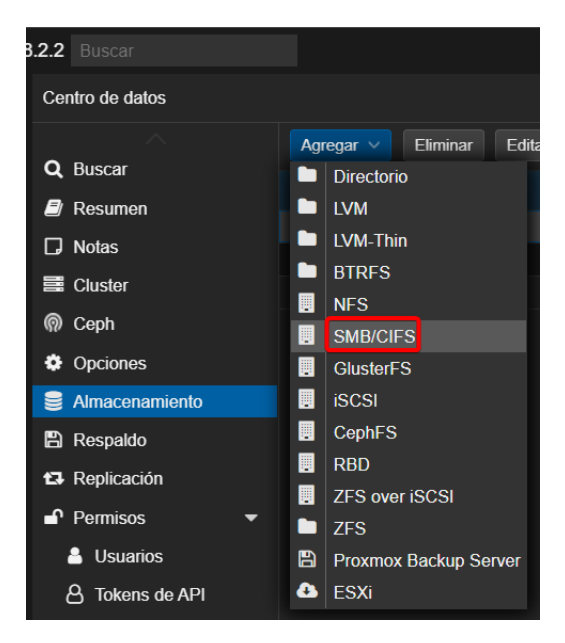

Agregamos la dirección IP del NAS, un usuario y contraseña con permisos y en contenido le configuramos imagen de disco e imagen ISO para poder alojar máquinas virtuales y archivos ISO:

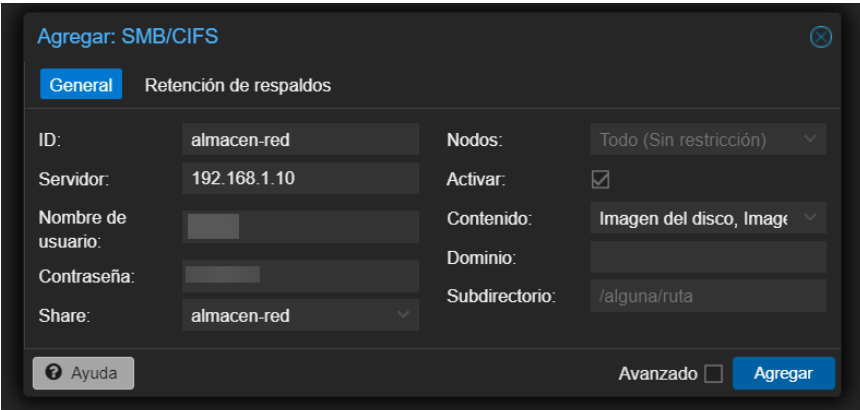

Pulsamos en *Agregar* y ya tendríamos nuestral almacenamiento en red configurado.

Vamos a comprobar que funciona correctamente creando una nueva máquina virtual pero alojándolo en el almacenamiento en red. Creamos la nueva máquina y le indicamos que coja la imagen ISO desde *almacen-red* (hemos tenido que copiarla antes):

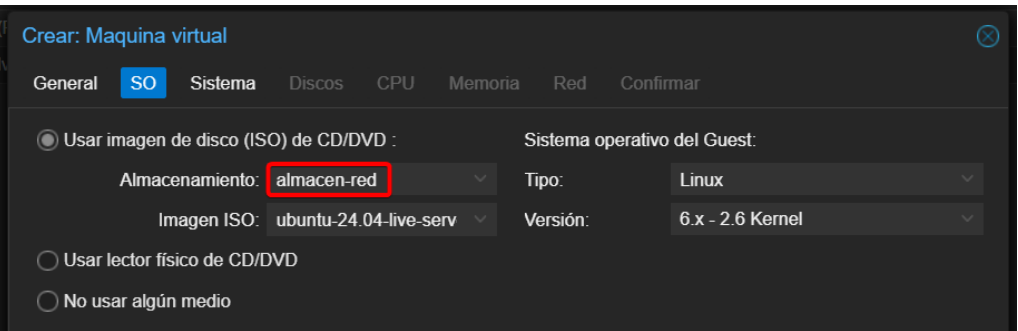

Configuramos su disco para que se guarde en *almacen-red:*

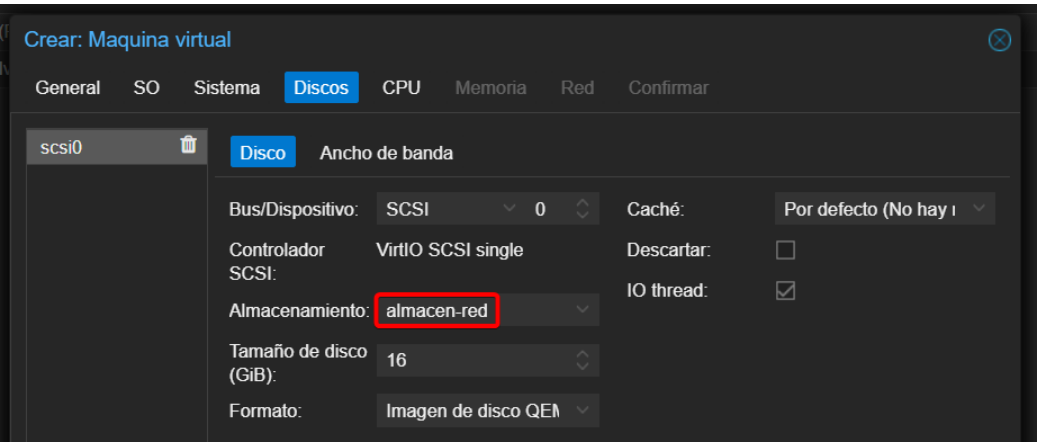

Tabla resumen máquina virtual:

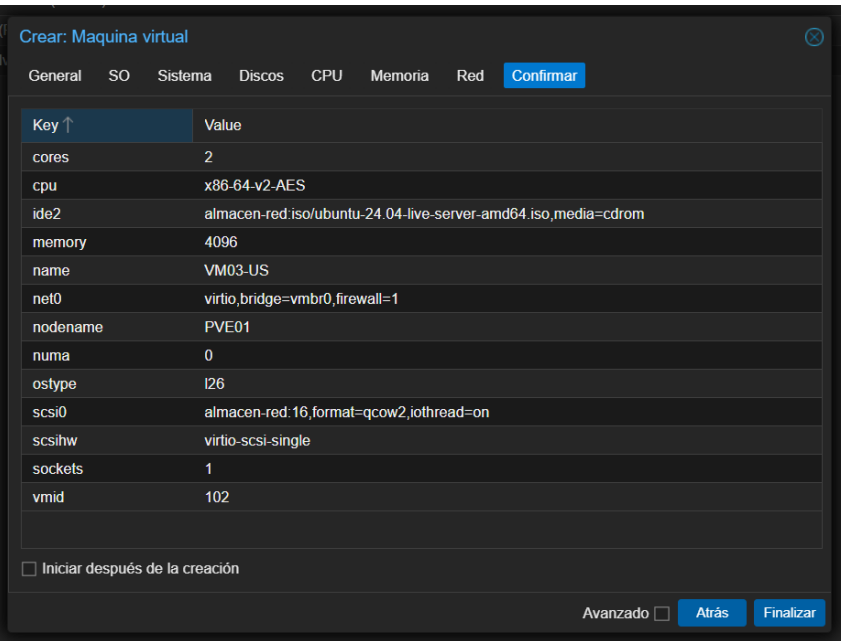

Máquina en funcionamiento (instalación Ubuntu Server) con el almacenamiento en red:

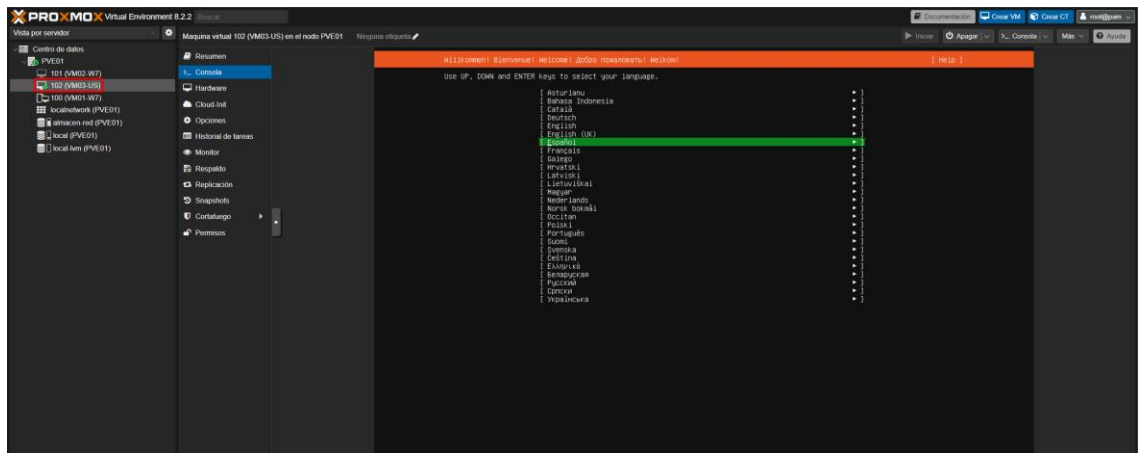

Desde el explorador de archivos de Windows podemos ver cómo se ha creado el disco de la máquina y que ocupa los 16GB que le hemos asignado:

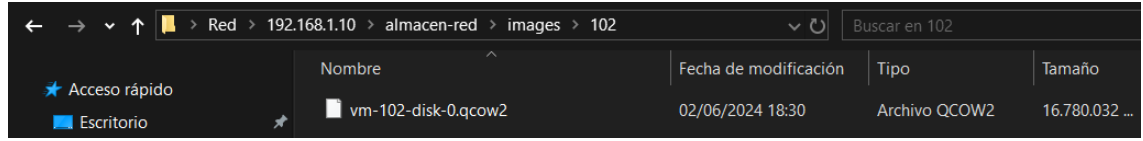

## **8.3. Clúster**

Un clúster de servidores es un grupo de servidores que trabajan conjuntamente para mejorar la disponibilidad y el rendimiento de las aplicaciones y servicios. Estos servidores están configurados para funcionar como una unidad única, permitiendo que, si uno de ellos falla, otro pueda tomar el relevo sin interrupción del servicio.

El clúster de servidores maneja la carga de trabajo distribuyéndola entre múltiples servidores, lo que garantiza que el servicio continúe sin problemas incluso si uno de los servidores falla. Esta configuración permite una mayor disponibilidad y robustez del sistema, siendo crítico para aplicaciones que requieren un alto tiempo de actividad y una rápida recuperación en caso de fallos.

#### **Ventajas de un clúster**

Las ventajas de utilizar clústers de servidores son múltiples y abarcan desde la alta disponibilidad hasta la protección contra fallos. Los clústers de servidores garantizan que las aplicaciones permanezcan accesibles constantemente, redistribuyendo cargas de trabajo automáticamente entre los servidores cuando uno de ellos experimenta un fallo.

Además, los clústers son altamente escalables. Según aumenta la necesidad de recursos, se pueden integrar más servidores al clúster para mejorar el rendimiento general sin interrumpir los servicios existentes. Esto permite a las empresas ajustarse fácilmente a las demandas cambiantes.

En términos de balanceo de carga, los clústers son eficaces en distribuir las solicitudes de los usuarios entre varios servidores. Esto no solo optimiza el uso de los recursos disponibles, sino que también mejora la eficiencia del sistema, asegurando que ningún servidor esté sobrecargado mientras otros están inactivos.

La flexibilidad y eficiencia en la gestión de estos sistemas también se ven mejoradas en entornos de clústers. Administrar múltiples servidores como si fueran una sola entidad facilita la gestión de la infraestructura y reduce la complejidad operativa.

Por último, la protección contra fallos en un clúster ayuda a minimizar los impactos de los fallos individuales de hardware o software. Si un servidor falla, otros pueden tomar rápidamente su lugar, asegurando que el sistema como un todo continúe funcionando eficientemente. Esta capacidad de recuperación rápida es vital para minimizar el tiempo de inactividad y mantener la continuidad del negocio.

### **Tipos de clúster de servidores**

Los clústers de servidores pueden ser de alta disponibilidad (que mantienen las aplicaciones en funcionamiento continuo incluso durante fallos), de balanceo de carga (que distribuyen las solicitudes de acceso entre varios servidores) y de almacenamiento (que proporcionan un sistema de almacenamiento distribuido y redundante). Cada tipo de clúster está diseñado para cumplir con diferentes requisitos de rendimiento y disponibilidad según las necesidades de la organización.

#### **Instalación máquinas clúster**

Como acabamos de ver, para configurar un clúster necesitamos más de un servidor así que para ello, creo dos nuevas máquinas virtuales en VirtualBox con las mismas características que el nodo PVE01, pero cambiándoles el nombre y la dirección IP:

## • **Configuración PVE02:**

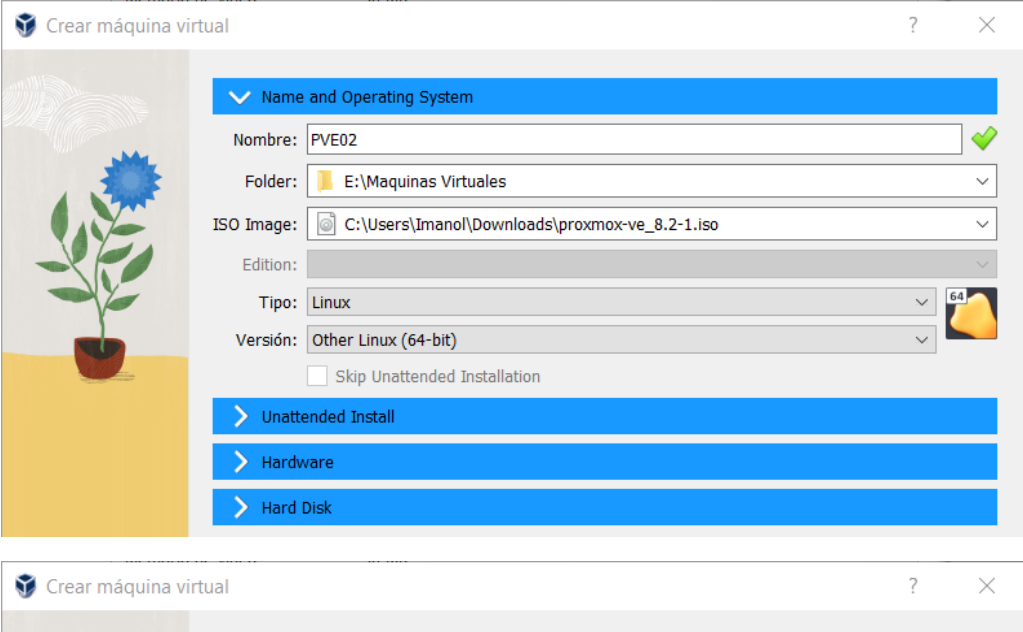

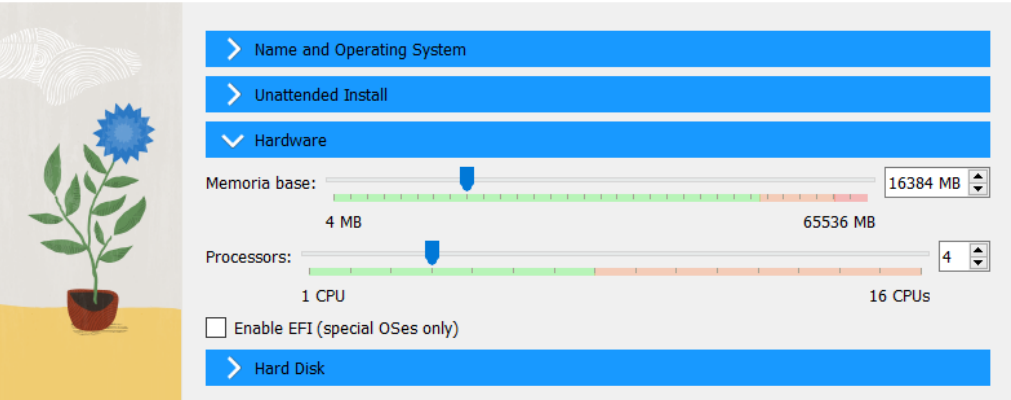

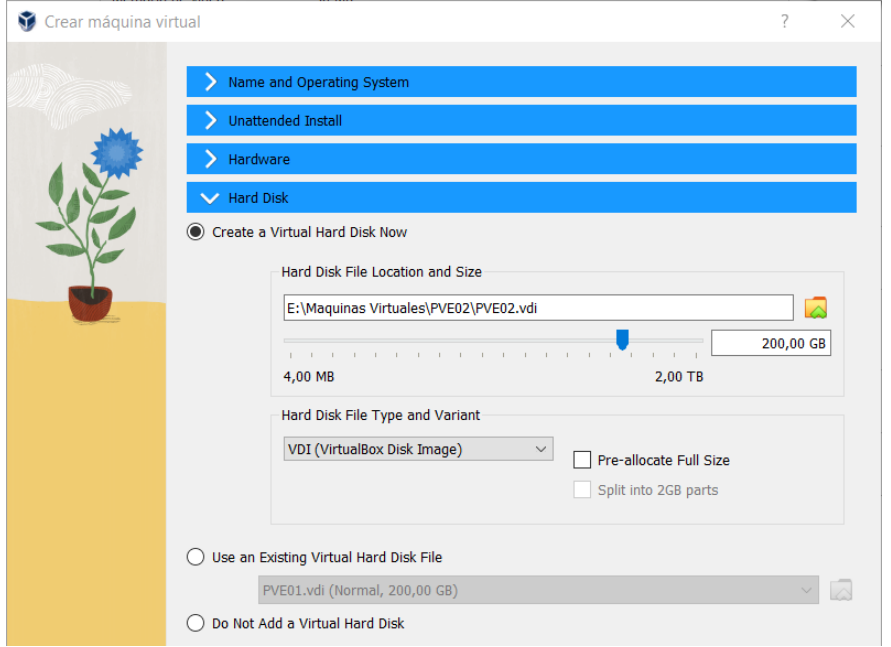

## • **Configuración PVE03:**

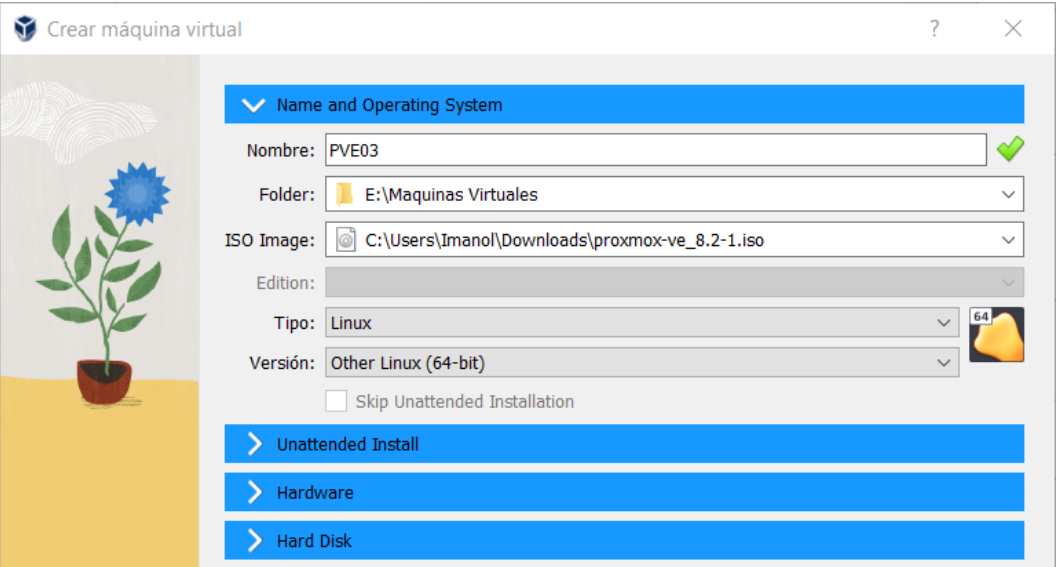

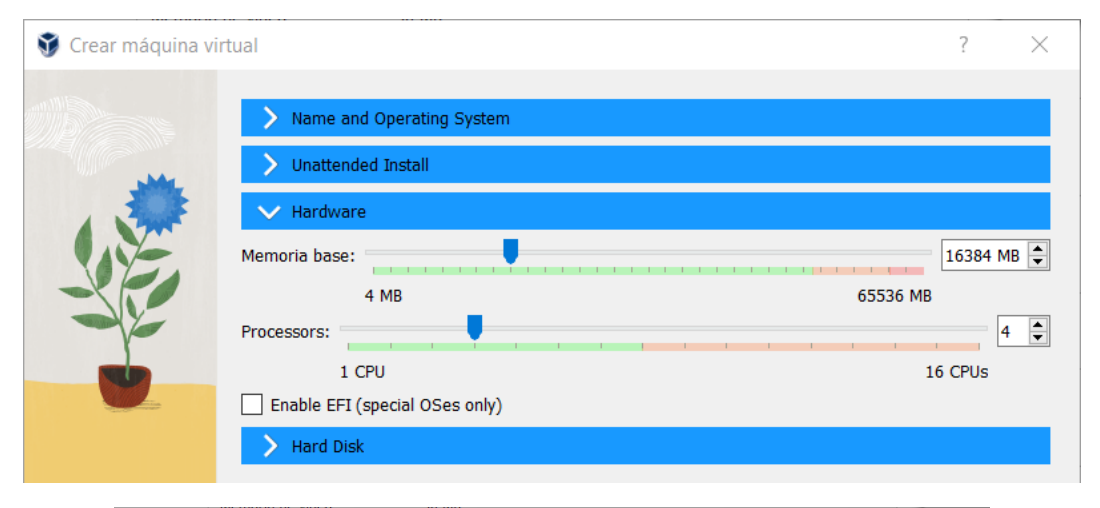

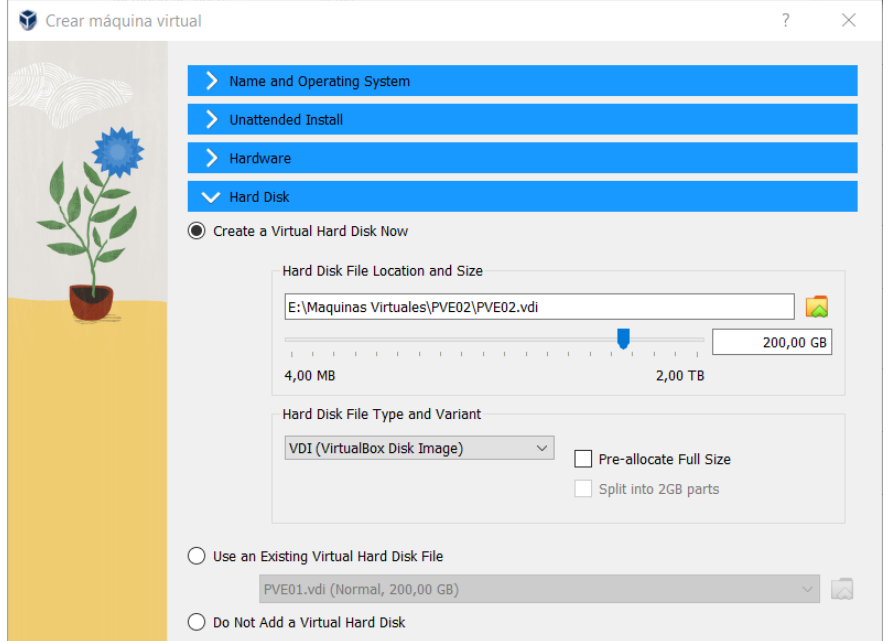

#### • **Instalación PVE02:**

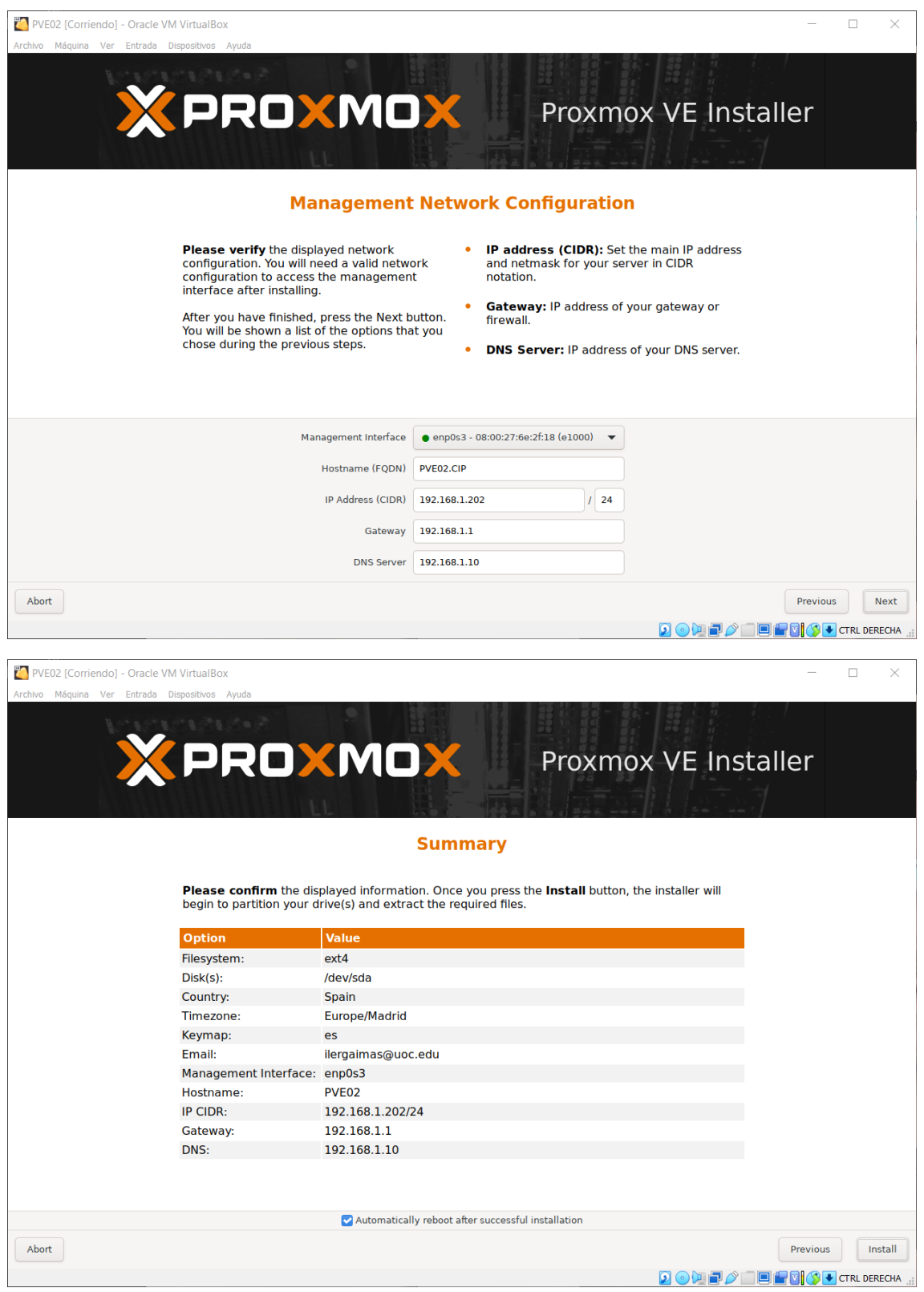

#### • **Instalación PVE03:**

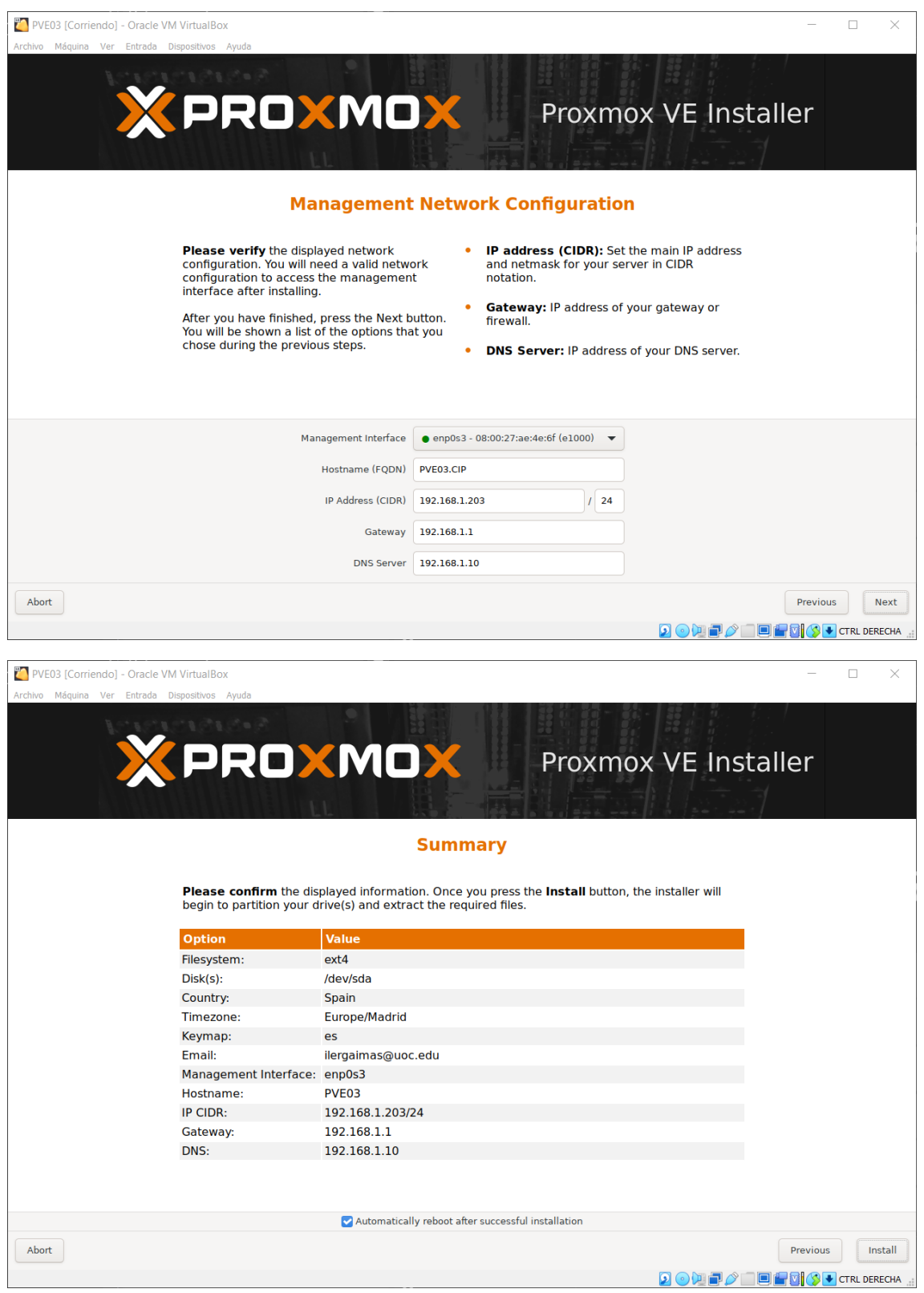

• Conexión vía interfaz web **PVE01** (192.168.1.201:8006):

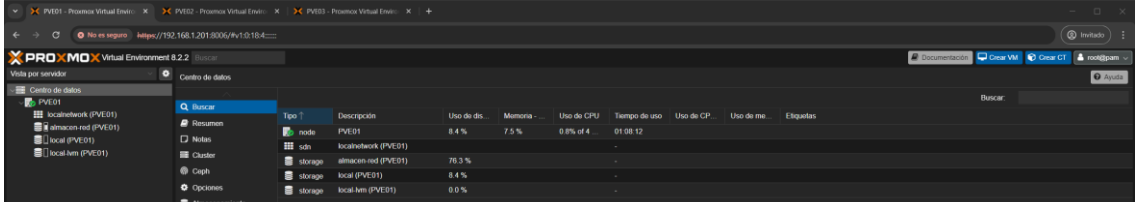

• Conexión vía interfaz web **PVE02** (192.168.1.202:8006):

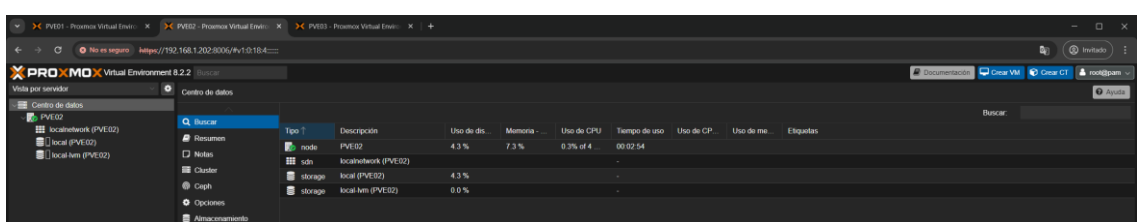

• Conexión vía interfaz web **PVE03** (192.168.1.203:8006):

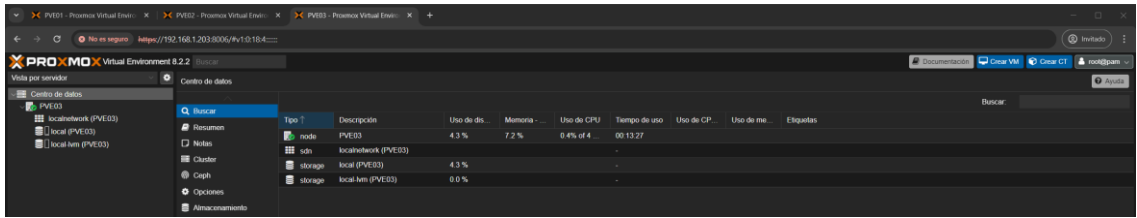

#### **Configuración clúster**

Con los nuevos servidores en funcionamiento (PVE02 y PVE03), pasaremos a crear un clúster junto con el primer nodo (PVE01).

Desde el menú *Centro de datos* en PVE01 vamos a la sección *Clúster* y pulsamos el

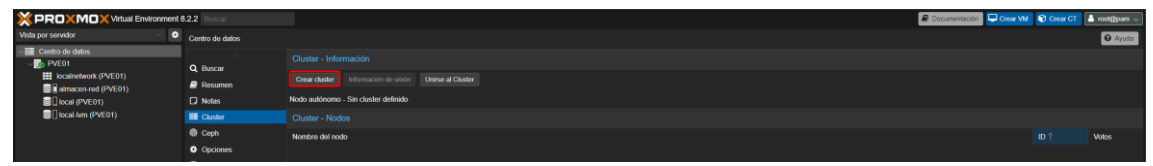

botón *Crear clúster*:

Establecemos *CIPTafalla* como nombre de nuestro clúster y marcamos la IP del nodo 1 como dirección de red del clúster:

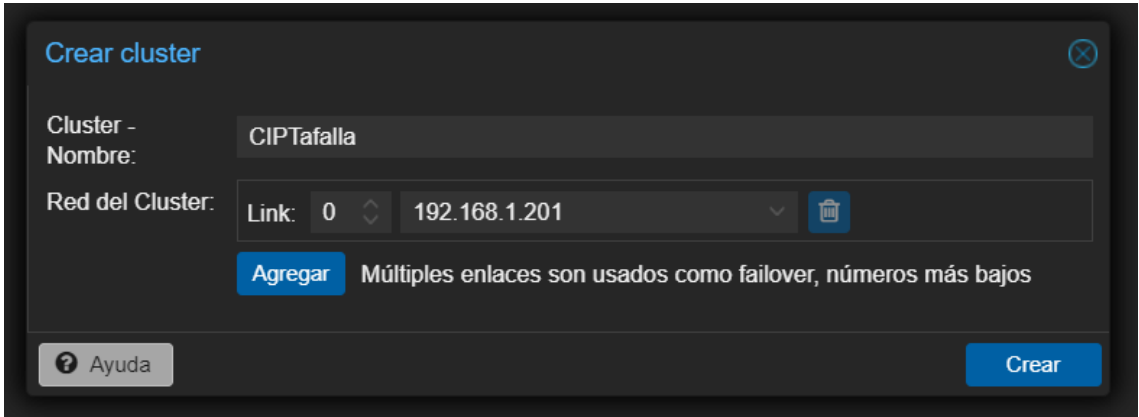

Pulsamos en crear y obtendremos el siguiente mensaje de confirmación si no ha habido errores:

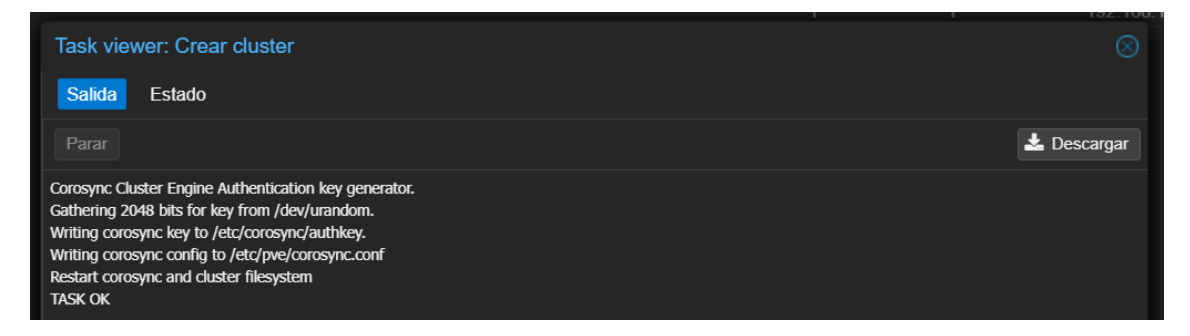

Si pulsamos en *Información de unión*, obtendremos el código necesario para configurar el clúster en los otros dos nodos restantes:

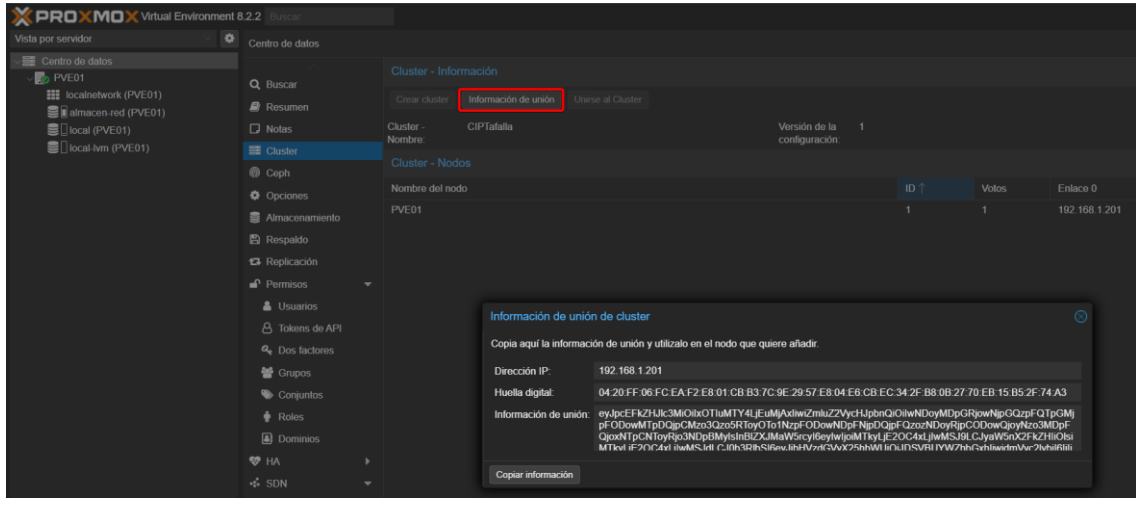

Ya en el segundo nodo (PVE02), desde *Centro de datos* → *Clúster*, en vez de pulsar el botón *Crear clúster* como hemos hecho antes, pulsamos en *Unirse al Clúster*:

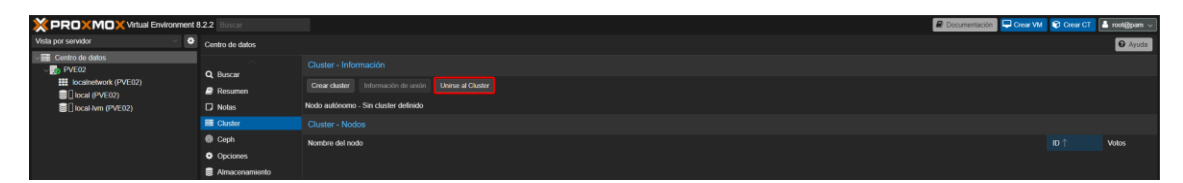

Pegamos la información del clúster obtenida de PVE01 y escribimos la contraseña de un usuario con privilegios, *root* en este caso:

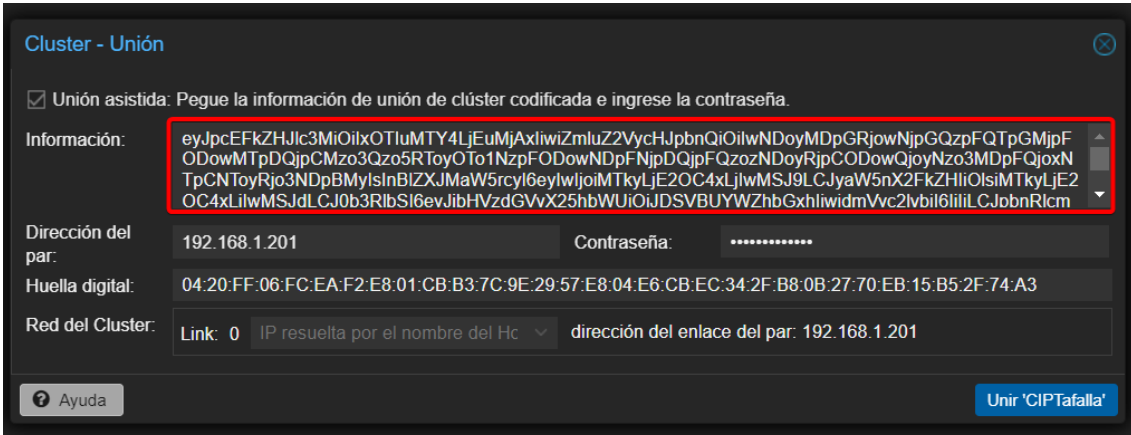

Después de pulsar *Unir CIPTafalla* nos dará un error de conexión:

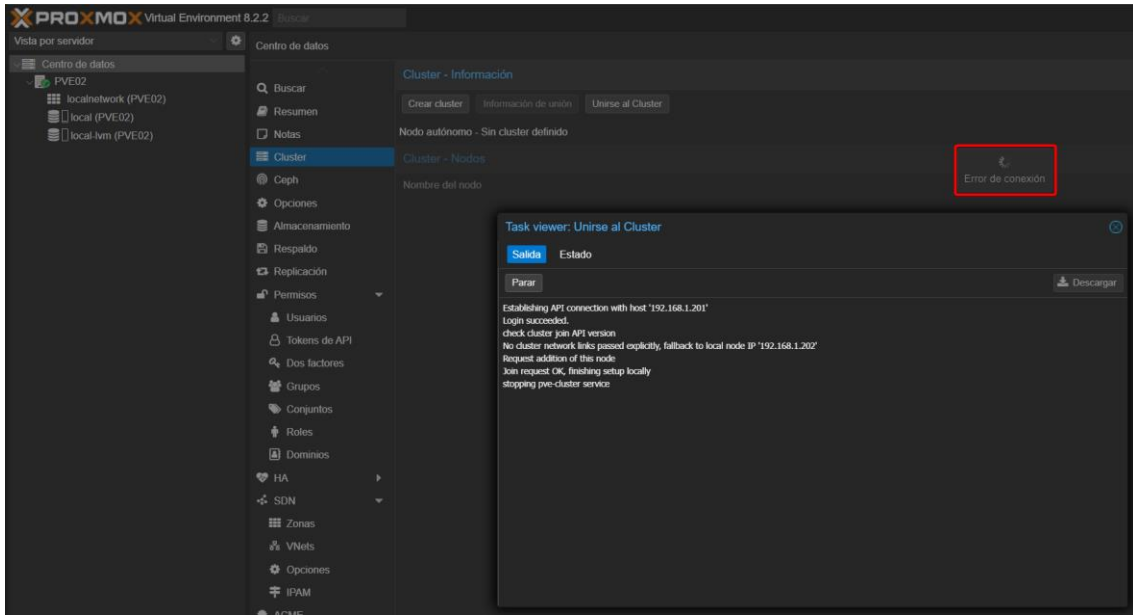

Esto ocurre ya que el nodo 2 (PVE02) ha heredado la clave de cifrado SSL del nodo 1 (PVE01) pero no se ha actualizado aún. Se soluciona actualizando la página desde el navegador y volviendo a aceptar ese certificado SSL:

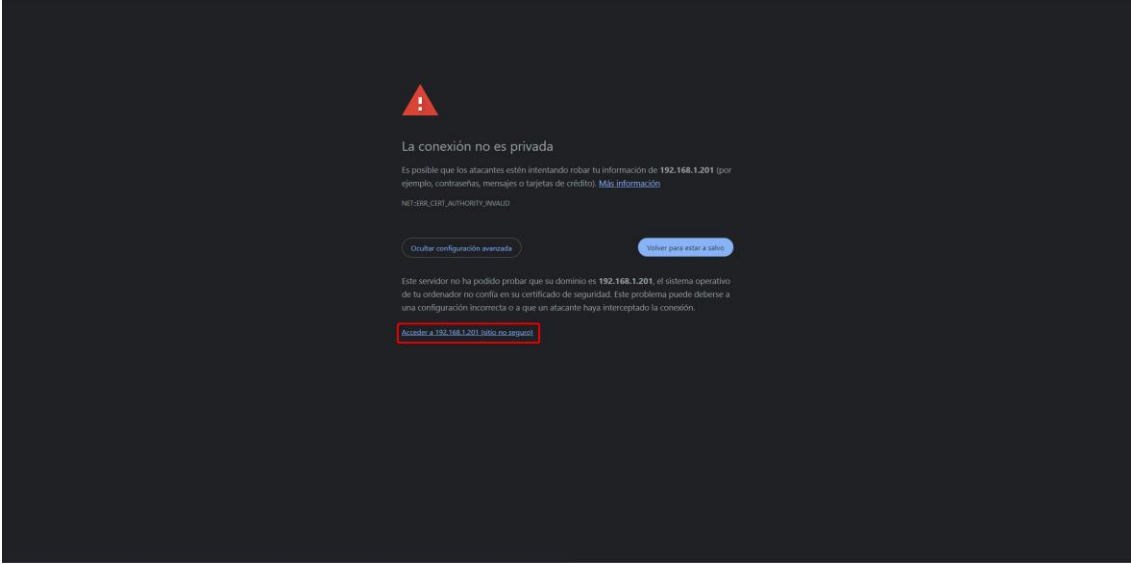

Una vez aceptemos el nuevo certificado, ya podremos ver que en el centro de datos *CIPTafalla* tenemos los dos nodos en funcionamiento:

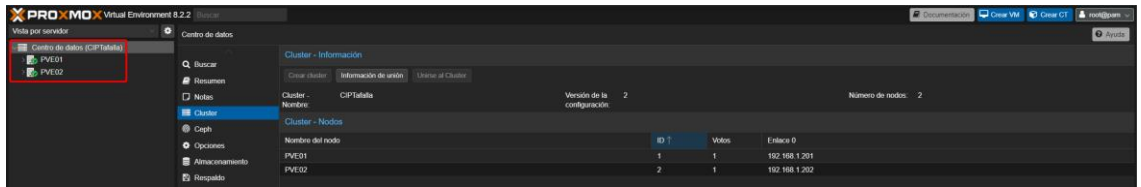

Repetimos los mismos pasos en PVE03:

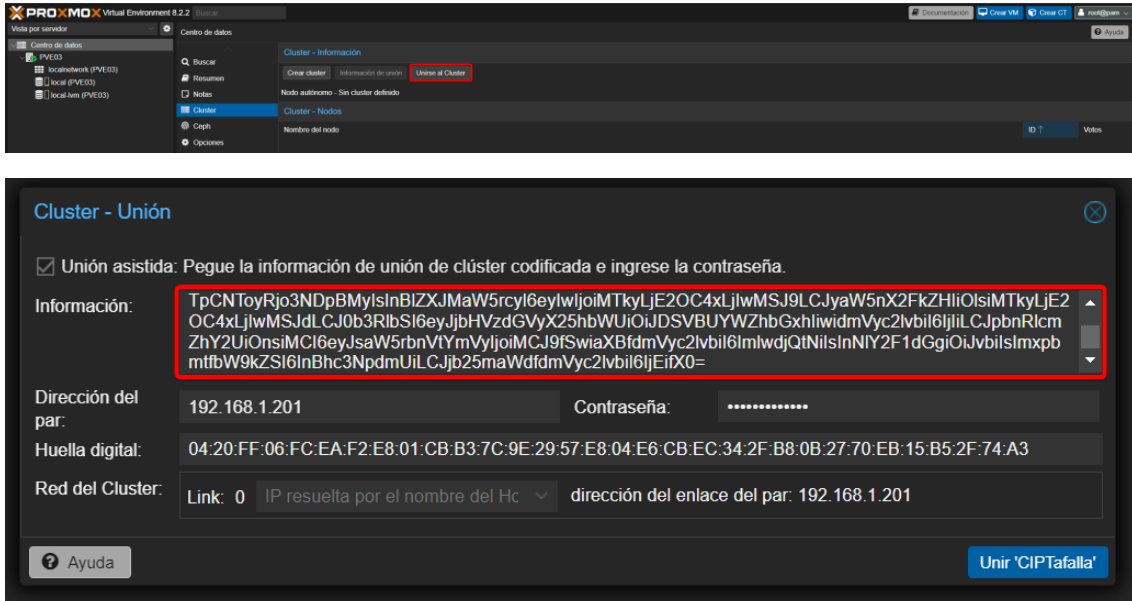

Y ya tenemos nuestro clúster con 3 nodos funcionando:

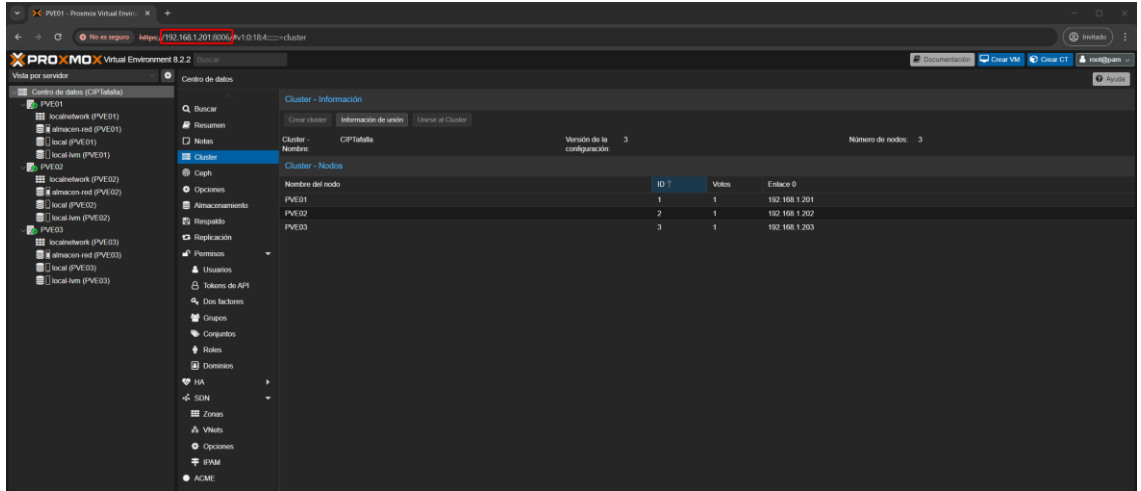

#### **8.4. Migración máquina virtual**

Con el clúster en funcionamiento surgirá la necesidad de tener que apagarlo ya sea por labores de mantenimiento o por ampliación de hardware, pero quizás no nos podremos permitir dejar sin servicio a los usuarios. Para ello, existe una función de migrado de máquinas que nos permite migrar una máquina virtual en caliente de un nodo a otro sin dejar de tener servicio.

Para ellos, comenzaremos creando una nueva máquina virtual. En este caso, he seleccionado como sistema operativo [MiniOS,](https://minios.dev/es/) ya que es un sistema muy ligero y podremos realizar estas pruebas más rápidamente sin tener que estar esperando a que se copien los 50GB que pueda tener un Windows Server.

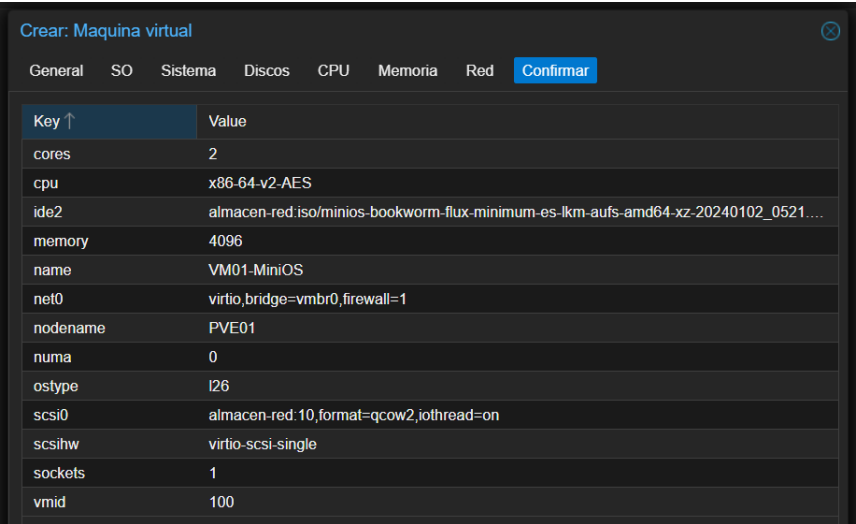

Este es el resumen de la máquina virtual que utilizaremos para la migración:

Teniéndola ya encendida, pulsamos con el botón derecho en la máquina y seleccionamos *Migrar*:

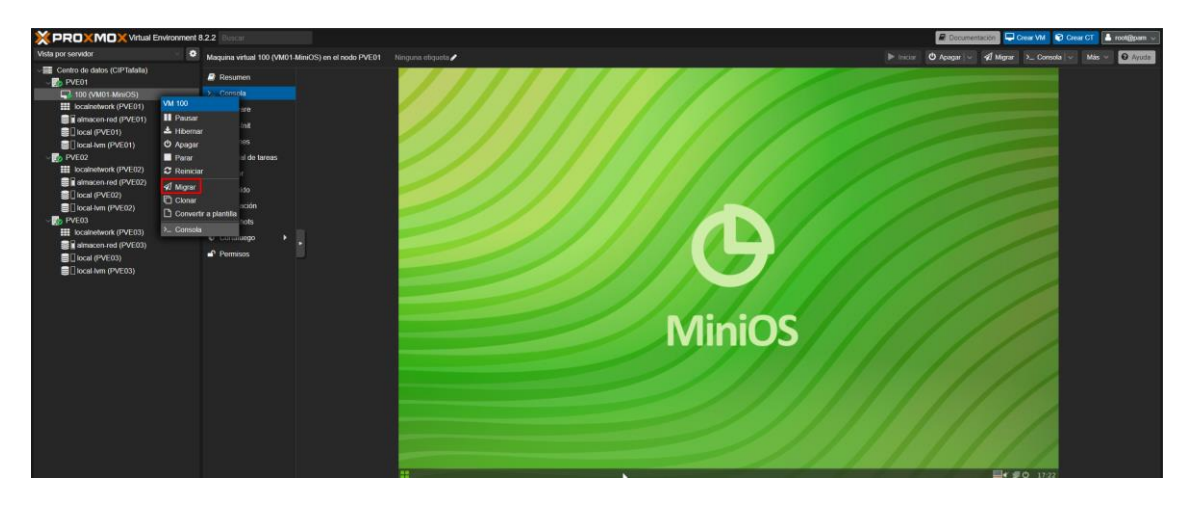

Elegiremos a qué nodo queremos migrarla, en nuestro caso al PVE02:

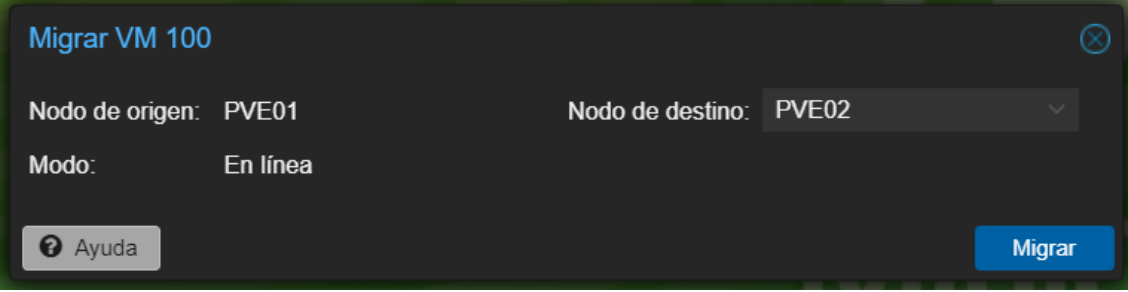

Obtendremos el siguiente mensaje de confirmación cuando la migración se haya completado correctamente:

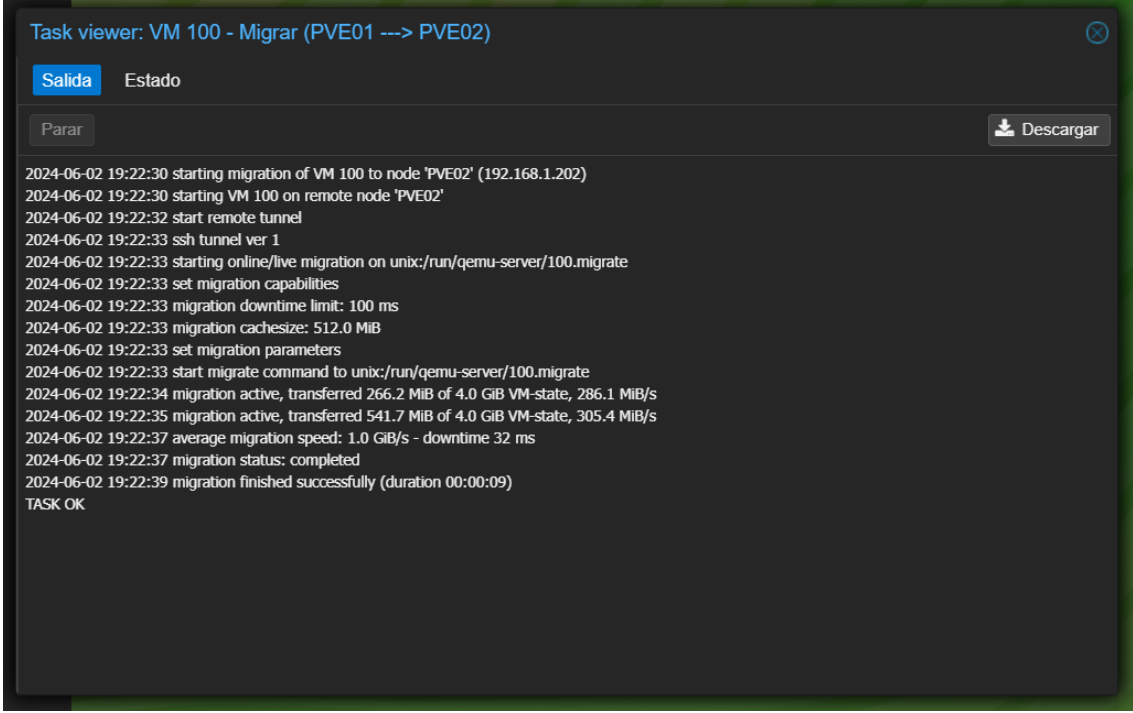
Y podremos ver como ahora la máquina virtual con MiniOS sigue en funcionamiento, pero en el nodo PVE02:

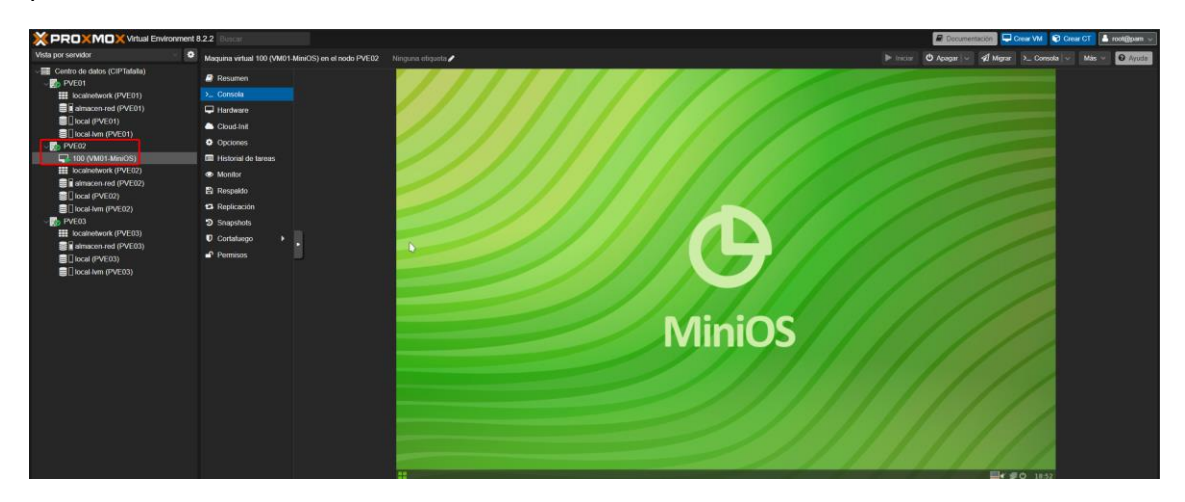

Podremos aprovechar para apagar PVE01, realizar las labores de mantenimiento y tener la seguridad que la máquina virtual sigue funcionando en el nuevo nodo:

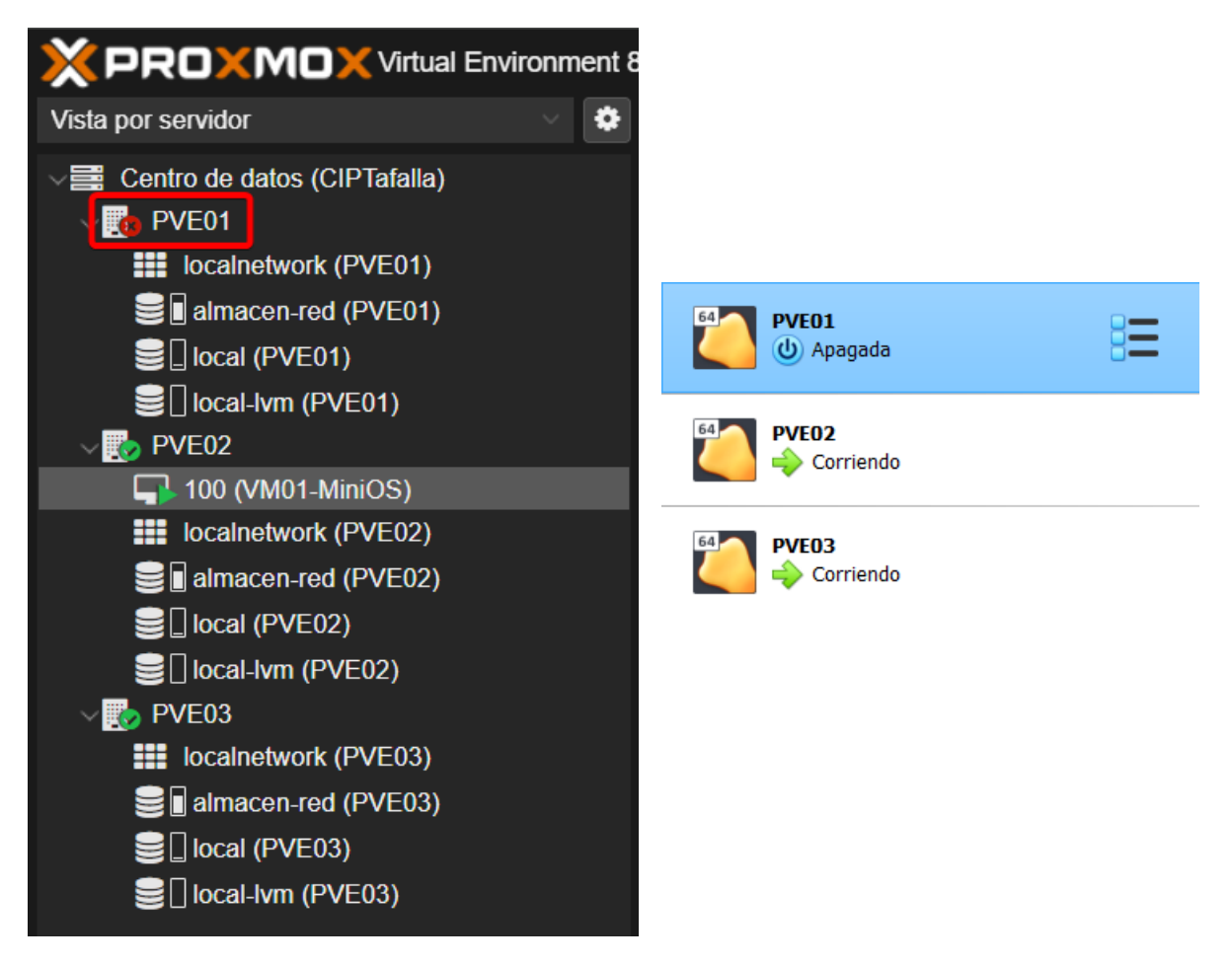

Una vez las labores de mantenimiento hayan acabado y volvamos a encender el nodo PVE01:

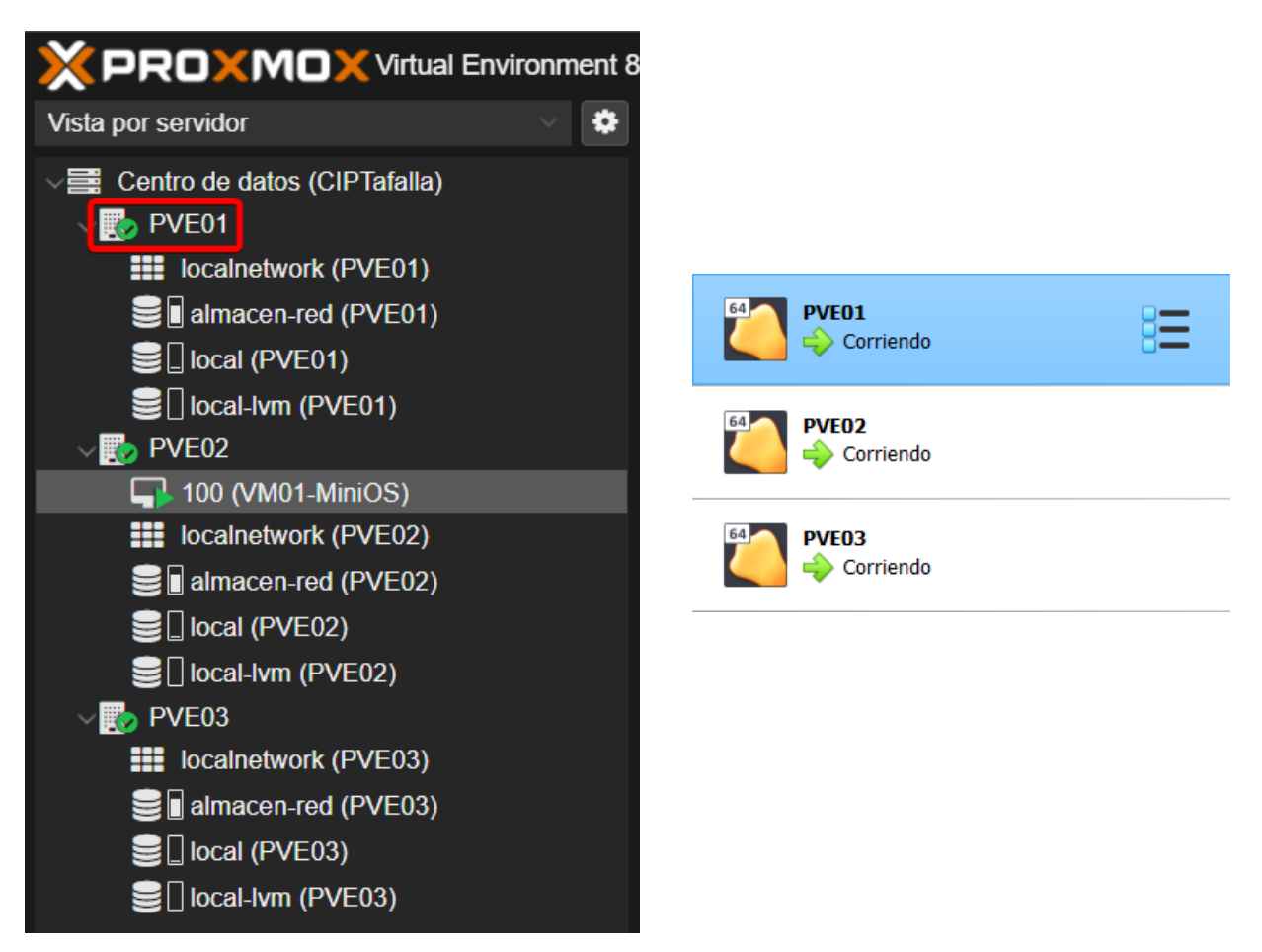

Podemos volver a migrar la máquina virtual a su lugar de origen:

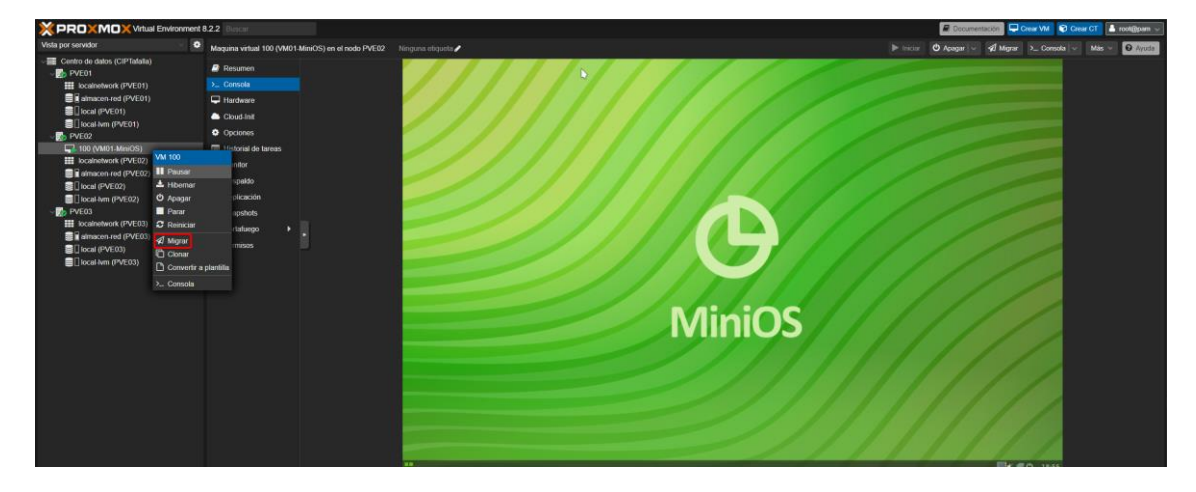

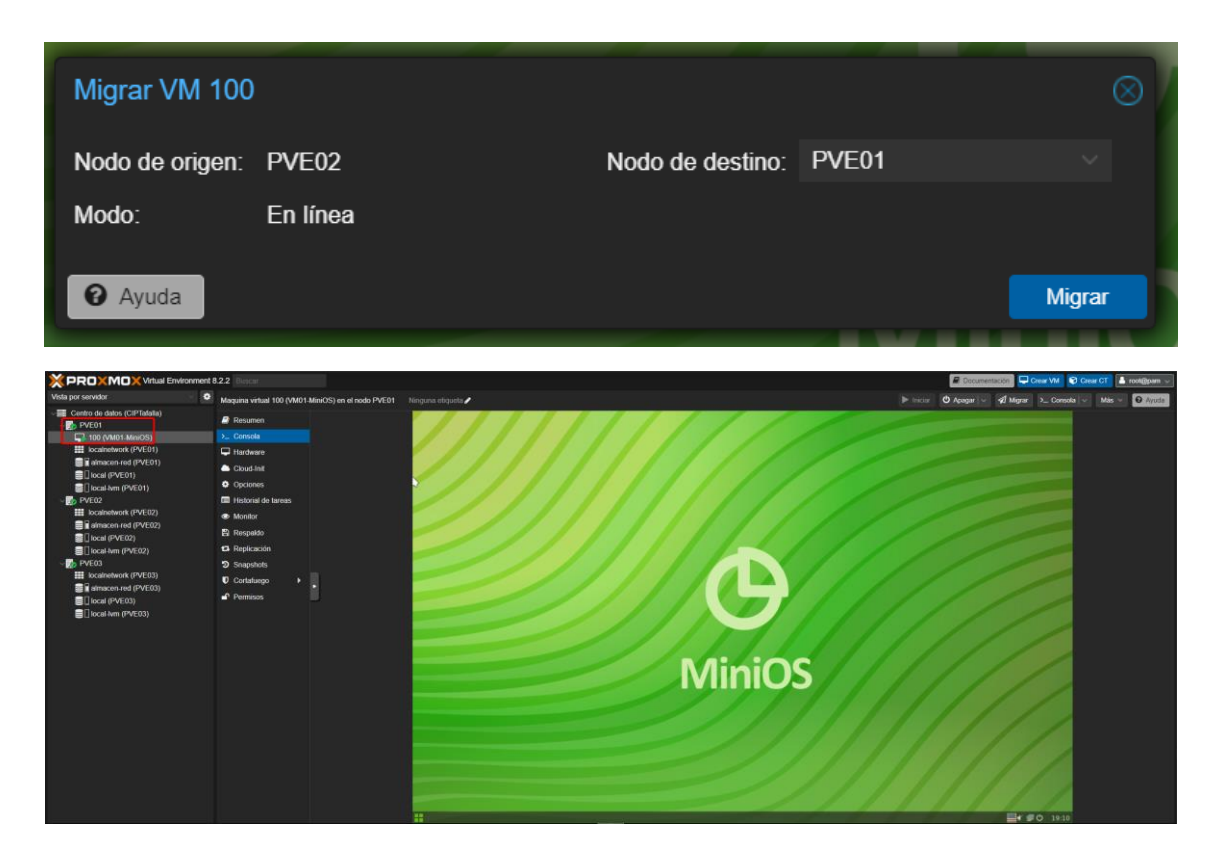

## **8.5. Alta disponibilidad**

La alta disponibilidad (HA - *High Availability*) en servidores se refiere a la capacidad de un sistema para mantenerse operativo durante un período de tiempo determinado, minimizando el tiempo de inactividad en caso de fallos. Se suele medir en porcentajes, donde un 99,9% de disponibilidad significa que el sistema solo estaría inoperativo 0,01% del tiempo.

Alta disponibilidad no es lo mismo que un clúster. Un clúster es un grupo de servidores interconectados que trabajan juntos para compartir recursos y proporcionar una alta disponibilidad. Sin embargo, la alta disponibilidad es una propiedad del sistema, no una tecnología en sí misma. Se puede lograr utilizando diferentes estrategias, incluyendo clústeres, pero también balanceo de carga, replicación de datos y *failover*.

## **Ventajas de la alta disponibilidad**

La implementación de alta disponibilidad en servidores aporta una serie de ventajas para las empresas que dependen de sus sistemas informáticos. Al minimizar el tiempo de inactividad, se reduce el impacto en la productividad y las pérdidas económicas, mientras que se fortalece la confianza de los usuarios al garantizar la disponibilidad constante de información y servicios.

Además, la alta disponibilidad facilita la escalabilidad del sistema, permitiendo agregar servidores de forma sencilla para satisfacer la demanda creciente. En caso de fallos o

desastres, la replicación de datos asegura la protección de la información crítica y permite una rápida recuperación del sistema, minimizando el impacto en el negocio. En definitiva, la alta disponibilidad se convierte en un elemento esencial para las empresas que buscan un funcionamiento eficiente, seguro y confiable de sus sistemas informáticos.

#### **Tipos de alta disponibilidad**

- **Alta disponibilidad a nivel de hardware:**
	- o **Redundancia de componentes:** duplicación de elementos críticos como procesadores, memorias, discos duros, fuentes de alimentación y redes para garantizar la continuidad del servicio en caso de fallo de un componente.
	- o **Soluciones de** *clustering* **activo-pasivo:** un servidor principal maneja las operaciones mientras que el secundario permanece en espera, listo para tomar el control en caso de fallo del primario.
	- o **Soluciones de** *clustering* **activo-activo:** ambos servidores trabajan simultáneamente, distribuyendo la carga de trabajo y ofreciendo mayor tolerancia a fallos.

### • **Alta disponibilidad a nivel de software:**

- o **Balanceo de carga:** distribuye las peticiones de los usuarios entre varios servidores, evitando la sobrecarga de un solo equipo y mejorando el rendimiento general.
- o *Failover* **de aplicaciones:** monitorea la salud de las aplicaciones y redirige el tráfico a un servidor de respaldo en caso de fallo de la aplicación principal.
- o **Virtualización:** permite crear copias de seguridad de máquinas virtuales y restaurarlas rápidamente en caso de fallo, minimizando el tiempo de inactividad. Este es el tipo de HA que veremos después en la práctica.
- **Alta disponibilidad a nivel de datos:**
	- o **Replicación de datos:** crea copias idénticas de los datos en diferentes ubicaciones para garantizar su accesibilidad en caso de fallo del almacenamiento primario.
	- o **Soluciones de** *clustering* **de bases de datos:** mantienen la disponibilidad y coherencia de las bases de datos incluso en caso de fallos de nodos individuales.

## **Configuración alta disponibilidad**

Una vez visto qué es la alta disponibilidad, pasaremos a aplicarlo en nuestro laboratorio. Comenzamos con una visión general de nuestro clúster:

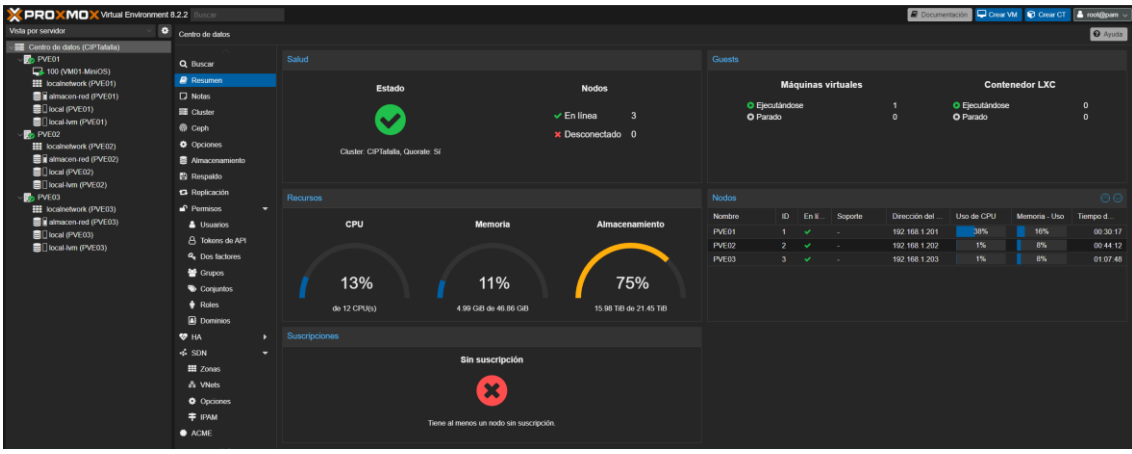

Desde *Centro de datos*, buscamos el apartado *HA* (*High Availability*):

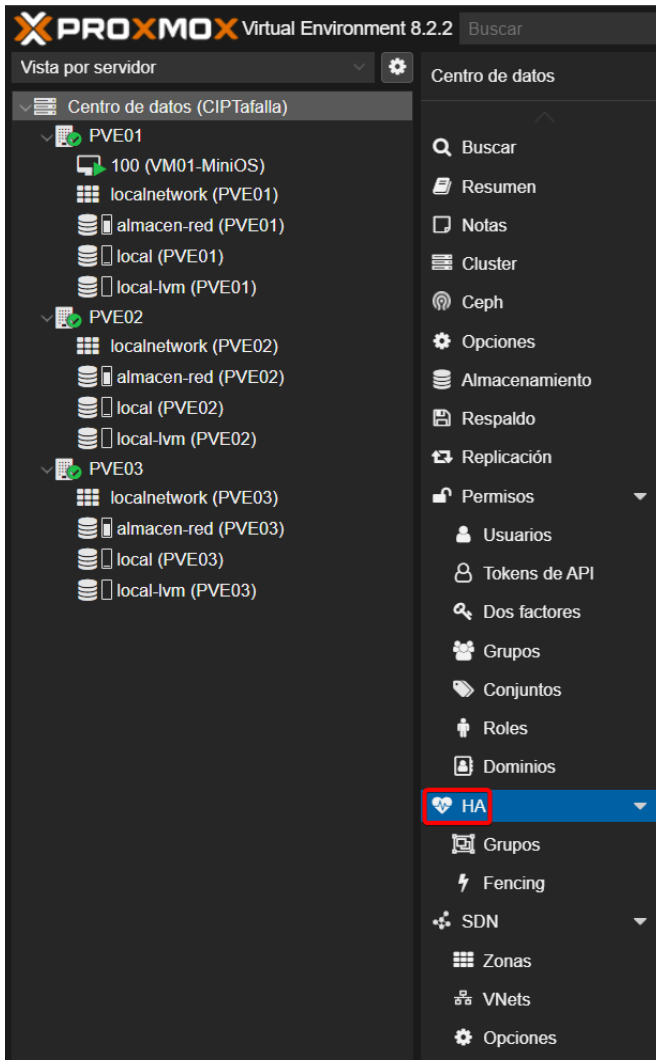

Y desde *Grupos*, pulsamos en *Crear:*

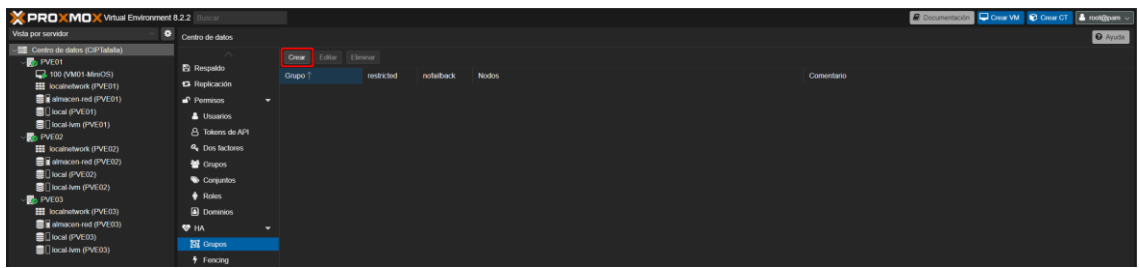

Los grupos nos permiten definir cuántos nodos queremos que trabajen en esa alta disponibilidad. En nuestro caso, seleccionaremos nuestros tres nodos:

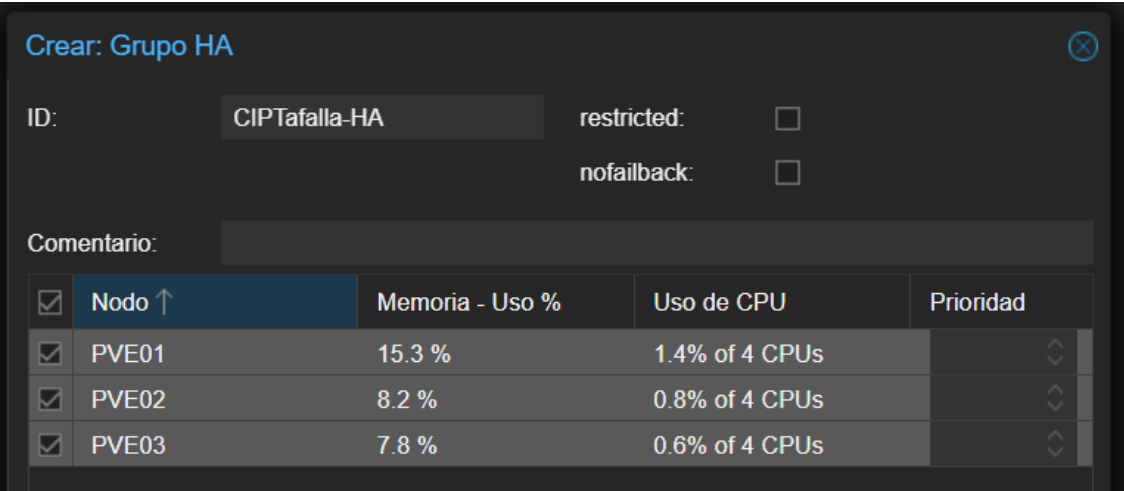

Una vez tengamos creado nuestro grupo para la alta disponibilidad, vamos a agregar los recursos que queramos que se vean beneficiados pulsando el botón *Agregar*:

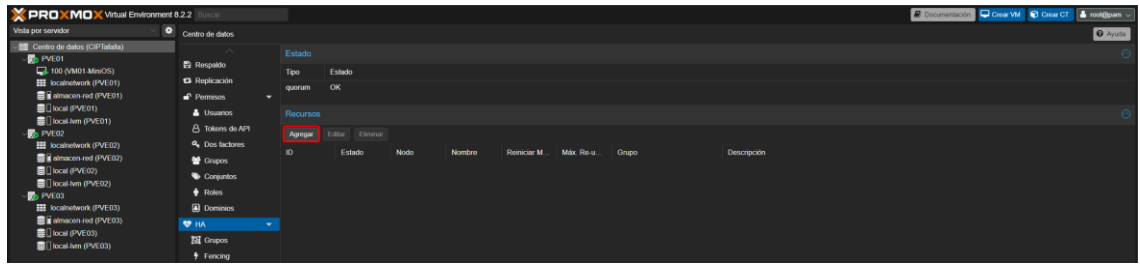

En nuestro caso, agregaremos la máquina virtual con MiniOS instalado:

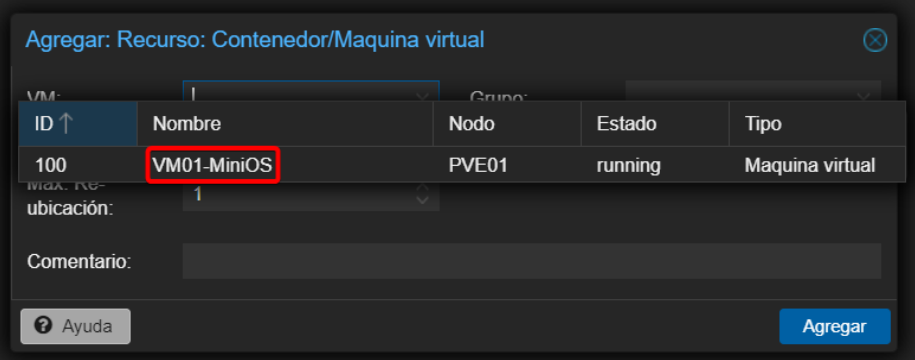

Podremos ver en recursos de alta disponibilidad que ya tenemos la máquina virtual configurada en el paso anterior:

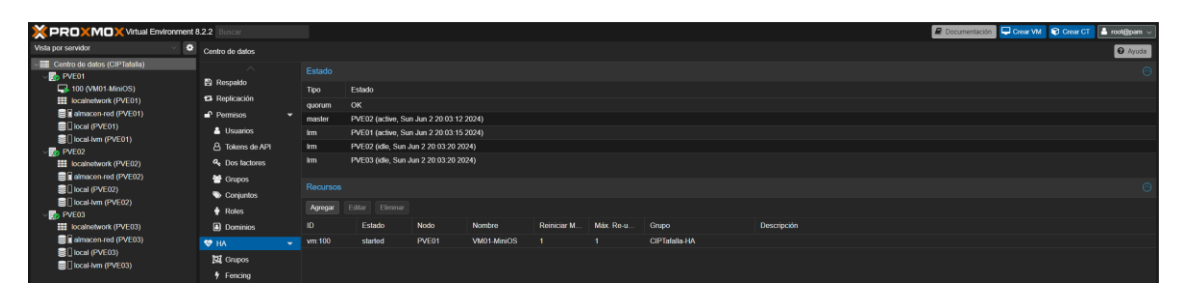

Ahora, con la máquina encendida y corriendo en el nodo PVE01, comprobaremos si funciona la alta disponibilidad que hemos configurado:

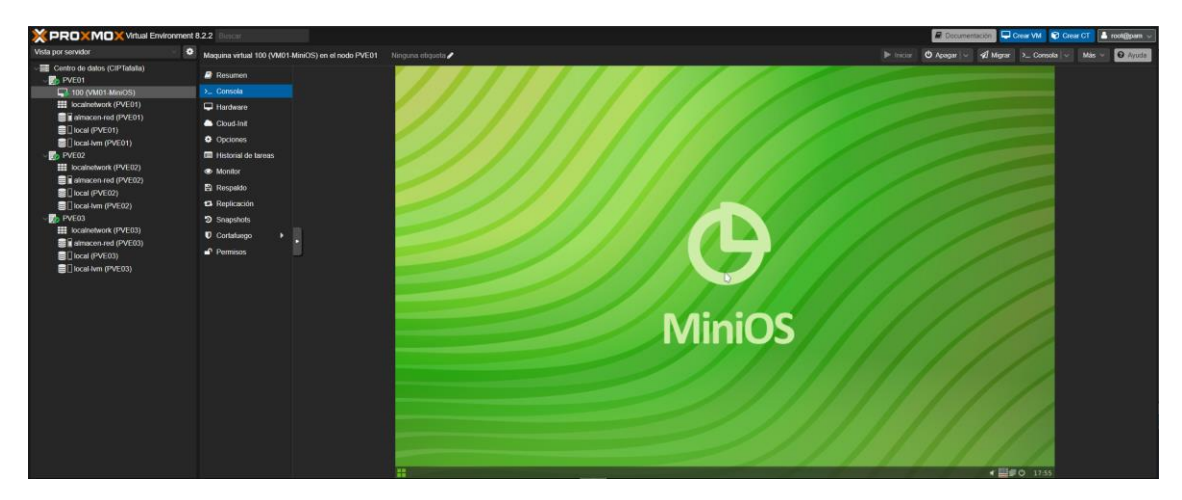

Apagamos la máquina virtual del servidor PVE01 "a lo bruto" desde VirtualBox:

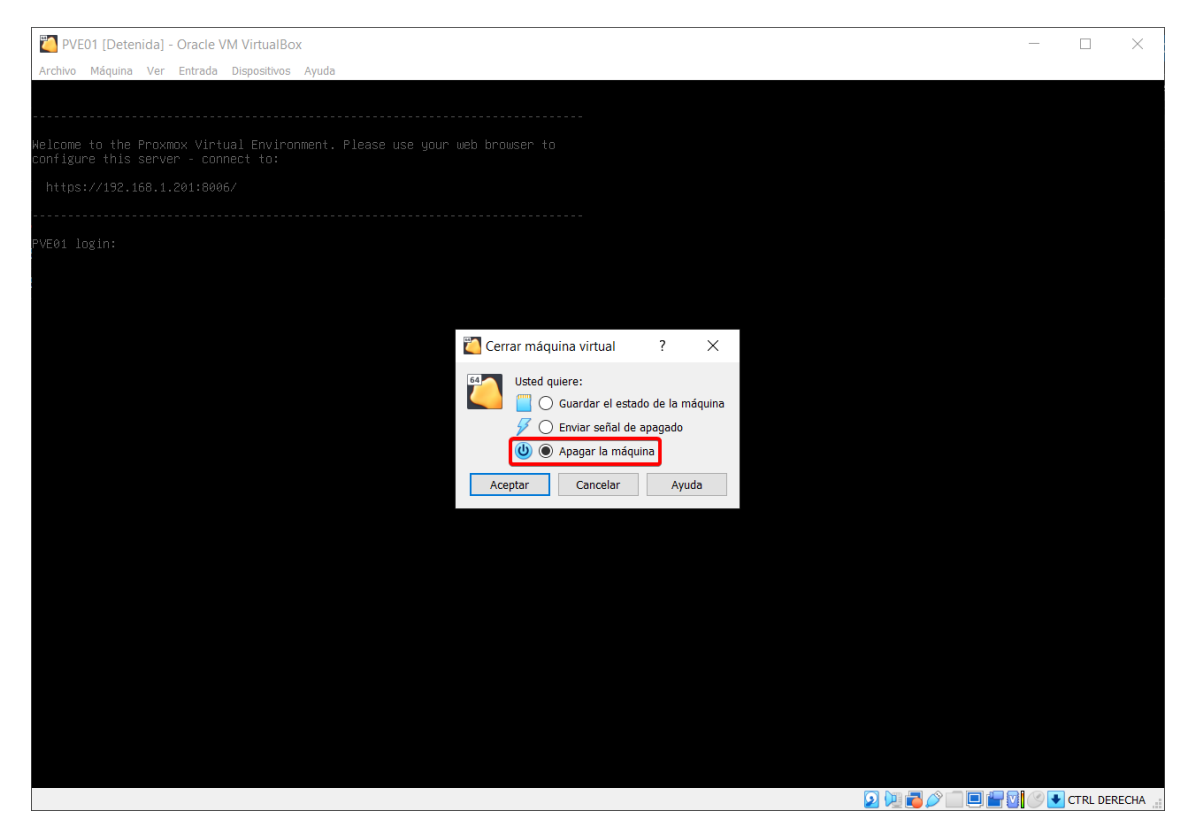

Vemos que en el servidor se ha perdido conexión tanto con la máquina virtual que estaba encendida, como con el nodo PVE01:

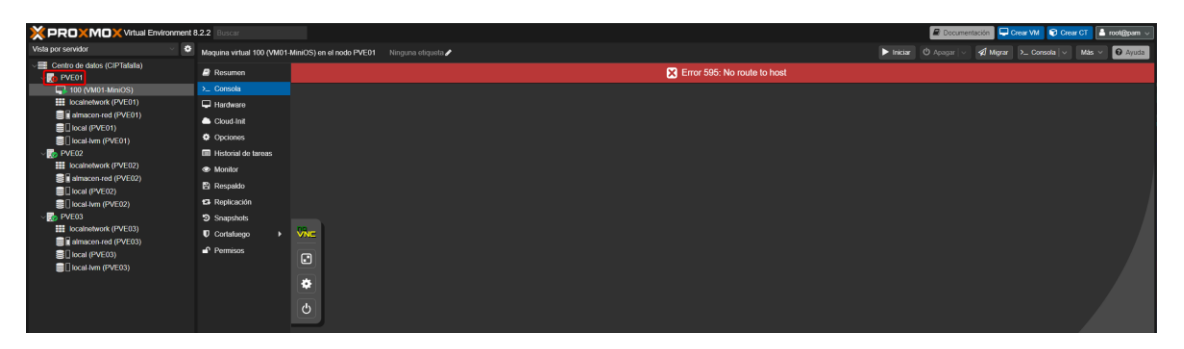

Se nos refleja con estado *Dead* el nodo PVE01:

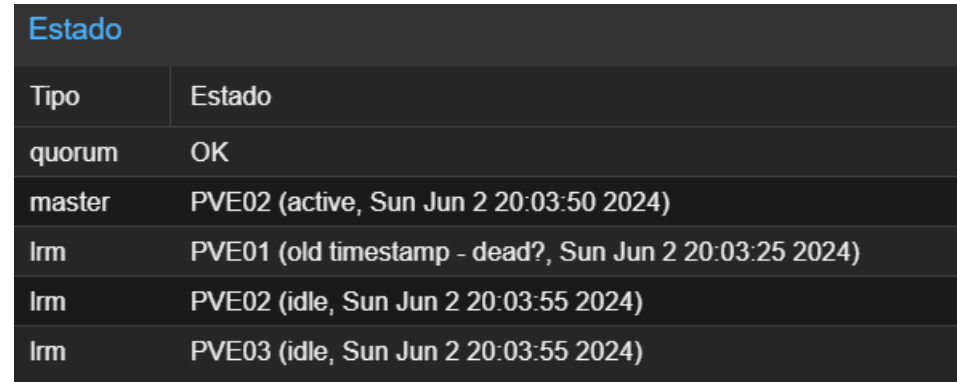

Y se activa el recurso de alta disponibilidad de la máquina virtual con el ID 100 (MiniOS) pasando a estado *starting:*

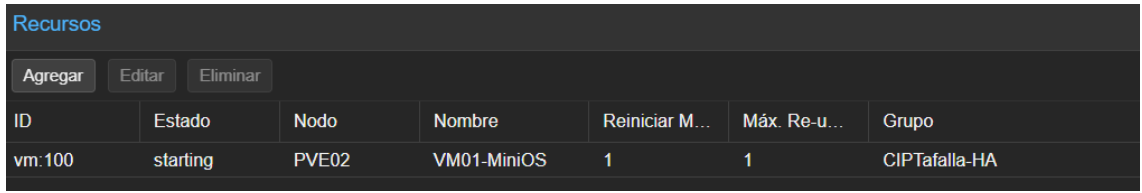

Tras unos minutos de espera (casi 8 en este caso), podemos ver como la máquina virtual que estaba encendida y alojada en el nodo PVE01, se ha trasladado al nodo PVE02 y se ha vuelto a encender automáticamente:

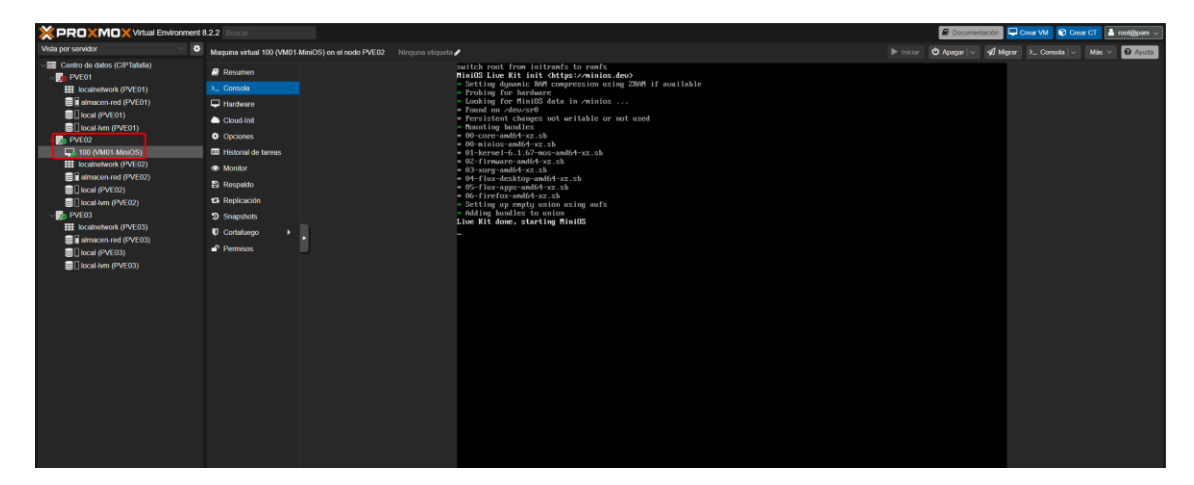

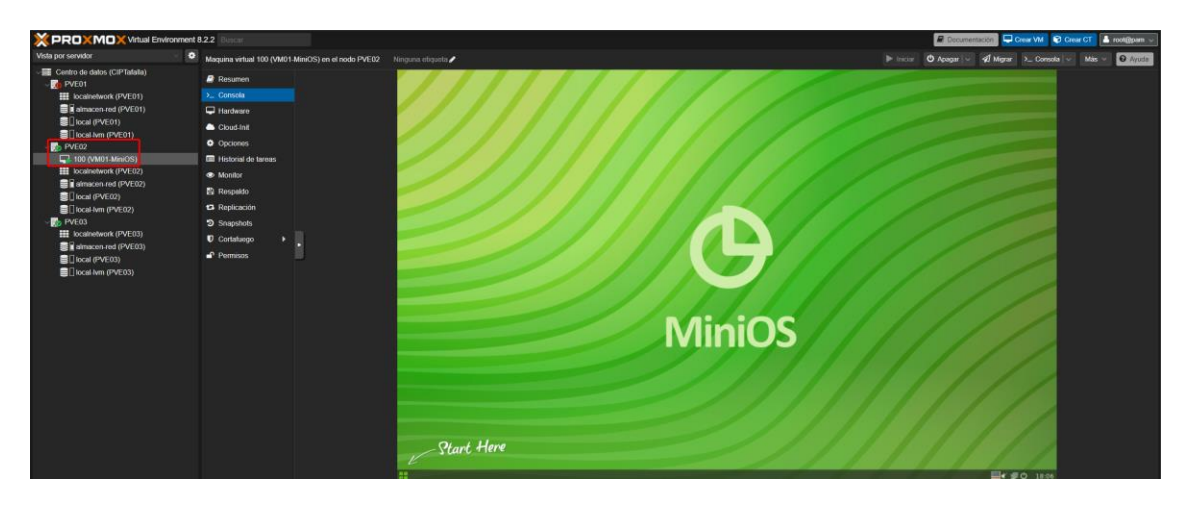

Si vamos al registro de tareas, podremos ver que la máquina virtual con el ID 100 (MiniOS) ha recibido la primera señal por consola a las 19:57:09 y finalmente, a las 20:05:45 ha iniciado la máquina virtual cuando esta ha terminado de trasladarse de un nodo a otro:

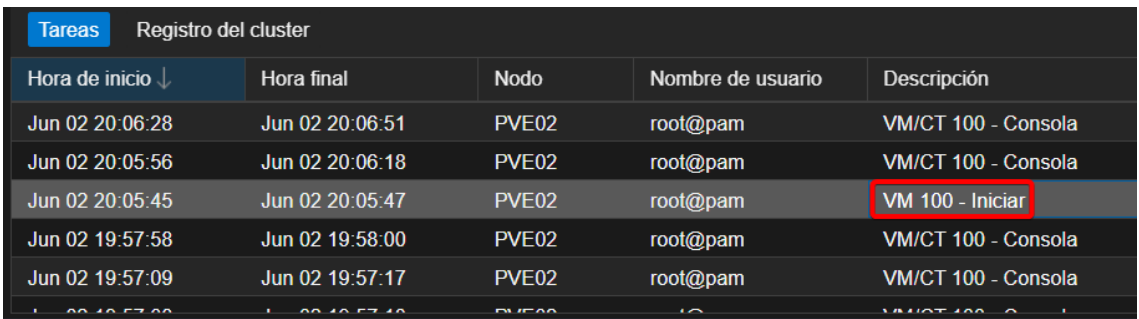

Si pulsamos en ese registro, podremos observar que esa tarea la ha iniciado el agente de recursos de la alta disponibilidad:

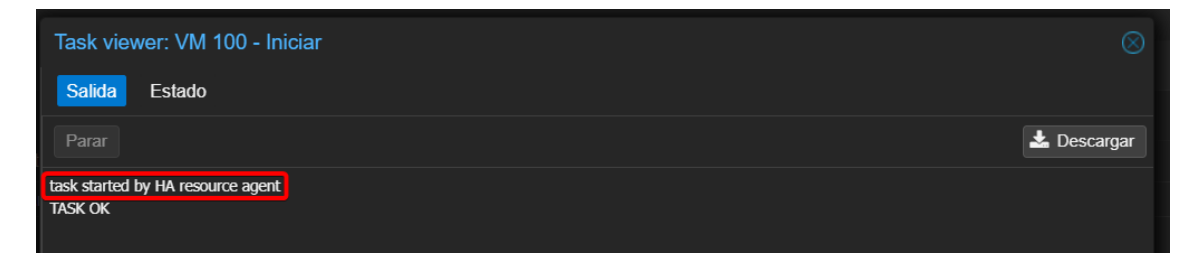

## **9. Conclusiones**

A lo largo de este trabajo se ha analizado la situación actual y las necesidades de un centro de enseñanza de FP. Se han estudiado diferentes posibilidades para hacer frente a la problemática de la diversidad de los equipos que utilizan los alumnos y cómo entorpece el proceso de enseñanza-aprendizaje. Tras dicho análisis, la solución elegida ha sido la implantación de un servidor de virtualización.

Con este proyecto se han comprobado las posibilidades que ofrece un servidor de virtualización y cómo se adapta a las necesidades observadas en el centro, ya que permite que todos los alumnos trabajen en igualdad de condiciones independientemente del equipo que utilicen.

Durante el transcurso del proyecto se ha respetado la planificación inicial, hasta el momento de la elección del sistema operativo, el cuál fue reconsiderado debido a ciertos problemas externos. El cambiar el sistema operativo elegido, supuso el retraso de una semana respecto a la planificación inicial (Diagrama de Gantt) y la pérdida de las prácticas realizadas con el sistema operativo descartado. Este cambio de sistema operativo, además de necesario, finalmente ha resultado ser más adecuado para nuestro caso de uso, ya que tiene una de las características más importantes a tener en cuenta en un centro público: ser más económico, puesto que sus recursos son limitados.

Como conclusión, se podría decir que los objetivos se han cumplido, valorando la experiencia de la realización de este trabajo como positiva. El proceso de desarrollo de este proyecto me ha permitido ampliar mis conocimientos técnicos y verles una aplicación práctica en un entorno laboral. Además, creo que he enfrentado positivamente los problemas surgidos, mejorando mi capacidad de adaptación.

# **10. Glosario**

**Virtualización:** proceso de crear una versión virtual de un recurso tecnológico, como un servidor, un dispositivo de almacenamiento, una red o incluso un sistema operativo, donde la infraestructura divide los recursos físicos en múltiples entornos virtuales. Se realiza mediante software que simula la funcionalidad del hardware y crea sistemas operativos virtuales y plataformas de aplicación.

**Hipervisor:** tipo de software, firmware o hardware que crea y ejecuta máquinas virtuales. Un hipervisor permite que un solo host ejecute múltiples instancias de sistemas operativos diferentes de manera concurrente, gestionando los recursos del sistema de manera que cada sistema operativo invitado funcione de manera eficaz y segura. Los hipervisores se clasifican principalmente en dos tipos: tipo 1 (nativo o baremetal) y tipo 2 (alojado).

**Máquina virtual:** emulación de un sistema informático que, mediante software, simula hardware y permite ejecutar un sistema operativo y aplicaciones de manera aislada del sistema subyacente. Una máquina virtual actúa como un dispositivo real con su propia CPU, memoria, red y capacidades de almacenamiento, pero es creada y gestionada a través de un hipervisor.

**Clúster:** conjunto de ordenadores o servidores que trabajan juntos para realizar tareas que serían difíciles o imposibles de manejar por un solo sistema. Los clústers son usados para mejorar el rendimiento y la disponibilidad de los servicios de software, ya que, si uno de los nodos falla, otro nodo dentro del clúster puede asumir la carga de trabajo.

**Alta disponibilidad:** sistemas o componentes que están diseñados para estar disponibles y operativos durante un período máximo de tiempo. La alta disponibilidad se logra mediante redundancia de hardware, mantenimiento preventivo y sistemas de *failover* automáticos que aseguran la operatividad continua y minimizan el tiempo de inactividad ante fallos técnicos o mantenimientos programados.

# **11. Bibliografía**

IBM. ¿Qué es la virtualización? Disponible es: [https://www.ibm.com/es](https://www.ibm.com/es-es/topics/virtualization)[es/topics/virtualization](https://www.ibm.com/es-es/topics/virtualization) (Consultado: 23 de marzo de 2024)

ninjaOne (2024). *¿Qué es la virtualización? Definición y visión general.* Disponible en: <https://www.ninjaone.com/es/it-hub/endpoint-management/que-es-la-virtualizacion/> (Consultado: 23 de marzo de 2024)

AWS. *¿Qué es la virtualización?* Disponible en: [https://aws.amazon.com/es/what](https://aws.amazon.com/es/what-is/virtualization/)[is/virtualization/](https://aws.amazon.com/es/what-is/virtualization/) (Consultado: 23 de marzo de 2024)

OpenWebinars. *Virtualización: Qué es, para qué sirve y ventajas.* Disponible en: <https://openwebinars.net/blog/virtualizacion-que-es-para-que-sirve-y-ventajas/> (Consultado: 23 de marzo de 2024)

Azure. *¿Qué es la virtualización?* Disponible en: [https://azure.microsoft.com/es](https://azure.microsoft.com/es-mx/resources/cloud-computing-dictionary/what-is-virtualization/)[mx/resources/cloud-computing-dictionary/what-is-virtualization/](https://azure.microsoft.com/es-mx/resources/cloud-computing-dictionary/what-is-virtualization/) (Consultado: 23 de marzo de 2024)

Nutanix. *¿Qué es un hipervisor?* Disponible en: <https://www.nutanix.com/mx/info/hypervisor> (Consultado: 28 de marzo de 2024)

Rsoft. *Virtualización.* Disponible en: <https://rsoft.es/servidores-virtualizacion/> (Consultado: 29 de marzo de 2024)

AWS. *¿Cuál es la diferencia entre los hipervisores de tipo 1 y de tipo 2?* Disponible en: [https://aws.amazon.com/es/compare/the-difference-between-type-1-and-type-2](https://aws.amazon.com/es/compare/the-difference-between-type-1-and-type-2-hypervisors/) [hypervisors/](https://aws.amazon.com/es/compare/the-difference-between-type-1-and-type-2-hypervisors/) (Consultado: 30 de marzo de 2024)

Ayuda Hosting (2023). *Qué son los hipervisores: Definición, tipos y casos de uso.* Disponible en: [https://ayuda-hosting.es/sistemas-operativos-para-servidores](https://ayuda-hosting.es/sistemas-operativos-para-servidores-web/hypervisores-para-servidores-web-tipos-ventajas-y-como-elegir-el-adecuado/)[web/hypervisores-para-servidores-web-tipos-ventajas-y-como-elegir-el-adecuado/](https://ayuda-hosting.es/sistemas-operativos-para-servidores-web/hypervisores-para-servidores-web-tipos-ventajas-y-como-elegir-el-adecuado/) (Consultado: 30 de marzo de 2024)

Microsoft (2024). *Virtualization documentation.* Disponible en: <https://learn.microsoft.com/en-us/windows-server/virtualization/virtualization> (Consultado: 12 de abril de 2024)

Microsoft (2021). *Hyper-V on Windows Server.* Disponible en: [https://learn.microsoft.com/en-us/windows-server/virtualization/hyper-v/hyper-v-on](https://learn.microsoft.com/en-us/windows-server/virtualization/hyper-v/hyper-v-on-windows-server)[windows-server](https://learn.microsoft.com/en-us/windows-server/virtualization/hyper-v/hyper-v-on-windows-server) (Consultado: 12 de abril de 2024)

Microsoft (2021). *Hyper-V Techonology Overview.* Disponible en: [https://learn.microsoft.com/en-us/windows-server/virtualization/hyper-v/hyper-v](https://learn.microsoft.com/en-us/windows-server/virtualization/hyper-v/hyper-v-technology-overview)[technology-overview](https://learn.microsoft.com/en-us/windows-server/virtualization/hyper-v/hyper-v-technology-overview) (Consultado: 12 de abril de 2024)

Microsoft (2021). *System requirements for Hyper-V on Windows Server.* Disponible en: [https://learn.microsoft.com/en-us/windows-server/virtualization/hyper-v/system](https://learn.microsoft.com/en-us/windows-server/virtualization/hyper-v/system-requirements-for-hyper-v-on-windows)[requirements-for-hyper-v-on-windows](https://learn.microsoft.com/en-us/windows-server/virtualization/hyper-v/system-requirements-for-hyper-v-on-windows) (Consultado: 12 de abril de 2024)

Microsoft (2024). *Supported Windows guest operating systems for Hyper-V on Windows Server and Azure Stack HCI.* Disponible en: [https://learn.microsoft.com/en](https://learn.microsoft.com/en-us/windows-server/virtualization/hyper-v/supported-windows-guest-operating-systems-for-hyper-v-on-windows)[us/windows-server/virtualization/hyper-v/supported-windows-guest-operating](https://learn.microsoft.com/en-us/windows-server/virtualization/hyper-v/supported-windows-guest-operating-systems-for-hyper-v-on-windows)[systems-for-hyper-v-on-windows](https://learn.microsoft.com/en-us/windows-server/virtualization/hyper-v/supported-windows-guest-operating-systems-for-hyper-v-on-windows) (Consultado: 12 de abril de 2024)

Microsoft (2022). *Best Practices for running Linux on Hyper-V.* Disponible en: [https://learn.microsoft.com/en-us/windows-server/virtualization/hyper-v/best](https://learn.microsoft.com/en-us/windows-server/virtualization/hyper-v/best-practices-for-running-linux-on-hyper-v)[practices-for-running-linux-on-hyper-v](https://learn.microsoft.com/en-us/windows-server/virtualization/hyper-v/best-practices-for-running-linux-on-hyper-v) (Consultado: 12 de abril de 2024)

Microsoft (2021). *Hyper-V feature compatibility by generation and guest.* Disponible en: [https://learn.microsoft.com/en-us/windows-server/virtualization/hyper-v/hyper-v](https://learn.microsoft.com/en-us/windows-server/virtualization/hyper-v/hyper-v-feature-compatibility-by-generation-and-guest)[feature-compatibility-by-generation-and-guest](https://learn.microsoft.com/en-us/windows-server/virtualization/hyper-v/hyper-v-feature-compatibility-by-generation-and-guest) (Consultado: 12 de abril de 2024)

Microsoft (2021). *Plan for Hyper-V scalability in Windows Server*. Disponible en: [https://learn.microsoft.com/en-us/windows-server/virtualization/hyper-v/plan/plan](https://learn.microsoft.com/en-us/windows-server/virtualization/hyper-v/plan/plan-hyper-v-scalability-in-windows-server?pivots=windows-server-2025)[hyper-v-scalability-in-windows-server?pivots=windows-server-2025](https://learn.microsoft.com/en-us/windows-server/virtualization/hyper-v/plan/plan-hyper-v-scalability-in-windows-server?pivots=windows-server-2025) (Consultado: 12 de abril de 2024)

Microsoft (2022). *Introduction to Hyper-V on Windows 10*. Disponible en: <https://learn.microsoft.com/en-us/virtualization/hyper-v-on-windows/about/> (Consultado: 13 de abril de 2024)

Microsoft (2023). *Guarded fabric and shielded VMs overview*. Disponible en: [https://learn.microsoft.com/en-us/windows-server/security/guarded-fabric-shielded](https://learn.microsoft.com/en-us/windows-server/security/guarded-fabric-shielded-vm/guarded-fabric-and-shielded-vms)[vm/guarded-fabric-and-shielded-vms](https://learn.microsoft.com/en-us/windows-server/security/guarded-fabric-shielded-vm/guarded-fabric-and-shielded-vms) (Consultado: 13 de abril de 2024)

Microsoft (2023). *Supported Linux and FreeBSD virtual machines for Hyper-V on Windows Server and Windows*. Disponible en: [https://learn.microsoft.com/en](https://learn.microsoft.com/en-us/windows-server/virtualization/hyper-v/supported-linux-and-freebsd-virtual-machines-for-hyper-v-on-windows)[us/windows-server/virtualization/hyper-v/supported-linux-and-freebsd-virtual](https://learn.microsoft.com/en-us/windows-server/virtualization/hyper-v/supported-linux-and-freebsd-virtual-machines-for-hyper-v-on-windows)[machines-for-hyper-v-on-windows](https://learn.microsoft.com/en-us/windows-server/virtualization/hyper-v/supported-linux-and-freebsd-virtual-machines-for-hyper-v-on-windows) (Consultado: 13 de abril de 2024)

Proxmox. *Proxmox Virtual Environment.* Disponible en: <https://www.proxmox.com/en/proxmox-virtual-environment/overview> (Consultado: 14 de abril de 2024)

Proxmox. *Features.* Disponible en: [https://www.proxmox.com/en/proxmox-virtual](https://www.proxmox.com/en/proxmox-virtual-environment/features)[environment/features](https://www.proxmox.com/en/proxmox-virtual-environment/features) (Consultado: 14 de abril de 2024)

Proxmox. *System Requirements.* Disponible en: <https://www.proxmox.com/en/proxmox-virtual-environment/requirements> (Consultado: 14 de abril de 2024)

Proxmox. *Comparing Server Virtualization Software.* Disponible en: <https://www.proxmox.com/en/proxmox-virtual-environment/comparison>

(Consultado: 14 de abril de 2024)

TuxCare (2024). *What is Proxmox VE – and Why You Should Live Patch It.* Disponible en: <https://tuxcare.com/blog/what-is-proxmox-ve-and-why-you-should-live-patch-it/> (Consultado: 15 de abril de 2024)

IT Pro Tutorials (2023). *Proxmox: An Innovative Hypervisor Solution Worth Your Attention.* Disponible en: [https://itprotutorials.com/proxmox-an-innovative](https://itprotutorials.com/proxmox-an-innovative-hypervisor-solution-worth-your-attention/)[hypervisor-solution-worth-your-attention/](https://itprotutorials.com/proxmox-an-innovative-hypervisor-solution-worth-your-attention/) (Consultado: 15 de abril de 2024)

VMware. *Documentación de VMware vSphere.* Disponible en: <https://docs.vmware.com/es/VMware-vSphere/index.html> (Consultado: 16 de abril de 2024)

VMware (2023). *Cuáles son los principales conceptos y funciones de vSphere.* Disponible en: [https://docs.vmware.com/es/VMware-vSphere/8.0/vsphere-vcenter](https://docs.vmware.com/es/VMware-vSphere/8.0/vsphere-vcenter-esxi-management/GUID-302A4F73-CA2D-49DC-8727-81052727A763.html)[esxi-management/GUID-302A4F73-CA2D-49DC-8727-81052727A763.html](https://docs.vmware.com/es/VMware-vSphere/8.0/vsphere-vcenter-esxi-management/GUID-302A4F73-CA2D-49DC-8727-81052727A763.html) (Consultado: 16 de abril de 2024)

VMware (2023). *Descripción de la topología física de un centro de datos de vSphere.* Disponible en: [https://docs.vmware.com/es/VMware-vSphere/8.0/vsphere-vcenter](https://docs.vmware.com/es/VMware-vSphere/8.0/vsphere-vcenter-esxi-management/GUID-8BE2902F-AF5D-4493-95E3-B93A8A862192.html)[esxi-management/GUID-8BE2902F-AF5D-4493-95E3-B93A8A862192.html](https://docs.vmware.com/es/VMware-vSphere/8.0/vsphere-vcenter-esxi-management/GUID-8BE2902F-AF5D-4493-95E3-B93A8A862192.html) (Consultado: 16 de abril de 2024)

VMware (2023). *Qué son las interfaces de cliente de vSphere.* Disponible en: [https://docs.vmware.com/es/VMware-vSphere/8.0/vsphere-vcenter-esxi](https://docs.vmware.com/es/VMware-vSphere/8.0/vsphere-vcenter-esxi-management/GUID-6710A6C4-00AE-4930-BBD6-BDEF78029994.html)[management/GUID-6710A6C4-00AE-4930-BBD6-BDEF78029994.html](https://docs.vmware.com/es/VMware-vSphere/8.0/vsphere-vcenter-esxi-management/GUID-6710A6C4-00AE-4930-BBD6-BDEF78029994.html) (Consultado: 16 de abril de 2024)

TechTarget (2022). *5 vSphere 8 features to know about.* Disponible en: [https://www.techtarget.com/searchvmware/feature/vSphere-8-features-to-know](https://www.techtarget.com/searchvmware/feature/vSphere-8-features-to-know-about)[about](https://www.techtarget.com/searchvmware/feature/vSphere-8-features-to-know-about) (Consultado: 17 de abril de 2024)

María Ana Sanz. *Inicio.* Disponible en:<https://www.mariaanasanz.es/> (Consultado: 14 de mayo de 2024)

María Ana Sanz. *Oferta educativa.* Disponible en: <https://www.mariaanasanz.es/oferta-educativa/> (Consultado: 14 de mayo de 2024)

v2cloud. *VMware vSphere Pricing in 2024: Licensing and Overhead Costs.* Disponible en:<https://v2cloud.com/blog/vmware-vsphere-licensing-and-costs> (Consultado: 16 de mayo de 2024)

Foro Veeam (2024). *VMware Free ESXi = No Longer Free*. Disponible en: [https://forums.veeam.com/vmware-vsphere-f24/vmware-free-esxi-no-longer-free](https://forums.veeam.com/vmware-vsphere-f24/vmware-free-esxi-no-longer-free-t92347.html)[t92347.html](https://forums.veeam.com/vmware-vsphere-f24/vmware-free-esxi-no-longer-free-t92347.html) (Consultado: 16 de mayo de 2024)

TechnologyAdvice (2023). *Cloud Storage vs. Local Storage.* Disponible en: [https://technologyadvice.com/blog/information-technology/cloud-storage-vs-local](https://technologyadvice.com/blog/information-technology/cloud-storage-vs-local-storage/)[storage/](https://technologyadvice.com/blog/information-technology/cloud-storage-vs-local-storage/) (Consultado: 31 de mayo de 2024)

RedHat (2019). *SAN vs. NAS: Comparing two approaches to data storage*. Disponible en:<https://www.redhat.com/sysadmin/san-vs-nas> (Consultado: 31 de mayo de 2024)

Liquid Web (2019). *What Is Server Clustering?* Disponible en: <https://www.liquidweb.com/blog/what-is-server-cluster/> (Consultado: 2 de junio de 2024)

Liquid Web (2023). *Server Cluster Benefits: Deliver Maximum Performance?* Disponible en:<https://www.liquidweb.com/blog/server-cluster-benefits/> (Consultado: 2 de junio de 2024)

FS (2022). *What Is a Server Cluster? Explore Types and Benefits.* Disponible en: <https://community.fs.com/article/what-is-a-server-cluster.html> (Consultado: 2 de junio de 2024)

RedSwitches (2023). *What is Server Clustering & How Does it Work? + 3 Main Benefits*. Disponible en: <https://www.redswitches.com/blog/what-is-server-clustering/> (Consultado: 2 de junio de 2024)

bodHost (2022). *Server Clustering: What Is It, Its Types, And Benefits*. Disponible en: <https://www.bodhost.com/blog/server-clustering-what-is-it-its-types-and-benefits/> (Consultado: 2 de junio de 2024)

Wikipedia (2023). *Alta disponibilidad.* Disponible en: [https://es.wikipedia.org/wiki/Alta\\_disponibilidad](https://es.wikipedia.org/wiki/Alta_disponibilidad) (Consultado: 3 de junio de 2024)

RedHat. *Administración de servicios de alta disponibilidad*. Disponible en: [https://access.redhat.com/documentation/es-](https://access.redhat.com/documentation/es-es/red_hat_enterprise_linux/5/html/cluster_suite_overview/s1-service-management-overview-cso)

es/red hat enterprise linux/5/html/cluster suite overview/s1-service-management[overview-cso](https://access.redhat.com/documentation/es-es/red_hat_enterprise_linux/5/html/cluster_suite_overview/s1-service-management-overview-cso) (Consultado: 3 de junio de 2024)

UNIR (2021). *Disponibilidad en seguridad informática: ¿en qué consiste este término?* Disponible en: [https://www.unir.net/ingenieria/revista/disponibilidad-seguridad](https://www.unir.net/ingenieria/revista/disponibilidad-seguridad-informatica/)[informatica/](https://www.unir.net/ingenieria/revista/disponibilidad-seguridad-informatica/) (Consultado: 3 de junio de 2024)

Merlos (2022). *Sevidores de alta disponibilidad.* Disponible en: <https://merlos.net/servidores-de-alta-disponibilidad> (Consultado: 3 de junio de 2024)